เครื่องมือวัดสําหรับการดึงข้อมูลจากแหล่งวิวิธพันธ์

นางสาววัชรีจิตต์วโรดม

วิทยานิพนธ์นี ้เป็ นส่วนหนึ่งของการศึกษาตามหลักสูตรปริญญาวิทยาศาสตรมหาบัณฑิต สาขาวิชาวิศวกรรมซอฟต์แวร์ ภาควิชาวิศวกรรมคอมพิวเตอร์ คณะวิศวกรรมศาสตร์ จุฬาลงกรณ์มหาวิทยาลัย

ปี การศึกษา 2554

ลิขสิทธิ์ ของจุฬาลงกรณ์มหาวิทยาลัย

บทคัดย่อและแฟ้มข้อมูลฉบับเต็มของวิทยานิพนธ์ตั้งแต่ปีการศึกษา 2554 ที่ให้บริการในคลังปัญญาจุฬาฯ (CUIR) เป็นแฟ้มข้อมูลของนิสิตเจ้าของวิทยานิพนธ์ที่ส่งผ่านทางบัณฑิตวิทยาลัย

The abstract and full text of theses from the academic year 2011 in Chulalongkorn University Intellectual Repository(CUIR) are the thesis authors' files submitted through the Graduate School.

#### MEASURE INSTRUMENT FOR HETEROGENEOUS DATA SOURCES EXTRACTION

Ms. Watcharee Chitvarodom

A Thesis Submitted in Partial Fulfillment of the Requirements for the Degree of Master of Science Program in Software Engineering Department of Computer Engineering Faculty of Engineering Chulalongkorn University Academic Year 2011 Copyright of Chulalongkorn University

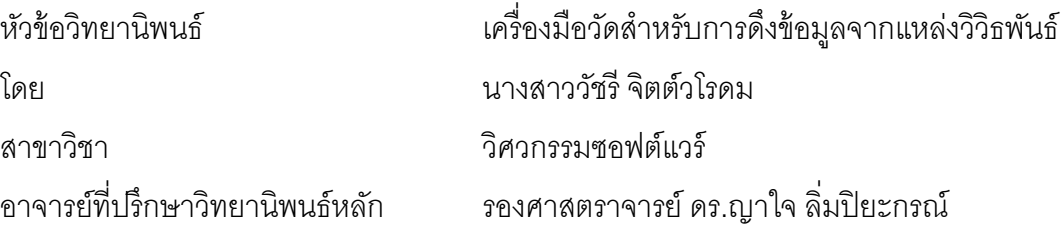

คณะวิศวกรรมศาสตร์ จุฬาลงกรณ์มหาวิทยาลัย อนุมัติให้นับวิทยานิพนธ์ฉบับนี้เป็น ส่วนหนึ่งของการศึกษาตามหลักสูตรปริญญามหาบัณฑิต

………………………………………….. คณบดีคณะวิศวกรรมศาสตร์

(รองศาสตราจารย์ดร.บุญสม เลิศหิรัญวงศ์)

คณะกรรมการสอบวิทยานิพนธ์

……………………………………………ประธานกรรมการ

(ผู้ช่วยศาสตราจารย์ ดร.สุกรี สินธุภิญโญ)

…………………………………………... อาจารย์ที่ปรึกษาวิทยานิพนธ์หลัก

(รองศาสตราจารย์ ดร.ญาใจ ลิ่มปิ ยะกรณ์)

……………………………………………กรรมการภายนอกมหาวิทยาลัย

(ดร.ภาสกร อภิรักษ์วรพินิต)

วัชรีจิตต์วโรดม : เครื่องมือวัดสําหรับการดึงข้อมูลจากแหล่งวิวิธพันธ์. (MEASURE INSTRUMENT FOR HETEROGENEOUS DATA SOURCES EXTRACTION) อ.ที่ ปรึกษาวิทยานิพนธ์หลัก : รศ.ดร.ญาใจ ลิ่มปิ ยะกรณ์, 64 หน้า.

กระบวนการวัดและวิเคราะห์มีความสําคัญต่อองค์กรที่มีวุฒิภาวะ สนับสนุนกิจกรรม หลายๆกิจกรรมของการจัดการโครงการ การจัดการกระบวนการ และการจัดการคุณภาพ แต่ อย่างไรก็ตามการรวบรวมข้อมูลในกระบวนการการวัดเป็ นการใช้ทรัพยากรและมีแนวโน้มที่จะ เกิดข้อผิดพลาดได้ง่าย ยิ่งไปกว่านั้นข้อมูลการวัดอาจจะถูกจัดสร้างอยู่ในรูปแบบที่แตกต่างกัน การสกัดข้อมูลจากแหล่งกำเนิดที่แตกต่างกันจึงเป็นสิ่งท้าทาย งานวิจัยนี้ได้นำเสนอวิธีการหนึ่ง สําหรับการเก็บรวบรวมข้อมูลการวัดจากแหล่งกําเนิดประเภทที่ทํางานร่วมกับภาษาเอ็กซ์เอ็ม แอลได้ โดยแถบป้ายตัววัดจะถูกใส่เข้าไปเพื่อระบุตำแหน่งตัววัด ส่วนข้อมูลที่สกัดออกมาได้ นั้นสามารถที่จะถ่ายโอนไปยังโปรแกรมประยุกต์อื่นๆได้ อย่างเช่นถูกนำเข้าไปยังเครื่องมือ แสดงภาพเพื่อการวิเคราะห์ หรือนำออกไปยังแหล่งจัดเก็บ วิธีการนี้เหมาะสมกับองค์กรที่มีวุฒิ ภาวะซึ่งมีสินทรัพย์กระบวนการ เช่น ข้อกําหนดการวัด แผนการวัด และกระบวนการวัฏจักร ของซอฟต์แวร์

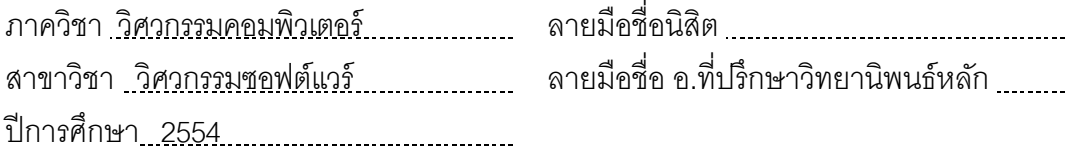

# # 5370334821 : MAJOR SOFTWARE ENGINEERING

KEYWORDS : MEASUREMENT/ DATA EXTRACTION/ PROCESS ASSET/ PROCESS IMPROVEMENT/ XML

WATCHAREE CHITVARODOM : MEASURE INSTRUMENT FOR HETEROGENEOUS DATA SOURCES EXTRACTION. ADVISOR : ASSOC. PROF. YACHAI LIMPIYAKORN, Ph.D., 64 pp.

Measurement and Analysis process is vital for mature organizations. It supports several activities of project management, process management, and quality management. However, data collection in the measurement process is resource consuming and error prone. Moreover, the measurement data may be created in different formats. Extracting the data from heterogeneous sources is thus challenging. This research proposes a method to gather the measurement data from the sources with compatible type under XML. The measurement tags are inserted to locate the position. The extracted data can be exchanged with other applications, imported into a visualization tool for analysis, or exported to the repository. The approach suits for mature organizations that own process assets such as Measurement Specification, measurement plan and SLCP.

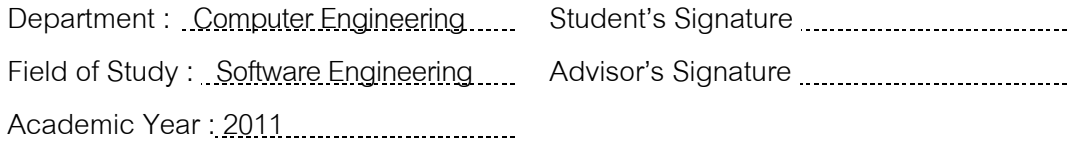

### **กิตติกรรมประกาศ**

<span id="page-5-0"></span>้วิทยานิพนธ์ฉบับนี้สำเร็จลุล่วงไปได้ด้วยความอนุเคราะห์อย่างดียิ่งของรองศาสตราจารย์ ดร.ญาใจ ลิ่มปิ ยะกรณ์ อาจารย์ที่ปรึกษาวิทยานิพนธ์ ซึ่งท่านได้สละเวลาให้ความรู้ ให้คําปรึกษา ้ตรวจสอบ ให้คำแนะนำแนวทางการวิจัย และสนับสนุน จนทำให้การวิจัยในครั้งนี้สำเร็จออกมา ด้วยดีข้าพเจ้าจึงขอกราบระลึกถึงพระคุณของอาจารย์ไว้ ณ ที่นี ้

ขอขอบพระคุณ ผู้ช่วยศาสตราจารย์ ดร. สุกรี สินธุภิญโญ และอาจารย์ ดร.ภาสกร อภิรักษ์วรพินิต กรรมการสอบวิทยานิพนธ์ ที่กรุณาเสียสละเวลา ให้คําแนะนํา ตรวจสอบ และ แก้ไขวิทยานิพนธ์ฉบับนี ้

<span id="page-5-1"></span>ท้ายที่สุด ผู้เสนอวิทยานิพนธ์ขอกราบขอบพระคุณครอบครัวของข้าพเจ้าและมิตรสหาย สําหรับกําลังใจ รวมถึงขอขอบคุณผู้ที่มิได้กล่าวชื่อไว้ ณ ที่นี ้ที่มีส่วนช่วยให้วิทยานิพนธ์ของ ข้าพเจ้าสําเร็จไปได้ด้วยดี

# สารบัญ

<span id="page-6-0"></span>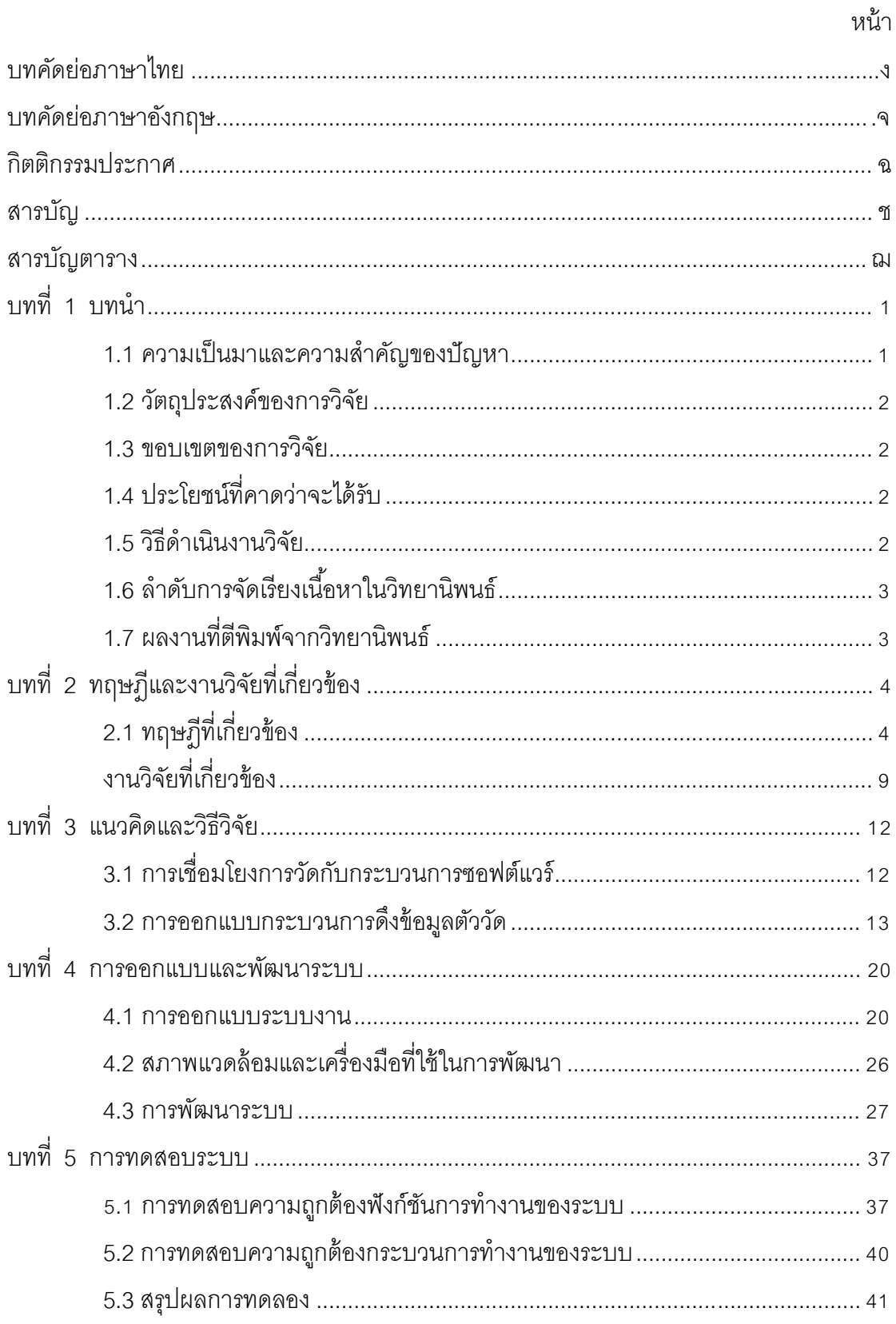

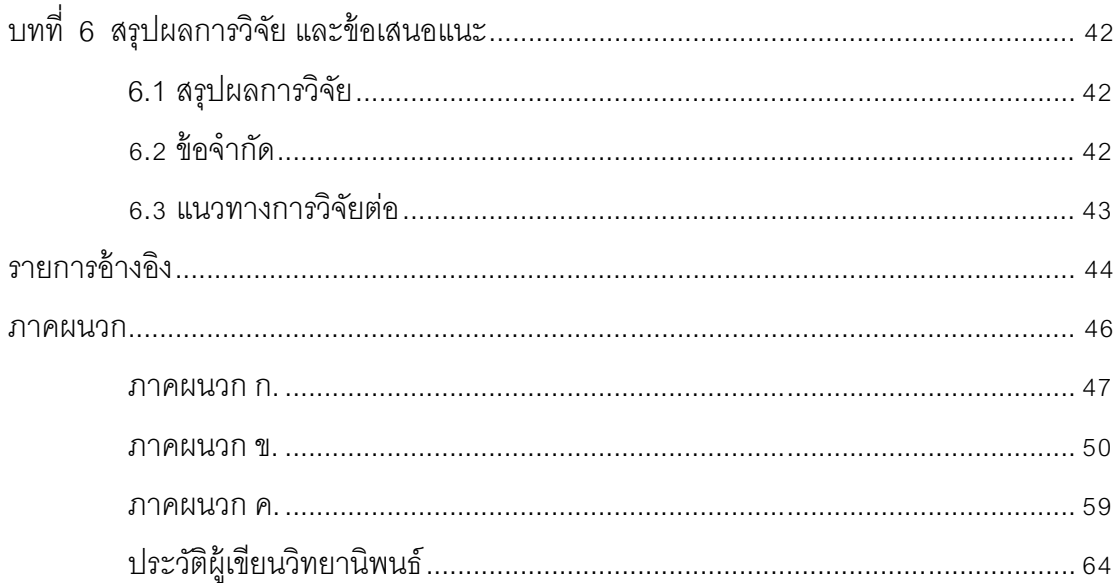

# **สารบัญตาราง**

<span id="page-8-0"></span>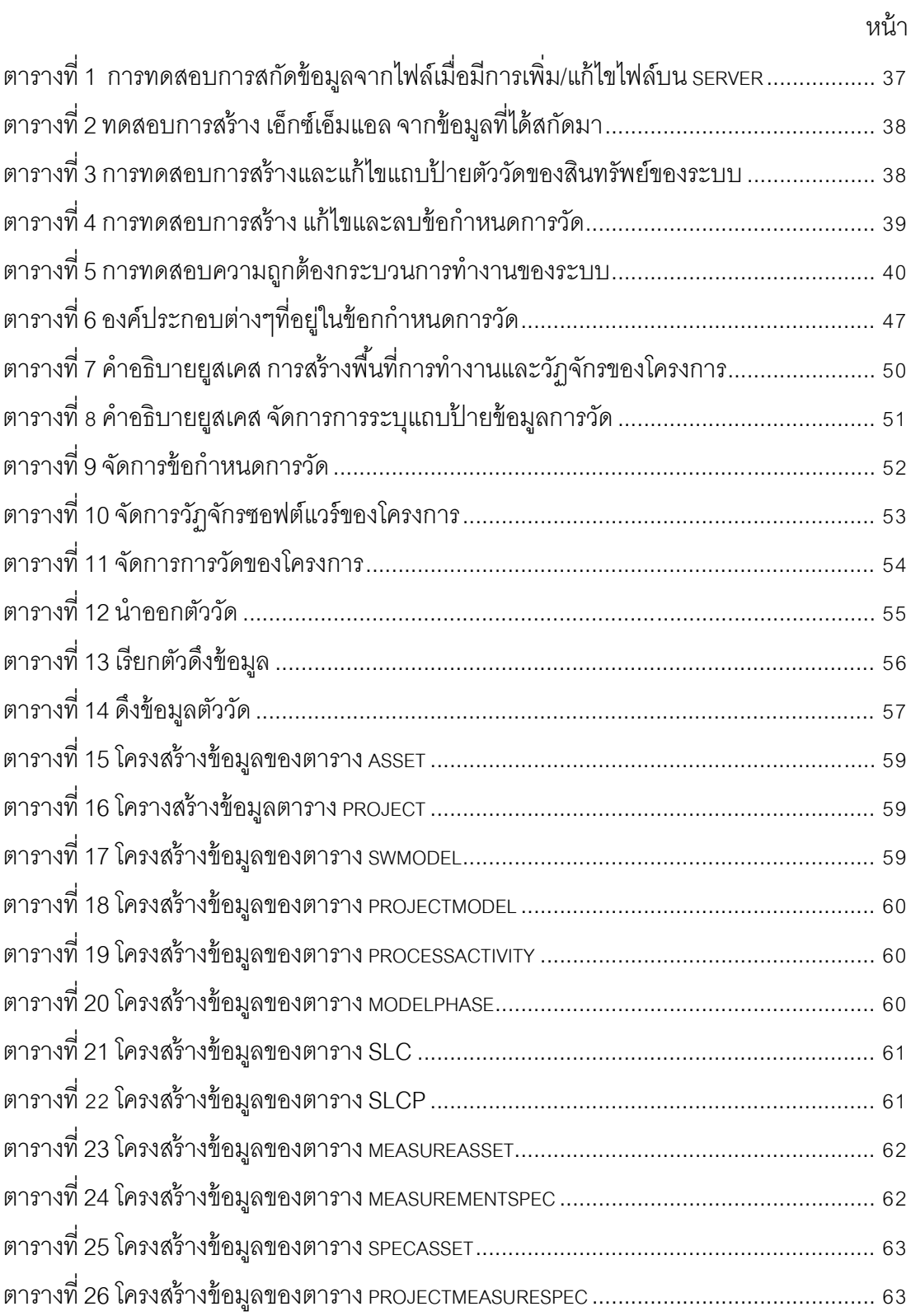

# **สารบัญภาพ**

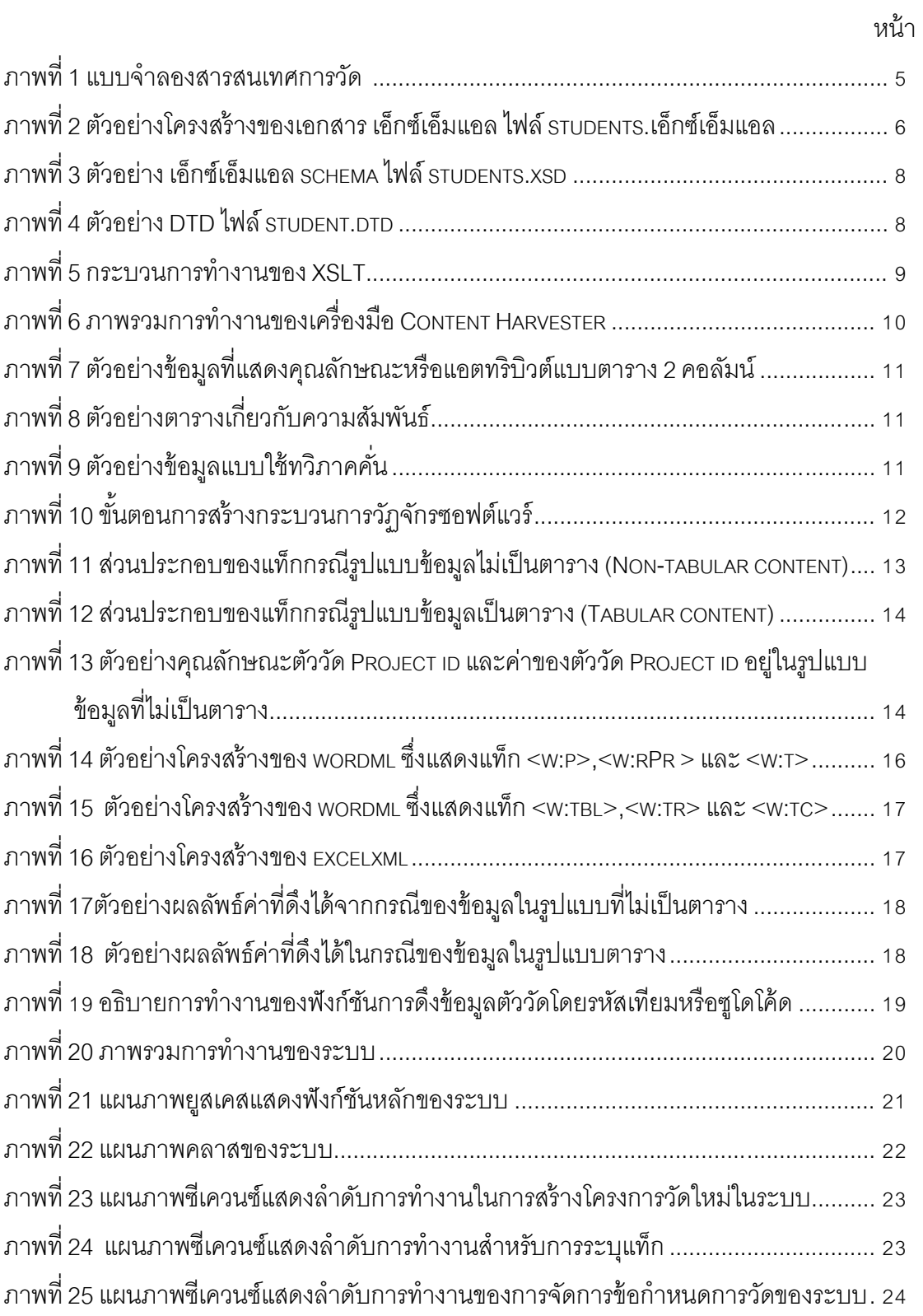

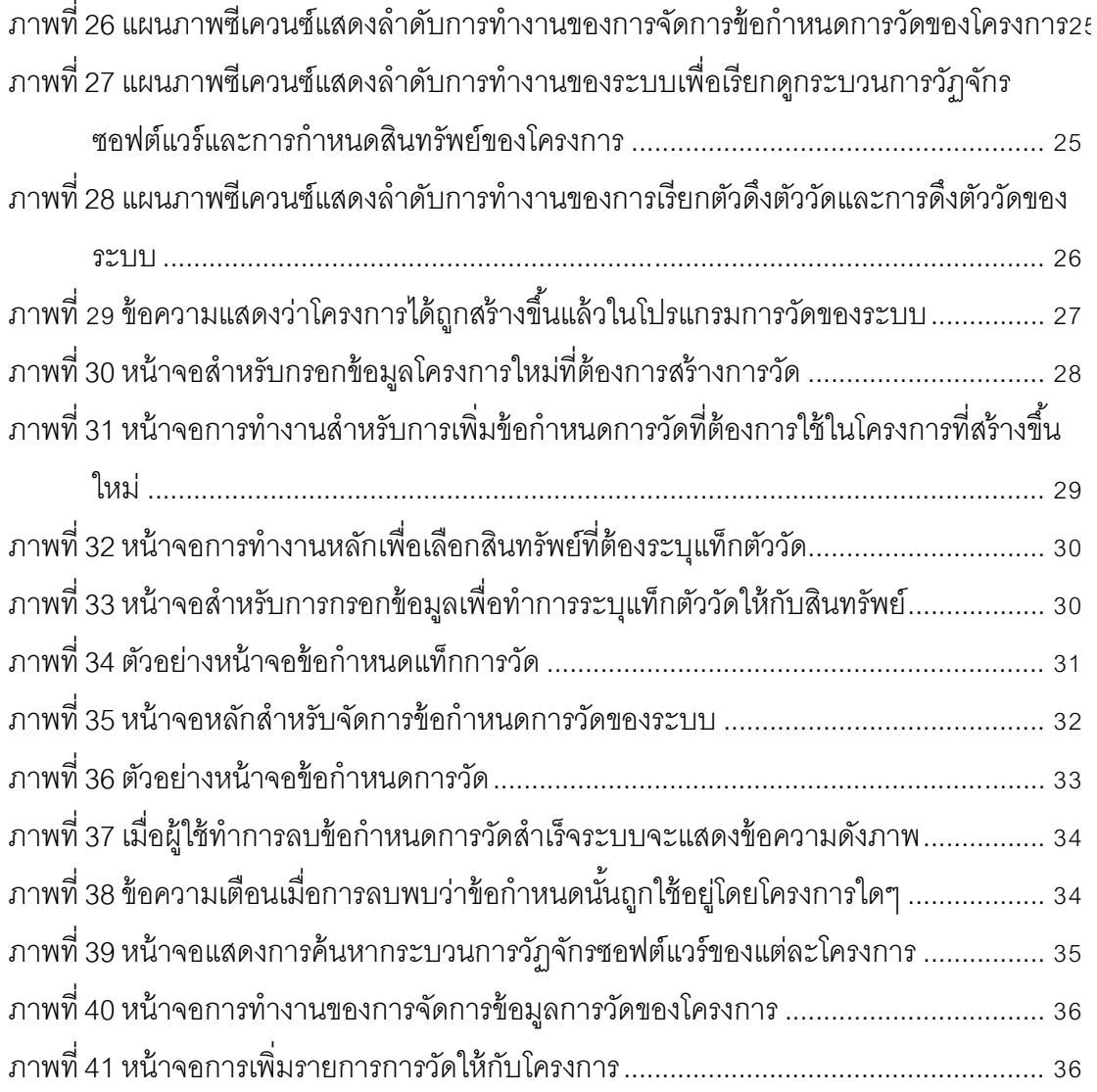

ฎ

**[บทที่](#page-5-1) 1 [บทนํา](#page-5-1)**

#### <span id="page-11-1"></span><span id="page-11-0"></span>**1.1 [ความเป็ นมาและความสําคัญของปัญหา](#page-5-1)**

การปรับปรุงกระบวนการมีผลต่อคุณภาพของผลิตภัณฑ์และความสําเร็จของโครงการ ซอฟต์แวร์ กระบวนการหนึ่งที่สำคัญจำเป็นสำหรับการปรับปรุงกระบวนการ คือ กระบวนการวัด ทําให้ได้ข้อมูลการวัด ซึ่งเป็ นประโยชน์ต่อการประมาณค่าพารามิเตอร์ต่างๆของโครงการ เช่น การ ้ติดตามความก้าวหน้า การบริหารความเสี่ยง รวมทั้งการควบคุมคุณภาพผลิตภัณฑ์ นอกจากนี้ยัง เป็ นพื ้นฐานการบริหารเชิงปริมาณ ทําให้ทราบจุดด้อยจุดแข็งของกระบวนการต่างๆ มีผลให้องค์กร ี สามารถปรับปรุงสมรรถนะกระบวนการ (process performance) ได้อย่างต่อเนื่อง ดังนั้น องค์กร ้ ควรให้ความสำคัญกับกระบวนการวัดตั้งแต่เริ่มต้นกระบวนการปรับปรุง โดยทั่วไป องค์กรที่มีการ ้ดำเนินงานกระบวนการวัดและประสบความสำเร็จ พบว่าสามารถลดจำนวนการทำซ้ำงานเดิมๆลง ได้ และแนะนำให้ควรเริ่มทำตั้งแต่ช่วงแรกของการเริ่มความพยายามในการปรับปรุงกระบวนการ **[\[1\]](#page-54-1)**

้อย่างไรก็ตาม ในทางปฏิบัติกิจกรรมการวัดยังคงเป็นกิจกรรมที่สิ้นเปลืองแรงงานและเวลา ้ค่อนข้างมาก ซึ่งอาจทำให้ผู้ปฏิบัติงานต้องมีภาระงานเพิ่มจากตารางงานหลักในโครงการ ดังนั้น การทําให้กระบวนการวัดเป็ นอัตโนมัติจะสามารถช่วยลดแรงงานและเวลาในกิจกรรมที่จะต้อง ทําซํ ้าๆ เช่น การเก็บรวบรวมและตรวจสอบความถูกต้องของข้อมูล หรือการวิเคราะห์ข้อมูลที่ได้มา **[\[2\]\[3\]](#page-54-2)**

้ บ่อยครั้งที่ฐานข้อมูลสำหรับเก็บข้อมูลการวัดถูกพัฒนาขึ้นมาภายหลังเมื่อมีความต้องการ ใช้ข้อมูลในอนาคตหรือในระยะยาว แหล่งจัดเก็บข้อมูลการวัดควรทําให้ความพยายาม (Effort) ้เก็บข้อมูลการวัดทำได้สะดวกขึ้น รวมทั้งทำให้เป็น "หน่วยความจำของบริษัท" เกี่ยวกับโครงการใน ้อดีต ประวัติและประสบการณ์ องค์กรที่มีกระบวนการที่มีวุฒิภาวะจำต้องจัดสร้างพื้นที่จัดเก็บ ข้อมูลการวัดของผลิตภัณฑ์ซอฟต์แวร์และกระบวนการ ซึ่งนับเป็นสินทรัพย์สำคัญอย่างหนึ่งของ องค์กร เรียกว่า "แหล่งจัดเก็บข้อมูลการวัดขององค์กร" (Organization's Measurement Repository— OMR) **[\[4\]](#page-54-3)**

งานวิจัยนี ้มีจุดประสงค์เพื่อนําเสนอวิธีการสร้างเครื่องมือการวัด (Measure Instrument) ที่ช่วยดึงข้อมูลการวัด (Measurement Data) จากแหล่งกําเนิดในกระบวนการต่างๆระหว่างการ พัฒนาซอฟต์แวร์ โดยนําข้อดีของภาษาเอ็กซ์เอ็มแอล (eXtension Markup Language— เอ็กซ์ เอ็มแอล) มาใช้ช่วยให้การแลกเปลี่ยนและรวบรวมข้อมูลการวัดของโครงการซอฟต์แวร์ต่างๆใน ้ องค์กรสะดวกและง่ายขึ้น รวมทั้งทำให้สามารถดึงข้อมูลการวัดมาจัดเก็บในฐานข้อมูลการวัดของ ้ องค์กรที่สร้างขึ้นภายหลังได้ นอกจากนี้ยังนำเสนอวิธีการจัดเก็บข้อมูลการวัดในรูปแบบข้อมูล ภาษา เอ็กซ์เอ็มแอล ที่สนับสนุนการจัดสร้างแหล่งจัดเก็บข้อมูลการวัดขององค์กรได้

### <span id="page-12-0"></span>**1.2 [วัตถุประสงค์ของการวิจัย](#page-5-1)**

นําเสนอวิธีการและพัฒนาระบบดึงข้อมูลการวัดจากกระบวนการพัฒนาซอฟต์แวร์เพื่อ สนับสนุนการสร้างแหล่งเก็บข้อมูลการวัดขององค์กร

#### <span id="page-12-1"></span>**1.3 [ขอบเขตของการวิจัย](#page-5-1)**

- 1.3.1 ระบบต้นแบบสนับสนุนการทํางานกับข้อมูลนําเข้าที่สร้ างจากเครื่องมือที่สนับสนุน ้ รูปแบบแฟ้มข้อมูล เอ็กซ์เอ็มแอล ทั้งหมด 3 ประเภท ได้แก่ แฟ้มข้อมูลนามสกุล (docx, xlsx, mpp)
- 1.3.2 เอกสารนำเข้าต้องมีนามสกุล (.เอ็กซ์เอ็มแอล) เท่านั้น
- 1.3.3 ค่าข้อมูลการวัดจะถูกนํามาเก็บไว้ในรูปแบบของเอกสาร เอ็กซ์เอ็มแอล ซึ่งสนับสนุนการ สร้างแหล่งข้อมูลตัววัดระดับองค์กรในอนาคตได้

### <span id="page-12-2"></span>**1.4 [ประโยชน์ที่คาดว่าจะได้รับ](#page-5-1)**

- 1.4.1 วิธีการและระบบดึงค่าข้อมูลการวัดในกระบวนการพัฒนาซอฟต์แวร์สําหรับสนับสนุน การสร้ างแหล่งจัดเก็บการวัดขององค์กร เพื่อลดเวลาและแรงงานในการปรับปรุง กระบวนการ
- 1.4.2 วิธีการที่นําเสนอสามารถลดขั ้นตอนทางเทคนิคและมีความยืดหยุ่นในการแลกเปลี่ยน ข้อมูลหรือรวบรวมข้อมูลการวัดระหว่างโครงการซอฟต์แวร์ต่างๆในองค์กรได้
- 1.4.3 ระบบที่พัฒนาขึ้นจะช่วยลดทรัพยากรที่ต้องใช้ในการสร้างกระบวนการและกิจกรรมการ วัดซอฟต์แวร์ขององค์กร

#### <span id="page-12-3"></span>**1.5 วิธีดําเนินงานวิจัย**

- 1.5.1 ศึกษาและทําความเข้าใจทฤษฏีการวัด การดําเนินการวัดในระดับโครงการและองค์กร
- 1.5.2 ศึกษาและทําความเข้าใจเกี่ยวกับเทคโนโลยีทางด้านภาษาเอ็กซ์เอ็มแอล เอ็กซ์เอ็มแอล สคีมาและการเก็บข้อมูลแบบเอ็กซ์เอ็มแอลที่สนับสนุนการสร้างงานด้านฐานข้อมูลวิจัย
- 1.5.3 ศึกษาและทดลองหาวิธีดึงข้อมูลที่ต้องการจากเอกสารที่มาจากระบบการสร้างที่ แตกต่างกันด้วยการใช้ภาษาเอ็กซ์เอ็มแอล
- 1.5.4 วิเคราะห์และออกแบบรูปแบบข้อมูลนําเข้าและข้อมูลออกที่สามารถสนับสนุนโครงสร้าง การเก็บข้อมูลแบบ เอ็กซ์เอ็มแอล , กระบวนการดึงข้อมูลและสร้างแบบจําลองการวัด จากแหล่งข้อมูลที่เป็ นไปได้ในโครงการซอฟต์แวร์
- 1.5.5 ออกแบบส่วนติดต่อผู้ใช้งาน
- 1.5.6 เลือกเครื่องมือและพัฒนาระบบตามที่ได้ออกแบบไว้
- 1.5.7 ทดสอบและประเมินผลวิธีวิจัยและระบบที่พัฒนาขึ้นเพื่อสนับสนุนแนวคิดในงานวิจัยนี้
- 1.5.8 ตีพิมพ์ผลงานทางวิชาการ
- 1.5.9 สรุปผลการวิจัยและข้อเสนอแนะ
- 1.5.10 จัดทําวิทยานิพนธ์

## <span id="page-13-0"></span>**1.6 ลําดั[บการจัดเรียงเนื้อหาในวิทยานิพนธ์](#page-5-1)**

้วิทยานิพนธ์นี้แบ่งเนื้อหาออกเป็น 6 บท ดังต่อไปนี้ บทที่ 1 เป็นบทนำกล่าวถึง ความ เป็ นมาและความสําคัญของปัญหา วัตถุประสงค์ของงานวิจัย บทที่ 2 กล่าวถึงทฤษฎีและงานวิจัย ที่เกี่ยวข้อง บทที่ 3 กล่าวถึง การออกแบบและสถาปัตยกรรมระบบ บทที่ 4 กล่าวถึง การออกแบบ และพัฒนาระบบต้นแบบ บทที่ 5 กล่าวถึงการทดสอบระบบและประเมินผลการทดลอง และบทที่ 6 สรุปผลการวิจัย ข้อเสนอแนะ และแนวทางสําหรับการวิจัยต่อในอนาคต

### <span id="page-13-1"></span>**1.7 [ผลงานที่ตีพิมพ์จากวิทยานิพนธ์](#page-5-1)**

ส่วนหนึ่งของวิทยานิพนธ์นี้ได้รับการตอบรับให้ตีพิมพ์เป็นบทความวิชาการในหัวข้อเรื่อง "แนวทางการพัฒนาเครื่องมือวัดสําหรับการดึงข้อมูลจากแหล่งวิวิธพันธ์" โดย วัชรี จิตต์วโรดม และญาใจ ลิ่มปิ ยะกรณ์ ในวารสารรามคําแหง ฉบับวิศวกรรมศาสตร์ (Ramkhamhaeng Journal of Engineering) ปีที่ ๕ ฉบับที่ ๒

ส่วนหนึ่งของวิทยานิพนธ์นี้ได้รับการตอบรับให้ตีพิมพ์เป็นบทความวิชาการในหัวข้อเรื่อง "Measure Instrument for Heterogeneous Data Sources Extraction"., Watcharee Chitvarodom and Yachai Limpiyakorn. International Conference of Computer Engineering and Technology (ICCET 2012), Thailand, May27-28, 2012.

## **[บทที่](#page-5-1) 2 [ทฤษฎีและงานวิจัยที่เกี่ยวข้อง](#page-5-1)**

#### <span id="page-14-1"></span><span id="page-14-0"></span>**2.1 [ทฤษฎีที่เกี่ยวข้อง](#page-5-1)**

### **2.1.1 แบบจําลองสารสนเทศการวัด (Measurement Information Model) [\[5\]\[6\]](#page-54-4)**

ข้อมูลการวัดเป็นสิ่งที่เกิดขึ้นจากการปฏิบัติงานในโครงการ ซึ่งควรมีการวางแผนตั้งแต่ เริ่มต้นโครงการ สำหรับเก็บรวบรวมข้อมูลดิบเหล่านั้น และประมวลผลเพื่อให้เกิดเป็นสารสนเทศ (Information) หรือตัวชี้วัด (Indicator) จากข้อมูลที่เก็บสะสมจากโครงการในอดีต เพื่อใช้ ประกอบการตัดสินใจด้านต่างๆ

แบบจำลองสารสนเทศการวัดแสดงโครงสร้างลำดับชั้นของการสร้างผลิตภัณฑ์สารสนเทศ (Information Product) เพื่อตอบสนองความต้องการสารสนเทศ (Information Needs) ใน โครงการ หรือกล่าวอีกนัยหนึ่ง คือ ความต้องการสารสนเทศของโครงการเป็นตัวกำหนดผลิตภัณฑ์ สารสนเทศที่จะสร้างขึ้นนั่นเอง การวัดซอฟต์แวร์และระบบเชิงปฏิบัติ หรือพีเอสเอ็ม (Practical Software and Systems Measurement—PSM) ได้นําเสนอแบบจําลองสารสนเทศการวัด ดังรูป ที่ 1 แสดงให้เห็นถึงโครงสร้างลำดับชั้นการสร้างผลิตภัณฑ์สารสนเทศ จากหน่วยพื้นฐาน คือ คุณลักษณะหรือแอตทริบิวต์(Attribute) ของเอนทิตี ้(Entity) ซึ่งเป็ นสิ่งที่เราสนใจจะวัด เช่น ุ ผลิตภัณฑ์ กระบวนการ เป็นต้น มีมาตรวัดฐาน (Base measure) เป็นมาตรวัดคุณลักษณะที่ถูก นิยามโดยวิธีการวัด (Measure method) ที่กําหนดไว้โดยเฉพาะกับคุณลักษณะหนึ่งๆ ค่ามาตรวัด ฐานที่ได้จากการประยุกต์วิธีการวัดเข้ากับคุณลักษณะ เรียกว่า มาตราส่วน (Scale) แบ่งเป็น 4 ประเภท คือ 1) Ratio (ค่า 0-∞) 2) Interval (ค่าตัวเลขไม่รวมค่าศูนย์) 3) Ordinal (ค่าสัญลักษณ์ ี แบบมีอันดับ) และ 4) Nominal (ค่าสัญลักษณ์) ค่ามาตรวัดฐานประเภท Ratio และ Interval เป็น ค่าเลขจํานวนจริง จึงจําเป็ นต้องมีการกําหนดหน่วยการวัด (unit of measure) กํากับไว้ด้วย ส่วน มาตรวัดอนุพัทธ์ (Derived measure) เป็ นมาตรวัดที่ถูกนิยามโดยฟังก์ชันการวัด (Measurement function) ซึ่งอยู่ในรูปแบบของสมการคณิตศาสตร์ที่มีพารามิเตอร์เป็นมาตรวัดฐานและหรือมาตร ้วัดอนุพัทธ์ตั้งแต่สองค่าขึ้นไป สำหรับตัวชี้วัดเป็นมาตรวัดที่ได้จากแบบจำลองการวิเคราะห์

(Analysis model) ซึ่งสอดคล้องกับความต้องการสารสนเทศ อันเป็นวัตถุประสงค์ของการวัด แบบจําลองสารสนเทศเป็ นกลไกสําหรับเชื่อมโยงความต้ องการสารสนเทศไปยัง กระบวนการและผลิตภัณฑ์ต่างๆที่จะถูกวัด เมื่อเริ่มต้นโครงการควรมีการสร้างแผนการวัดหรือเป็น การสร้างแบบจําลองสารสนเทศเฉพาะของโครงการขึ ้นมานั่นเอง แผนการวัดถือเป็ นทรัพยากรหลัก ตลอดกระบวนการและเป็ นแนวทางในการเก็บรวบรวมข้อมูล รวมถึงกิจกรรมวิเคราะห์ข้อมูลที่จะ เกิดขึ ้นด้วย แผนการวัดหรืออาจเรียกได้ว่าเป็ นข้อกําหนดหรือนิยามการวัด (Measurement specification or definition) จะทําให้การดําเนินการวัดบรรลุตามวัตถุประสงค์การวัดหรือ ตอบสนองความต้องการสารสนเทศ การทํางานของเครื่องมือการวัดที่สร้ างขึ ้นตามแนวทางที่ ้นำเสนอในงานวิจัยนี้เป็นการทำงานที่อาศัยวิธีการวัดต่างๆที่ระบุในข้อกำหนดการวัดนั่นเอง

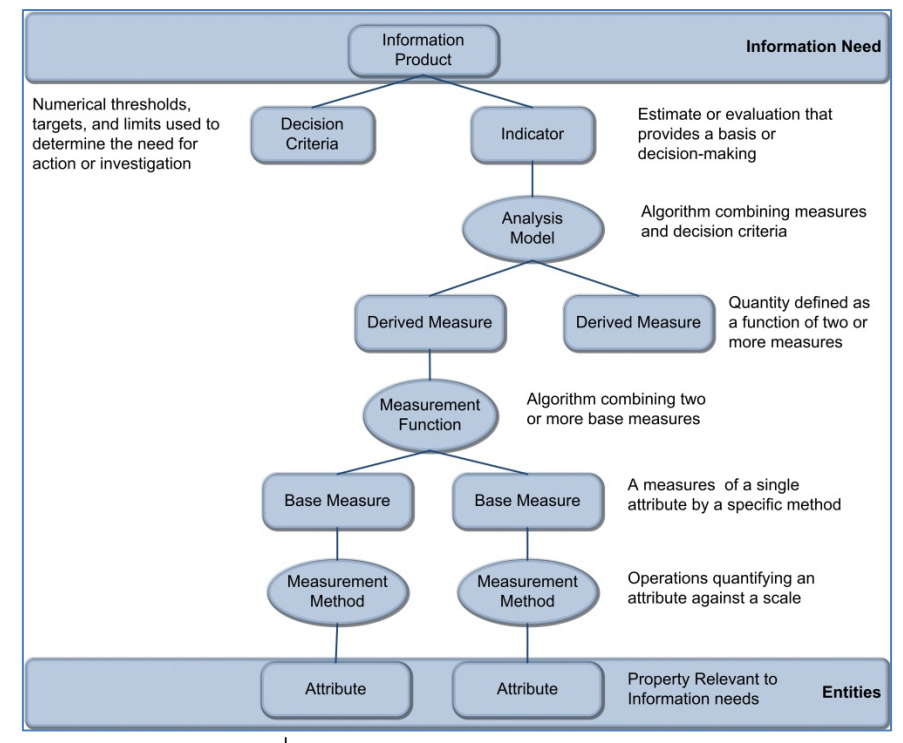

ภาพที่ 1แบบจําลองสารสนเทศการวัด **[\[5\]](#page-54-4)**

<span id="page-15-0"></span>**2.1.2 เอ็กซ์เอ็มแอล (เอ็กซ์เอ็มแอล : The Extensible Markup Language) [\[7\]](#page-54-5)** เป็นภาษาที่มีลักษณะเป็นลำดับชั้นอยู่ในรูปแบบของป้ายหรือแท็ก (Tag) บ่งบอกถึง ความสัมพันธ์แบบพ่อแม่ลูก(parent-child) **[\[8\]](#page-54-6)** มีพื ้นฐานมาจากข้อความ (text-based) อย่างง่าย ซึ่งใช้สําหรับแทนสารสนเทศที่มีโครงสร้าง ข้อมูล เอกสาร เป็ นต้น โดยกลายมาจากภาษาเอสจีเอ็ม แอล (SGML) เพื่อให้มีความเหมาะสมกับการใช้งานบนเว็บซึ่งต้องทํางานร่วมกับภาษาเฮชทีเอ็ม แอล (HTML) นอกจากนี้ภาษาเอ็กซ์เอ็มแอลยังถูกใช้อย่างแพร่หลายในการแลกเปลี่ยนสารสนเทศ ระหว่างโปรแกรม คน คอมพิวเตอร์ หรือภายในองค์กรหรือระหว่างองค์กร ซึ่งทําให้สามารถนํา ข้อมลจากหลายๆแหล่งมาประมวลผลและแสดงผลร่วมกันได้ เอกสารเอ็กซ์เอ็มแอลจะมีการ ื อธิบายข้อมูลในส่วนรูปแบบที่เป็นลำดับชั้น (Hierarchy) และการที่ภาษาเอ็กซ์เอ็มแอลเป็นรูปแบบ

ของข้อความตัวอักษรทำให้มีคุณสมบัติที่สามารถอธิบายตัวเองได้ (Self-describing) และมีความ ยืดหยุ่นทำให้ไม่ว่าจะเป็นเอกสารเอ็กซ์เอ็มแอลใดๆก็สามารถใช้เครื่องมือเอ็กซ์เอ็มแอลตัวใดก็ ได้มาอ่านหรือประมวลผลก็ทําได้

แต่ทั ้งนี ้การสร้างเอกสารเอ็กซ์เอ็มแอลก็ต้องโครงสร้างที่ถูกต้องตามไวยากรณ์ของภาษาเอ็กซ์เอ็ม แอลและโครงสร้างของข้อมูลที่ได้นิยามไว้จึงจะสามารถทําให้แลกเปลี่ยนข้อมูลระหว่างกันได้ ทํา ให้ต้องมีภาษาคอยควบคุมความถูกต้องตามนิยามโครงสร้ างข้อมูลซึ่งใช้กันอย่างแพร่หลายอยู่ หลายภาษา เช่น ดีทีดี(Document Type Definitions—DTD) เอ็กซ์เอสดี(เอ็กซ์เอ็มแอล Schema Definitions—XSD) เป็ นต้น ซึ่งจะเป็ นตัวกําหนดรายการของส่วนประกอบในเอกสาร (Element) ี และ แอทริบิวต์ (Attribute) ต่างๆที่อยู่ในอิลิเมนท์นั้นๆ ชนิดของข้อมูล ตำแหน่งของอิลิเมนท์และ เป็ นส่วนที่คนและเครื่องมือต่างๆสามารถอ่านออกได้ ถือเป็ นคําอธิบายที่เป็ นกฏเกณฑ์ของเอกสาร เอ็กซ์เอ็มแอลต่างๆ

```
<?xml version="1.0" encoding="ISO-8859-1"?>
<students>
 <student>
  \langle \text{id} \rangle 121001 \langle \text{id} \rangle<name>Robert de nelo</name>
  <grade>C+</grade>
 \lestudent\ge<student>\langle \text{id} \rangle 121002 \langle \text{id} \rangle<name>Susan boyle</name>
  <grade>B</grade>
 \le/student\ge\lestudents>
```
ภาพที่ 2 ตัวอย่างโครงสร้างของเอกสาร เอ็กซ์เอ็มแอล ไฟล์ students.เอ็กซ์เอ็มแอล

<span id="page-16-0"></span>ไวยากรณ์ของภาษา เอ็กซ์เอ็มแอล

- เอกสาร เอ็กซ์เอ็มแอล หนึ่งๆ จะมีรูทอิลิเมนท์(root element) ได้เพียงหนึ่งอิลิเมนท์ เท่านั้น
- ชื่อแท็กเปิ ด และแท็กปิ ด จะเหมือนกัน โดยแท็กปิ ดจะมีเครื่องหมาย "/" นําหน้า
- ห้ามให้มีการ ซ้อนเหลื่อมกันของแท็ก( overlap )
- ชื่อแท็กมีคุณสมบัติ case-sensitive
- แท็ก ว่าง สามารถเขียนได้ 2แบบ คือ <tagName></tagName> และ <tagName/>
- ค่าข้อมูลของแอตทริบิวต์ต้องอยู่ในเครื่องหมาย Double Quote หรือ Single Quote <u>เ</u>ท่านั้น
- ภาษาเอ็กซ์เอ็มแอล มีอักขระที่สงวนไว้ 5 ตัว ดังนี ้ <, >, &, ", 'จึงต้องใช้ชุดตัวอักษรพิเศษ แทนอักขระ
- การตั ้งชื่อแท็กนั ้น อักษร 3 ตัวแรกห้ามเป็ น เอ็กซ์เอ็มแอล นําหน้า

#### เอ็กซ์เอ็มแอลพาสเซอร์ (เอ็กซ์เอ็มแอล Parser)

เอ็กซ์เอ็มแอลพาสเซอร์ (Parser) เป็นโปรแกรมที่เป็นตัวกลางซึ่งมีหน้าที่อ่านและจัดการ เอกสารเอ็กซ์เอ็มแอล ทําให้ลดข้อจํากัดของระบบคอมพิวเตอร์หรือส่วนแสดงผลที่ต่างๆกันได้โดย parser จะเป็ นตัวกลางระหว่างเอกสารเอ็กซ์เอ็มแอลและโปรแกรมประยุกต์ใดๆ โดยโปรแกรม ประยุกต์จะติดต่อกับพาสเซอร์ผ่านทางส่วนต่อประสานโปรแกรมประยุกต์ (Application Program Interface—API) พาสเซอร์สามารถแบ่งได้ 2 แบบ คือ

- 1) แบ่งตามคุณสมบัติ
	- $\bullet$  Validating คือ พาสเซอร์ที่ทำการตรวจสอบคุณสมบัติทั้งไวยากรณ์ (well-formed structure) และความถูกต้อง (valid) ตามนิยามโครงสร้างของสคีมาของเอกสาร
	- Non-validating คือ พาสเซอร์ที่ทําหน้าที่ตรวจสอบเฉพาะความถูกต้องทางไวยากรณ์ของ ้<br>เค็กต์เค็มแคล เท่าบ้ับ
- ่ 2) แบ่งตามการเข้าถึงเนื้อหา
	- เข้าถึงเอกสารเป็ นไปโครงสร้างรูปต้นไม้ (Tree-based parser) เช่น DOM
	- เข้าถึงเอกสารตามเหตุการณ์เป็ นตัวขับเคลื่อนโดยเข้าถึงอิลิเมนท์ต่างๆตามเหตุการณ์ที่ผูก ไว้(Event-driver parser) เช่น SAX

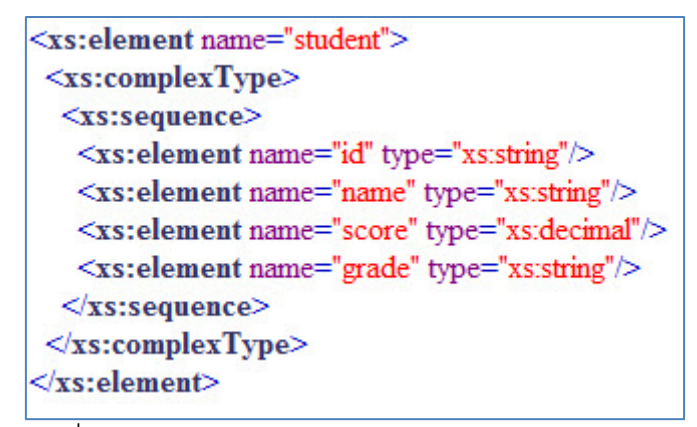

<span id="page-18-0"></span>ภาพที่ 3 ตัวอย่าง เอ็กซ์เอ็มแอล schema ไฟล์students.xsd

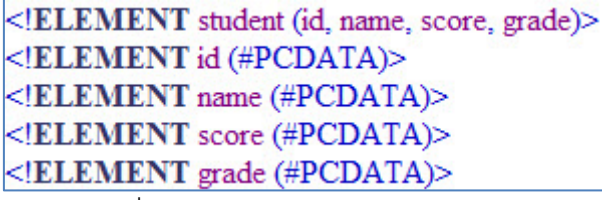

ภาพที่ 4 ตัวอย่าง DTD ไฟล์ student.dtd

#### <span id="page-18-1"></span>มาตรฐานเอ็กเอสแอลที (eXtension Stylesheet Language Transformation—XSLT)

เป็ นมาตรฐานที่ถูกรับรองโดย W3C และเป็นภาษาที่ใช้สําหรับการแปลงเอกสารเอ็กซ์เอ็ม ี แอลไปเป็นเอกสารเอ็กซ์เฮชทีเอ็มแอล (XHTML) ซึ่งเป็นภาษาที่เบราเซอร์เข้าใจเพื่อใช้ในการ แสดงผลหรือเอกสารเอ็กซ์เอ็มแอลรูปแบบอื่นๆ โดยใช้เอ็กซ์พาธ (XPath) เป็ นภาษาสําหรับการ ท่องเข้าไปในโหนดต่างๆของเอกสารเอ็กซ์เอ็มแอลเพื่อทำการเปลี่ยนแปลงเอกสารนั้นๆ ซึ่ง XPath เป็ นไวยากรณ์หนึ่งสําหรับระบุส่วนต่างๆของเอกสารเอ็กซ์เอ็มแอลโดยบรรจุไปด้วยคลังฟังก์ชันการ ทํางานมาตรฐานให้เรียกใช้งาน ด้วยเหตุนี ้เอ็กซ์พาธ (XPath)จึงถือเป็ นเครื่องมือหนึ่งในการเข้าถึง ข้อมูลที่ถูกจัดเก็บในรูปแบบของเอ็กซ์เอ็มแอลเสมือนใช้ภาษาเอสคิวแอล (Structured Query Language—SQL) เพื่อการจัดการข้อมูลบนฐานข้อมูลเชิงสัมพันธ์สําหรับงานวิจัยจะใช้ข้อดีของ ภาษาเอ็กซ์เอ็มแอลมาช่วยลดความพยายามในการเก็บข้อมูลการวัดซึ่งในโครงการหนึ่งๆ จะมี แหล่งข้อมูลที่หลากหลาย เช่น แผนโครงการ (Project plan) ข้อมูลเวลาทํางาน (Timesheet) ผล ของการทดสอบระบบ เป็ นต้น และได้นําข้อดีของเอ็กซ์เอ็มแอลสคีมา (เอ็กซ์เอ็มแอล Schema) ที่ นอกจากสามารถควบคุมความถูกต้องของโครงสร้ างเอกสารแล้วยังสามารถตรวจสอบความ ถูกต้องของชนิดข้อมูลโดยชนิดของข้อมูลมีทั ้งแบบง่าย (Simple type) และซับซ้อน (Complex type) ทําให้สามารถกําหนดชนิดของชุดข้อมูลได้มากกว่าภาษาดีทีดี(DTD)และสนับสนุนชนิด

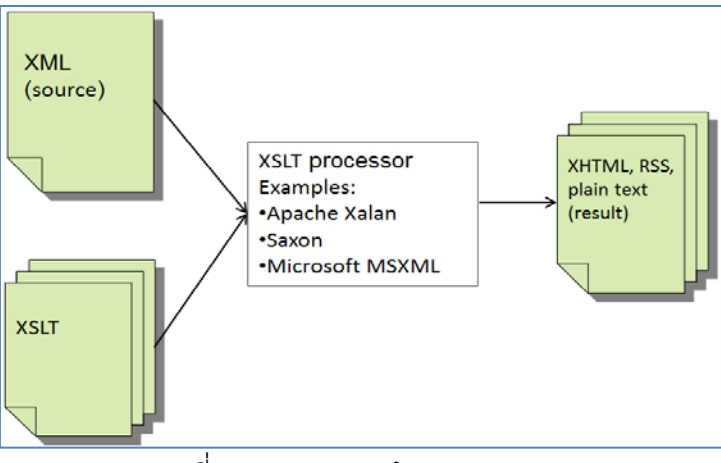

ภาพที่ 5 กระบวนการทํางานของ XSLT

<span id="page-19-1"></span>ข้อมูลบนฐานข้อมูลทําให้สามารถนําข้อมูลที่แปลงเป็ นเอ็กซ์เอ็มแอลแล้วเข้าสู่ฐานข้อมูลหรือ โปรแกรมประยุกต์ที่สนับสนุนรูปแบบแฟ้ มข้อมูลนามสกุล .xml ได้เพื่อนําไปใช้ในการจัดเก็บหรือ วิเคราะห์ข้อมูลต่อไปได้

### <span id="page-19-0"></span>**[งานวิจัยที่เกี่ยวข้อง](#page-5-1)**

## **2.1.1 Business Insight from Collection of Unstructured Formatted Documents with IBM Content Harvester [\[9\]](#page-54-7)**

งานวิจัยได้นําเสนอการพัฒนาและผลการทดลองของเครื่องมือ IBM Content Harvestor ี ซึ่งเป็นเครื่องมือที่วิเคราะห์และกู้คืนแม่แบบและเนื้อหาจากเอกสารที่สร้างจากตัวประมวลผลคำ (word processor) โดยทำงานได้กับเอกสารที่ไร้รูปแบบโครงสร้างถือเป็นความพยายามในการ รวบรวมและนําข้อมูลกลับมาใช้ใหม่ซึ่งเอกสารส่วนใหญ่ของโครงการต่างๆมักจะมีรูปแบบที่อาจจะ แตกต่างกันไปตามกาลเวลาเนื่องจากความต้องการข้อมูลที่เปลี่ยนแปลงไปทําให้ยากต่อการ ้สืบค้นหรือรวบรวมข้อมูลที่ต้องการและนำข้อมูลกลับมาใช้ใหม่ได้ วิธีการที่งานนี้ได้นำเสนอเป็น การทําให้เกิดการเรียนรู้ แม่แบบและข้อกําหนดในการแบ่งส่วนเนื ้อหาของสิ่งที่สนใจและไม่สนใจ ่ ของเอกสารเหล่านั้นได้ และสามารถนำเนื้อหาที่ดึงออกมาได้มาแสดงผลในรูปแบบอื่นๆหรือสร้าง เอกสารใหม่ได้โดยใช้ประโยชน์ของภาษาเอ็กซ์เอ็มแอลที่ถูกสนับสนุนอยู่ในเครื่องมือประมวลผล คําอย่างไมโครซอฟต์เวิร์ด สถาปัตยกรรมของเครื่องมือนี ้แสดงไว้ใ[นภาพที่](#page-20-0) 6

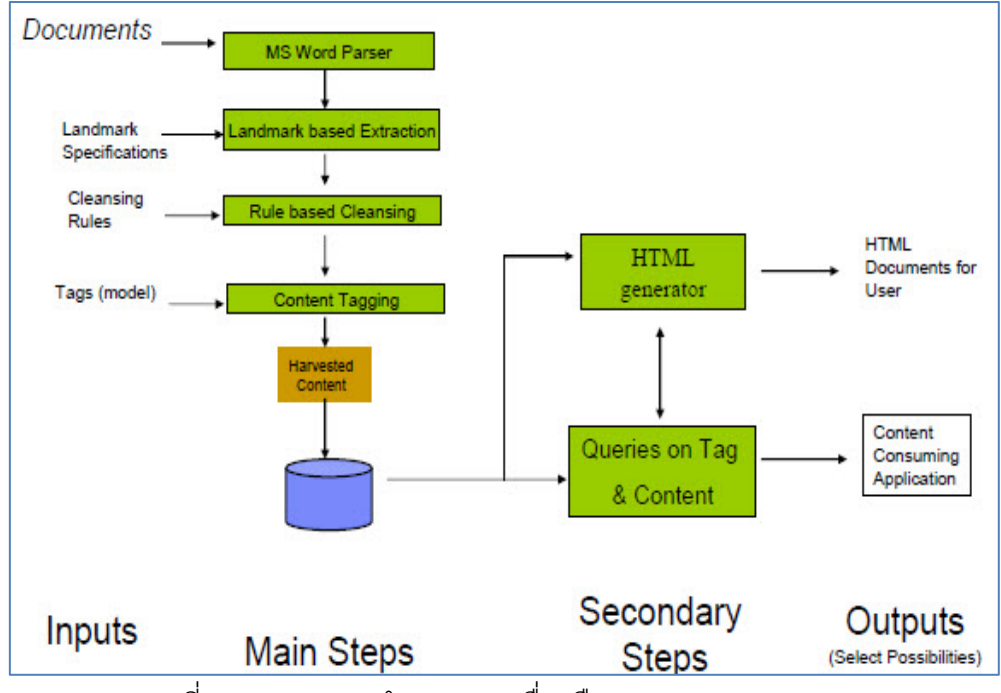

<span id="page-20-0"></span>ภาพที่ 6 ภาพรวมการทํางานของเครื่องมือ Content Harvester **[\[9\]](#page-54-7)** โดยส่วนสำคัญอยู่ที่ขั้นตอนการทำงานหลักของเครื่องมือซึ่งแบ่งได้เป็น 3 ขั้นตอน คือ

- 1) ไมโครซอฟต์เวิร์ดพาสเซอร์ (Microsoft word parser) เป็ นการอ่านข้อมูลจากเอกสารที่ สร้างโดยโปรแกรมประมวลผลคําอย่างไมโครซอฟต์เวิร์ดโดยใช้พาสเซอร์ที่สนับสนุนไฟล์ เอกสารเอ็กซ์เอ็มแอลในรูปแบบ โอโอเอ็กซ์เอ็มแอล (Open Office เอ็กซ์เอ็มแอล—OO เอ็กซ์เอ็มแอล) ซึ่งมีข้อกำหนดของอิลิเมนท์ต่างๆที่แสดงถึงย่อหน้า บรรทัดและเนื้อหา เป็น ต้น ทำให้สามารถแยกแยะส่วนที่เป็นเนื้อหาตัวอักษรและรูปภาพที่อยู่ในเอกสารออกจาก กันได้
- 2) การดึงข้อมูลโดยใช้หลักเขต เป็นการกำหนดจุดเริ่มต้นและสิ้นสุดของส่วนที่เราสนใจใน เอกสารด้วยการให้ผู้ใช้เป็ นคนกําหนดแท็ก
- ่ 3) การประมวลผลภายหลังกับข้อมูลที่ดึงมาได้ เป็นการนำเอาแท็กที่ผู้ใช้เป็นคนกำหนดมา อ้างถึงเนื ้อหาที่ดึงออกมาได้เพื่อใช้ในการสืบค้นหรือแสดงผลในรูปแบบต่างๆ เช่น HTML เพื่อแสดงผลบนบราวเซอร์ WordML เพื่อใช้ในการสร้างเอกสาร word ใหม่ เป็นต้น

## **2.1.2 Scaleable Attribute-Value Extraction from Semi-Structured Text [\[10\]](#page-55-0)** งานวิจัยได้ นําเสนอวิธีการที่เป็ นทั่วไปสําหรับการดึงคุณลักษณะหรือป้ ายและค่า

่ คุณลักษณะนั้นๆ (Attribtue value) ซึ่งการแทนข้อมูลเป็นคู่ของคุณลักษณะและค่าเช่นนี้ในการ ้ แสดงค่าข้อมูลเป็นทางการก็นิยมใช้ โดยวิธีการที่นำเสนอมุ่งเน้นไปที่คู่คุณลักษณะและค่าที่อยู่ บริบทมีโครงสร้ างที่ผู้เขียนนําเสนอว่าครอบคลุมการแสดงค่าข้อมูลบนเว็บมากที่สุดซึ่งมีอยู่ 3 ประเภท คือ

1) ตารางแบบ 2 คอลัมน์หรือสดมภ์ (Two-column tables) คุณลักษณะอยู่ทางซ้ายและ ค่าของคุณลักษณะอยู่ทางขวาถัดจากคุณลักษณะ ([ภาพที่](#page-21-0) 7)

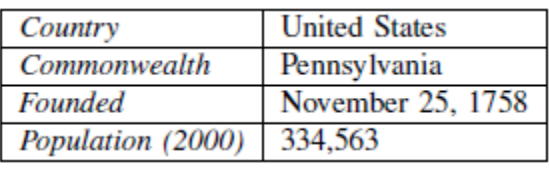

<span id="page-21-0"></span>ภาพที่ 7 ตัวอย่างข้อมูลที่แสดงคุณลักษณะหรือแอตทริบิวต์แบบตาราง 2 คอลัมน์ 2) ตารางเกี่ยวกับความสัมพันธ์ (Relational tables) มีข้อมูลหลายๆแถว (Row) โดยแถว แรกคือชื่อของแอตทริบิวต์ ส่วนค่าของแอตทริบิวต์ที่มีความสัมพันธ์กับเอนทิตี้หนึ่งๆจะอยู่ ในแถวถัดๆมา ([ภาพที่](#page-21-1) 8)

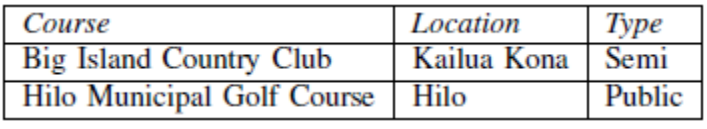

ภาพที่ 8 ตัวอย่างตารางเกี่ยวกับความสัมพันธ์

<span id="page-21-1"></span>3) <u>คู่ที่มีเครื่องหมายทวิภาคคั่น (Colon delimited –pairs)</u> ข้อมูลจะอยู่ในรูปแบบของ แอตทริบิวต์:ค่า ([ภาพที่](#page-21-2) 9) ซึ่งนอกจากบริบทเชิงโครงสร้างแล้วจำเป็นอย่างยิ่งที่จะต้องมี ระดับของความสอดคล้องที่แน่นอนของชื่อแอตทริบิวต์และค่าที่แสดงของแอตทริบิวต์นั้นๆ

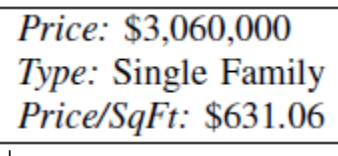

ภาพที่ 9 ตัวอย่างข้อมูลแบบใช้ทวิภาคคั่น

<span id="page-21-2"></span>ในงานวิจัยได้นําเอาแนวคิดเรื่องความสัมพันธ์ของแอตทริบิวต์และค่าของแอ*ตทริ*บิวต์มา ใช้ในการแบ่งส่วนของตัววัดและค่าของตัววัดที่เป็ นคู่กันในกรณีที่ข้อมูลไม่ได้จัดเก็บอยู่ในรูปแบบ ตารางซึ่งจะเลือกใช้เพียง 2 ประเภท คือ ตารางแบบ 2 คอลัมน์และตารางเกี่ยวกับความสัมพันธ์ ซึ่งครอบคลุมรูปแบบการจัดเก็บข้อมูลที่อยู่เอกสารของโครงการซอฟต์แวร์โดยส่วนใหญ่

## **[บทที่](#page-5-1) 3 [แนวคิดและวิธีวิจัย](#page-5-1)**

<span id="page-22-0"></span>ระบบที่จะพัฒนาเป็ นเครื่องมือที่ช่วยในการเก็บรวบรวมข้อมูลตัววัดซึ่งสนับสนุนการสร้าง แหล่งจัดเก็บตัววัดขององค์กร แหล่งจัดเก็บตัววัดเปรียบเสมือนแหล่งเก็บประวัติในการดําเนิน โครงการต่างๆขององค์กรหนึ่งๆ ซึ่งตัววัดเหล่านี้นำไปใช้ดำเนินการวัดเพื่อให้เกิดการปรับปรุง กระบวนการพัฒนาซอฟต์แวร์และเพิ่มคุณภาพให้กับผลิตภัณฑ์ซอฟต์แวร์ได้โดยงานวิจัยได้ มุ่งเน้นไปในส่วนของการจัดเก็บตัววัดจากสินทรัพย์กระบวนการที่เป็ นเอกสาร เช่น แบบฟอร์ม (form) แม่แบบเอกสาร (template) รายการตรวจสอบ (checklist) เป็นต้น ซึ่งเกิดขึ้นจากการ ดําเนินงานตามกระบวนการวัฏจักรซอฟต์แวร์ (Software Life Cycle Process—SLCP) ของ โครงการซอฟต์แวร์และถูกกําหนดโดยองค์กร

#### <span id="page-22-1"></span>**3.1 [การเชื่อมโยงการวัดกับกระบวนการซอฟต์แวร์](#page-5-1)**

IEEE Std. 1074 (IEEE Standard for Developing Software Life Cycle Process) **[\[12\]](#page-55-1)** เป็ นมาตรฐานที่อธิบายวิธีการสร้างกระบวนการวัฏจักรซอฟต์แวร์ โดยวัฏจักรซอฟต์แวร์ (Software Life Cycel—SLC) คือ กิจกรรมที่ถูกกำหนดเป็นลำดับเฉพาะและสร้างขึ้นมาจากการเชื่อมโยงชุด กิจกรรมของ IEEE/EIA 12207.0 **[\[11\]](#page-55-2)** กับแบบจําลองวัฏจักรซอฟต์แวร์ (Software Life Cycle Model—SLCM) ที่ถูกเลือก สิ่งที่ใช้นิยามสภาพแวดล้อมของโครงการซอฟต์แวร์ในองค์กรหนึ่งๆ ถูกเรียกว่า สินทรัพย์กระบวนการขององค์กร (Organizational Process Assets—OPAs) ียกตัวอย่างเช่น ตัวอย่าง ข้อกำหนดนโยบาย มาตรฐาน ขั้นตอนกระบวนการ มาตรวัด เครื่องมือ แบบฟอร์ม รายการตรวจสอบ และประวัติของโครงการต่างๆในอดีต โดยเริ่มแรกเมื่อวัฏจักร ้ ซอฟต์แวร์ถูกสร้างขึ้น สินททรัพย์กระบวนการขององค์กรที่มีอยู่จะผนวกเข้ากับวัฦจักรซอฟต์แวร์ เพื่อที่จะสร้าง กระบวนการวัฦจักรซอฟต์แวร์ซึ่งจะเกิดขึ้นก่อนเริ่มโครงการใดๆ

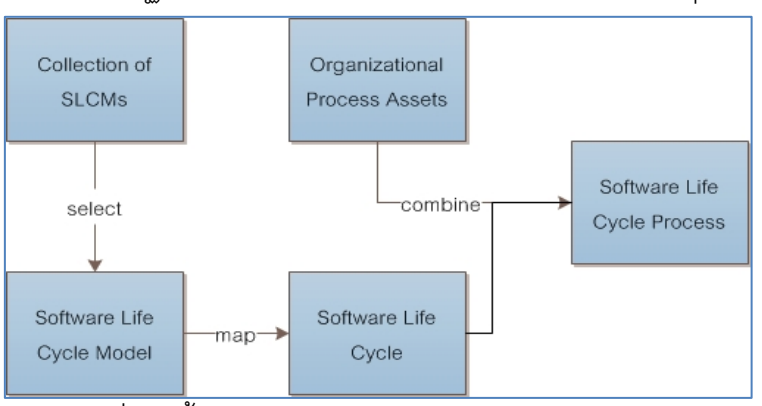

<span id="page-22-2"></span>ภาพที่ 10ขั ้นตอนการสร้างกระบวนการวัฏจักรซอฟต์แวร์

จากข้อกําหนดการวัดขององค์กรที่ถูกกําหนดไว้อยู่แล้ว และแผนการวัดและกระบวนการวัฏจักร ิซอฟต์แวร์ที่ถูกสร้างขึ้นก่อนเริ่มโครงการ แผนการวัด(Measurement plan) ประกอบไปด้วย รายการข้อมูลการวัดต่างๆและตัววัดที่จําเป็ นจะต้องถูกเก็บรวบรวมตลอดวัฏจักรซอฟต์แวร์ ส่วน ้วิธีการจำเพาะสำหรับมาตรวัดฐาน (Base measure) จะถูกบรรจุอยู่ในข้อกำหนดการวัดที่ซึ่งจะ ้ อธิบายวิธีการเก็บรวบรวมข้อมูลทั้งแบบมือและอัตโนมัติ หน่วยวัด ประเภทมาตรส่วนการวัด เป็น ต้ น แหล่งข้ อมูลตัววัดที่จะถูกดึงมีความสัมพันธ์กับสินทรัพย์กระบวนการขององค์กรใน ึกระบวนการวัฏจักรซอฟต์แวร์ของโครงการซึ่งทั้งหมดจะถูกนิยามโดยผู้เชี่ยวชาญทางการวัด (Measurement specialist) รายละเอียดของข้อกําหนดการวัดแสดงไว้ในภาคผนวก

#### <span id="page-23-0"></span>**3.2 [การออกแบบกระบวนการดึงข้อมูลตัววัด](#page-5-1)**

กระบวนการทํางานส่วนของการดึงข้อมูลแบ่งเป็ น 3 กระบวนการย่อยๆ คือ การติดแท็ก การวัด (Measurement Tagging) การดึงตัววัด (Measures Extraction) และการนําออกข้อมูลตัว วัดที่ดึงมาได้(Output export)

### **3.2.1 การระบุตัววัดด้วยแถบป้ ายบอกข้อมูล (Measurement tagging)**

้ แท็กถูกนิยามแทนชื่อของตัววัดที่เราสนใจในเอกสารต่างๆ และยิ่งไปกว่านั้นแท็กยังถูกใช้ ในการบอกตําแหน่งหรือขอบเขตเพื่อแบ่งส่วนของตัววัดและค่าของตัววัดอีกด้วย ในการกําหนด แท็ก ผู้ใช้จะต้องบอกว่าตัววัดถูกเก็บข้อมูลอยู่ในรูปแบบใดในเอกสารซึ่งแบ่งได้ 2 แบบ คือ เป็น ิตาราง (Tabular content)หรือ ไม่เป็นตาราง (Non-tabular content) รวมทั้งต้องมีการกำหนด จุดเริ่มต้น (Start marker) และจุดสิ ้นสุด (End marker) ในการเริ่มและหยุดดึงข้อมูลและเพื่อเพิ่ม ความแม่นยําให้กับการดึงค่าตัววัดซึ่งจะระบุหรือไม่ก็ได้ ในกรณีของตารางการระบุจุดเริ่มต้นและ ิ จุดสิ้นสุดจะมีทั้งแนวตั้ง (Column) และแนวนอน (Row) เรียกกว่า จุดเริ่มต้นและสิ้นสุดแนวตั้ง (Start and end header marker) และ จุดเริ่มต้นและสิ ้นสุดในแนวนอน (Start and end row header marker) โดยรายละเอียดวิธีการนําเอา marker ไปใช้ในการดึงข้อมูลจะกล่าวถึงในหัวข้อ ถัดไป ([ภาพที่](#page-23-1) 11และ [ภาพที่](#page-24-0) 12)

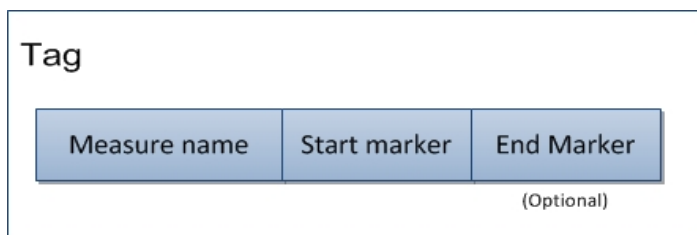

<span id="page-23-1"></span>ภาพที่ 11 ส่วนประกอบของแท็กกรณีรูปแบบข้อมูลไม่เป็ นตาราง (Non-tabular content)

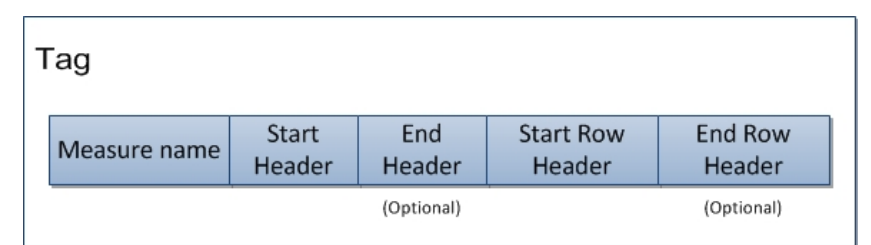

<span id="page-24-0"></span>ภาพที่ 12 ส่วนประกอบของแท็กกรณีรูปแบบข้อมูลเป็ นตาราง (Tabular content) แหล่งข้อมูลตัววัดที่ระบบสนใจ คือ สินทรัพย์กระบวนการที่ถูกจัดเก็บอยู่ในคลังสินทรัพย์ กระบวนการขององค์กร (Organizational Process Asset Library —OPAL) ซึ่งตัววัดถือเป็น สินทรัพย์กระบวนการขององค์กรอย่างหนึ่งฉะนั้นกระบวนการติดแท็กการวัดจึงเป็นการระบุ ตำแหน่งของข้อมูลที่เราสนใจในเอกสารต่างๆที่อยู่ในคลังสินทรัพย์ฯซึ่งผู้เชี่ยวชาญการวัดจะเป็น ้ผู้ทำการติดแท็กเสมือนว่าเห็นเอกสารและอ้างอิงข้อมูลการวัดจากข้อกำหนดการวัดที่มีอยู่แล้ว ซึ่ง ้ข้อมูลในข้อกำหนดการวัดที่จำเป็นต้องใช้ในกระบวนการติดแท็ก ได้แก่ ชื่อการวัด ชื่อมาตรวัดฐาน ิ มาตราส่วนการวัด (type of scale) ซึ่งจะบอกถึงค่าที่เป็นไปได้ของข้อมูลตัววัดนั้นๆ เช่น ค่าสูง-ต่ำ ซึ่งสามารถใช้ในการตรวจสอบคัดกรองข้อมูลตัววัดที่ดึงมาได้ก่อนนําไปจัดเก็บเพื่อใช้งานต่อไป

ี ส่วนเอกสารหนึ่งๆนั้นก็เปรียบเสมือนข้อมูลหนึ่งระเบียน (Record) ในฐานข้อมูลโดยแต่ละ ้ระเบียนประกอบไปด้วยคุณลักษณะหนึ่งหรือหลายคุณลักษณะ และค่าข้อมูลในระเบียนนั้นๆจะ ถูกเรียกว่า ค่าคุณลักษณะ ฉะนั้นตัววัดที่เราสนใจในเอกสารจะถูกเรียกว่า คุณลักษณะตัววัด (Measure attribute) และค่าคุณลักษณะในที่นี้ก็คือ ค่าของตัววัด (Measure value) ยกตัวอย่าง ดัง [ภาพที่](#page-24-1) 13ซึ่งในการวัดจะต้องมีการกําหนดถึงวัตถุ (Object) หรือเอนทิตี ้ที่เราวัดด้วยซึ่งจะทํา ่ ให้ทราบว่าคุณลักษณะตัววัดและค่าที่ได้มาเป็นของเอนทิตี้อะไร เช่นจาก ภาพที่ 13 Project id ู และค่า PRJ001 เป็นแอททริบิวท์ของเอกสารการทวนสอบการออกแบบที่ IN0001 เป็นต้น

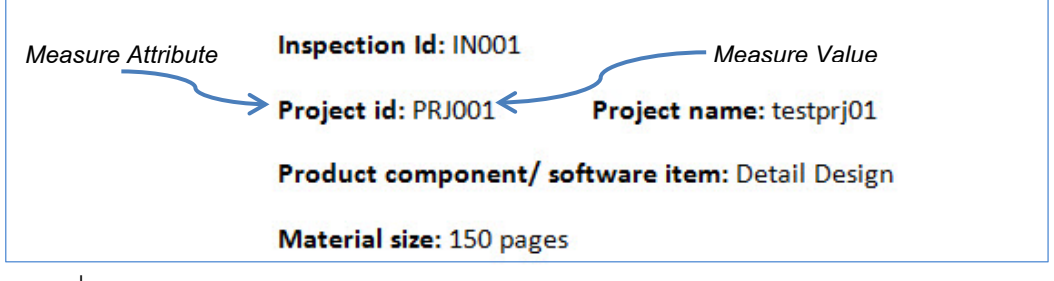

<span id="page-24-1"></span>ภาพที่ 13 ตัวอย่างคุณลักษณะตัววัด Project id และค่าของตัววัด Project id อยู่ในรูปแบบ ข้อมูลที่ไม่เป็ นตาราง

ี่ สุดท้ายข้อมูลการติดแท็ก สำหรับการวัดเหล่านี้จะถูกจัดเก็บในรูปแบบภาษาและ โครงสร้างแบบเอ็กซ์เอ็มแอลควบคู่ไปกับสินทรัพย์กระบวนการนั้นๆในฐานข้อมูลเปรียบเสมือน ้ข้อกำหนดสำหรับการดึงข้อมูลในขั้นตอนถัดไป

### **3.2.2 วิธีการดึงตัววัด**

ข้อมูลนําเข้าสําหรับกระบวนการนี ้ คือ สินทรัพย์กระบวนการที่เกิดจากการดําเนินงานตาม ึ กระบวนการวัฏจักรซอฟต์แวร์ของแต่ละโครงการ โดยเมื่อมีสินทรัพย์กระบวนการเกิดขึ้น ระบบจะ เรียกการทํางานในส่วนของโมดูลการดึงตัววัดและทําการไปดึงข้อมูลการติดแท็กตัววัดของ ้ สินทรัพย์กระบวนการนั้นๆ มาใช้สำหรับหาตัววัดที่สนใจในเอกสาร โดยข้อมูลนำเข้าหรือสินทรัพย์ ้นั้นๆจะต้องถูกแปลงเป็นไฟล์นามสกุล .xml แล้ว โดยระบบจะทำการอ่านข้อความและรูปแบบการ ้ จัดข้อความทั้งหมดในเอกสารแล้วจึงนำมาสร้างตัวแทนค่าที่เป็นไปได้ว่าเป็นค่าของตัววัดนั้นๆ ์ด้วยขั้นตอน 2 ขั้นตอน คือ 1) การแบ่งส่วนระหว่างตัววัดและค่า และ 2) การใช้ marker ในการ แบ่งเขตระหว่างตัววัด นอกจากนี้ยังมีการดึงข้อมูลโดยใช้ชื่อตัววัดหาชื่ออิลิเมนท์ในไฟล์ที่ตรงกัน แล้วทําการอ่านค่าในกรณีที่โปรแกรมมีอิลิเมนท์ที่ใช้ชื่อเฉพาะ เช่น ไมโครซอฟต์โปรเจ็ค

1) การแบ่งส่วนตัววัดและค่า

การแบ่งส่วนของตัววัดที่เราสนใจกับค่าของตัววัดหนึ่งๆถูกแบ่งเป็ นกรณีตามรูปแบบข้อมูล แบบตารางและไม่เป็ นตาราง ดังนี ้

#### รูปแบบข้อมูลแบบไม่เป็ นตาราง (Non-tabular content)

- ใช้การแบ่งขอบเขตอย่างง่ายด้วยย่อหน้า (Paragraph) โดยข้อมูลที่อยู่ในย่อหน้าเดียวกันส่วน ใหญ่จะมีความสัมพันธ์กันในขณะเดียวกัน
- $\bullet$  การจัดรูปแบบของข้อความหรือตัวอักษรก็ทำให้สามารถแยกส่วนของหัวข้อและเนื้อหาออก จากกันได้

นอกจากนี้ยังใช้แนวคิดการแสดงข้อมูล (Data representation) ที่ถูกนำเสนอใน [9] และ ถูกกล่าวไว้แล้วในส่วนของงานวิจัยที่เกี่ยวข้อง

ฉะนั ้นอิลิเมนท์และแอตทริบิวต์ของไฟล์เอ็กซ์เอ็มแอล ในเอกสารที่เราสนใจคือ อิลิเมนท์ที่ บอกขอบเขตของย่อหน้าและเก็บค่าของการจัดรูปแบบข้อความต่างๆ ดั[งภาพที่](#page-26-0) 14 <w:p> บ่ง บอกขอบเขตของย่อหน้าหนึ่งๆ < w:rPr> เป็ นส่วนของการเก็บรูปแบบข้อความแต่ละวรรคตอน และ < w:t> คือ คําหรือค่าที่เราต้องทําการดึง

#### <u>รูปแบบข้อมูลแบบเป็นตาราง (Tabular content)</u>

ข้อมูลที่อยู่ในตารางจะสามารถแบ่งส่วนของตัววัดและค่าได้ง่ายกว่าแบบข้อความอิสระ (Free text) หรือข้อมูลที่ไม่อยู่ในตาราง เนื่องจากมีคอลัมน์และแถวที่ใช้ในการแบ่งส่วนระหว่างชื่อ ้ตัววัดและค่าได้อย่างอยู่แล้ว ดังนั้นอิลิเมนท์ที่สนใจในไฟล์เอ็กซ์เอ็มแอล ของเอกสารก็จะเป็น พวกอิลิเมนท์ที่บอกตําแหน่งของแถวและคอลัมน์นั่นเอง โดยไมโครซอฟต์เวิร์ดใช้<w:tbl> บอก ขอบเขตของตารางหนึ่งๆ <w:tblGrid> บอกจํานวนคอลัมน์ของตารางนี ้ และ< w:tr> คือ ขอบเขต ของแถวหนึ่งๆในตาราง และ< w:tc> คือ คอลัมน์หนึ่งคอลัมน์ในแถว โดยลักษณะการเก็บค่าจะ ี่ มีอิลิเมนท์เช่นเดียวกับแบบไม่เป็นตารางซ้อนอย่ข้างในแท็ก w:tc ตัวอย่างด[ังภาพที่](#page-27-0) 15 และใน ไมโครซอฟต์เอ็กซ์เซลใช้ชื่ออิลิเมนท์บอกขอบเขตของแถวและคอลัมน์อย่างชัดเจนตามคุณสมบัติ ชื่ออิลิเมนท์ที่สามารถอธิบายตัวมันเองได้ของภาษาเอ็กซ์เอ็มแอล ดั[งภาพที่](#page-27-2) 16

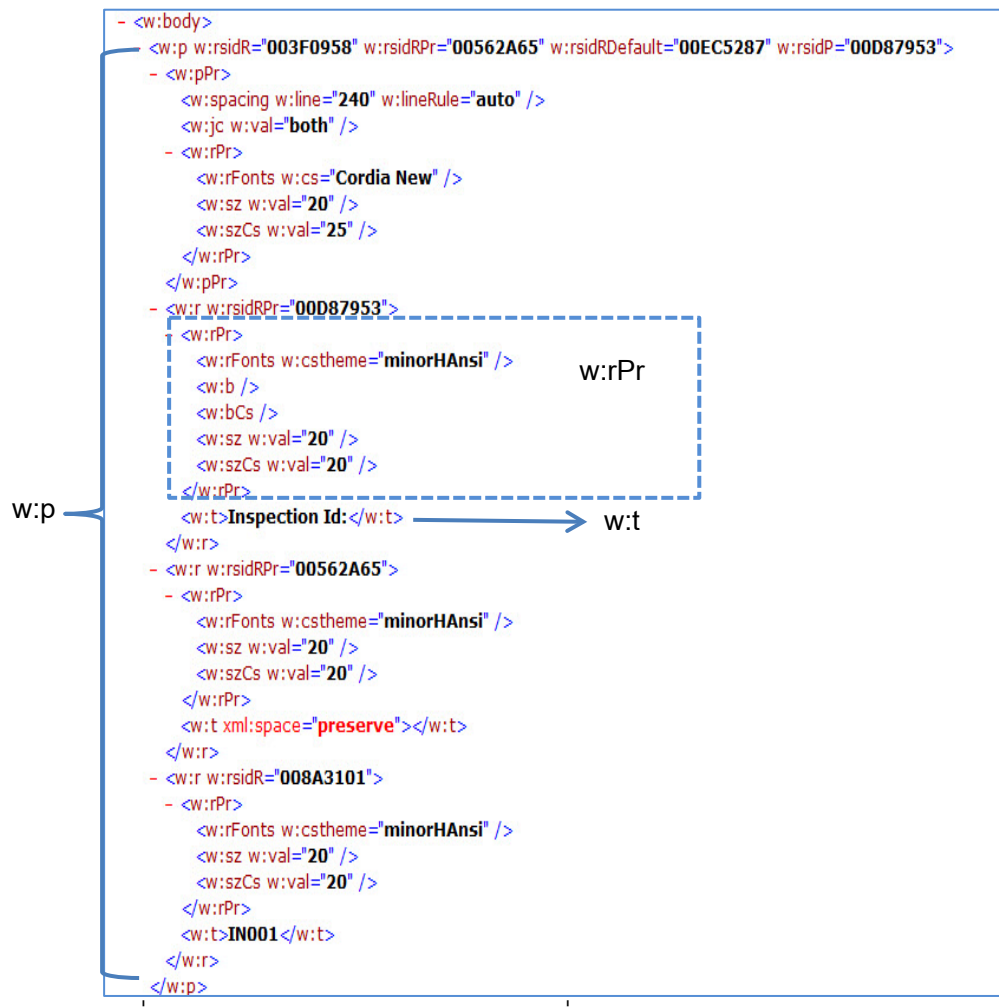

<span id="page-26-0"></span>ภาพที่ 14 ตัวอย่างโครงสร้างของ wordmlซึ่งแสดงแท็ก <w:p>,<w:rPr > และ <w:t>

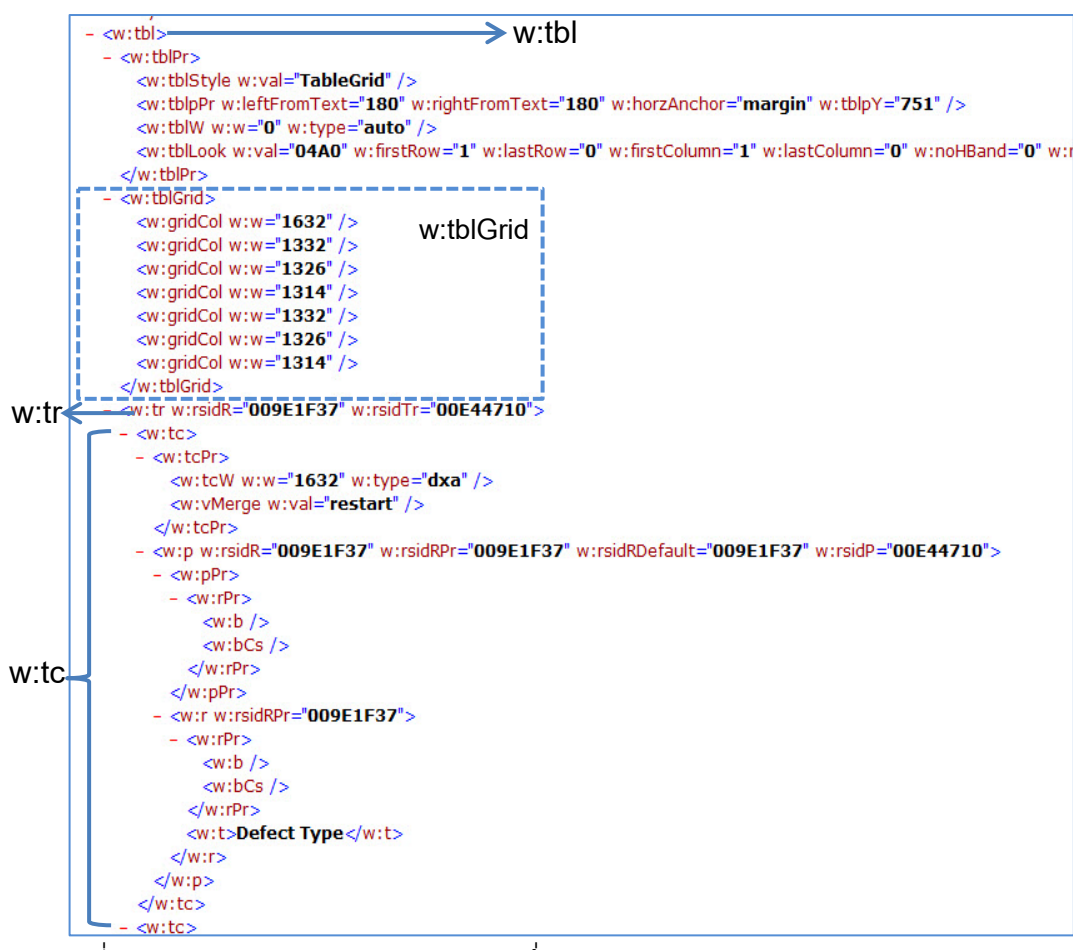

<span id="page-27-0"></span>ภาพที่ 15 ตัวอย่างโครงสร้างของ wordmlซึ่งแสดงแท็ก <w:tbl>,<w:tr> และ <w:tc>

<span id="page-27-2"></span>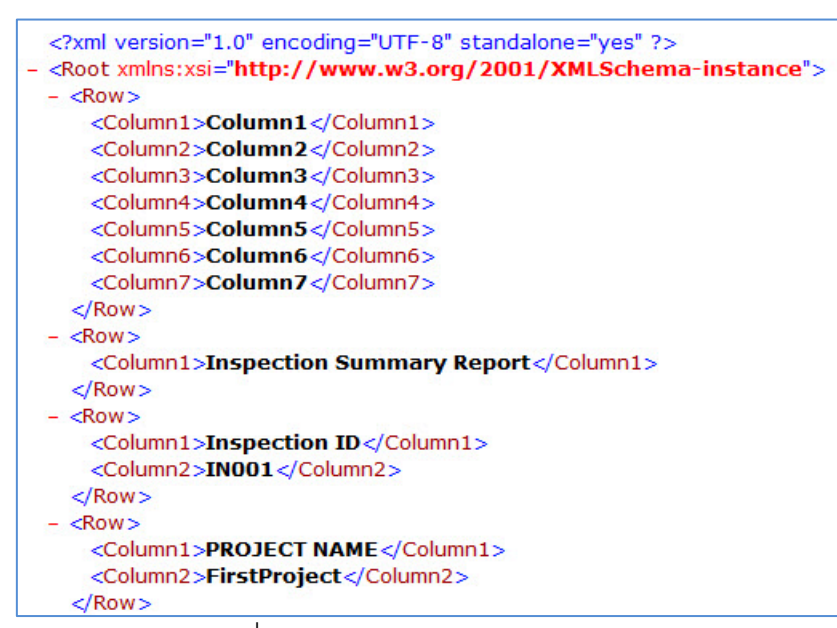

<span id="page-27-1"></span>ภาพที่ 16 ตัวอย่างโครงสร้างของ excelxml

2) การใช้ marker ในการแบ่งเขตระหว่างตัววัด

ทําให้เราสามารถแยกแยะตัววัดแต่ละตัวในเอกสารเดียวกันได้ซึ่งเป็ นการนําเอาการ กําหนดจุดเริ่มต้นและสิ ้นสุดในขั ้นตอนการติดแท็กการวัดมาใช้ กรณีของข้อมูลในรูปแบบไม่เป็ นตาราง

ถ้าระบุทั้งจุดเริ่มต้น (Start marker) และจุดสิ้นสุด (End marker) จะดึงค่าตั้งแต่จุดเริ่มต้น ไปจนถึงค่าก่อนจุดสิ ้นสุด แต่ถ้าไม่ได้ระบุจุดสิ ้นสุดเมื่อระบบพบคําที่มีรูปแบบข้อความ เช่นเดียวกับจุดเริ่มต้นจึงจะหยุดดึงค่า ดั[งภาพที่](#page-28-0) 17แสดงค่าที่ดึงได้คือ Inspection Id: IN001 เมื่อ

กําหนดจุดเริ่มต้นคือ Inspection Id: และจุดสิ ้นสุดคือProject id:

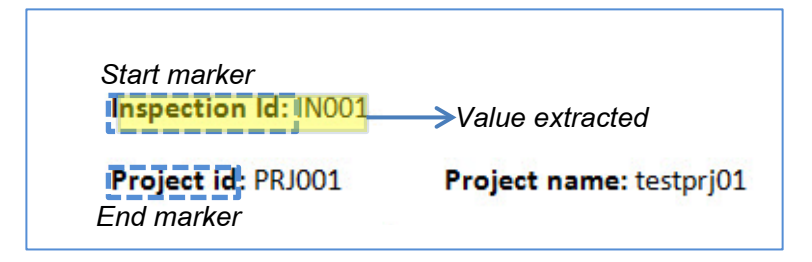

<span id="page-28-0"></span>ภาพที่ 17ตัวอย่างผลลัพธ์ค่าที่ดึงได้จากกรณีของข้อมูลในรูปแบบที่ไม่เป็ นตาราง กรณีของข้อมูลในรูปแบบเป็ นตาราง

กรณีนี้จำเป็นจะต้องระบุจุดเริ่มต้นในแนวตั้ง (Start header) และจุดเริ่มต้นในแนวนอน (Start row header) เพื่อจำกัดขอบเขตให้ทั้งในแนวตั้งและแนวนอน และกรณีที่ระบุจุดสิ้นสุดใน แนวตั้งจำเป็นจะต้องระบุจุดสิ้นสุดในแนวนอนด้วย ซึ่งการกำหนดจุดสิ้นสุดในลักษณะนี้เป็นการ ระบุขอบเขตเมื่อต้องการดึงค่าตัววัดมากกว่าหนึ่งค่า ดังภาพที่ 18 ดังภาพที่ 18แสดงการกําหนด จุดเริ่มต้นแนวตั้ง คือ Major และจุดเริ่มต้นแนวนอน คือ Interface ค่าที่ดึงได้คือ 13 แต่เมื่อกำหนด ้จุดสิ้นสุดเพิ่มจะเป็นการเพิ่มขอบเขตของการดึงค่าขึ้นทำให้ค่าที่ดึงได้คือ ตัวเลขทั้งตาราง

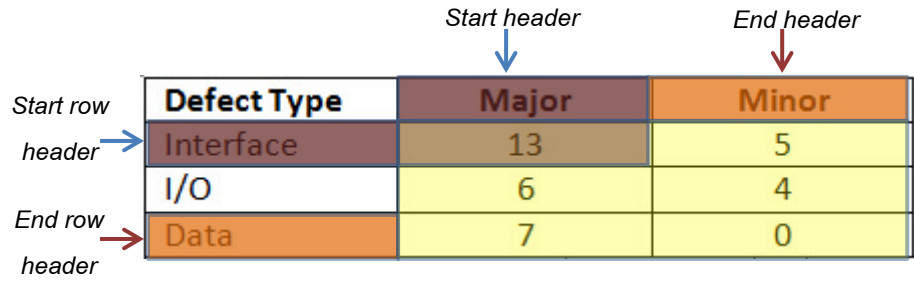

<span id="page-28-1"></span>ภาพที่ 18 ตัวอย่างผลลัพธ์ค่าที่ดึงได้ในกรณีของข้อมูลในรูปแบบตาราง

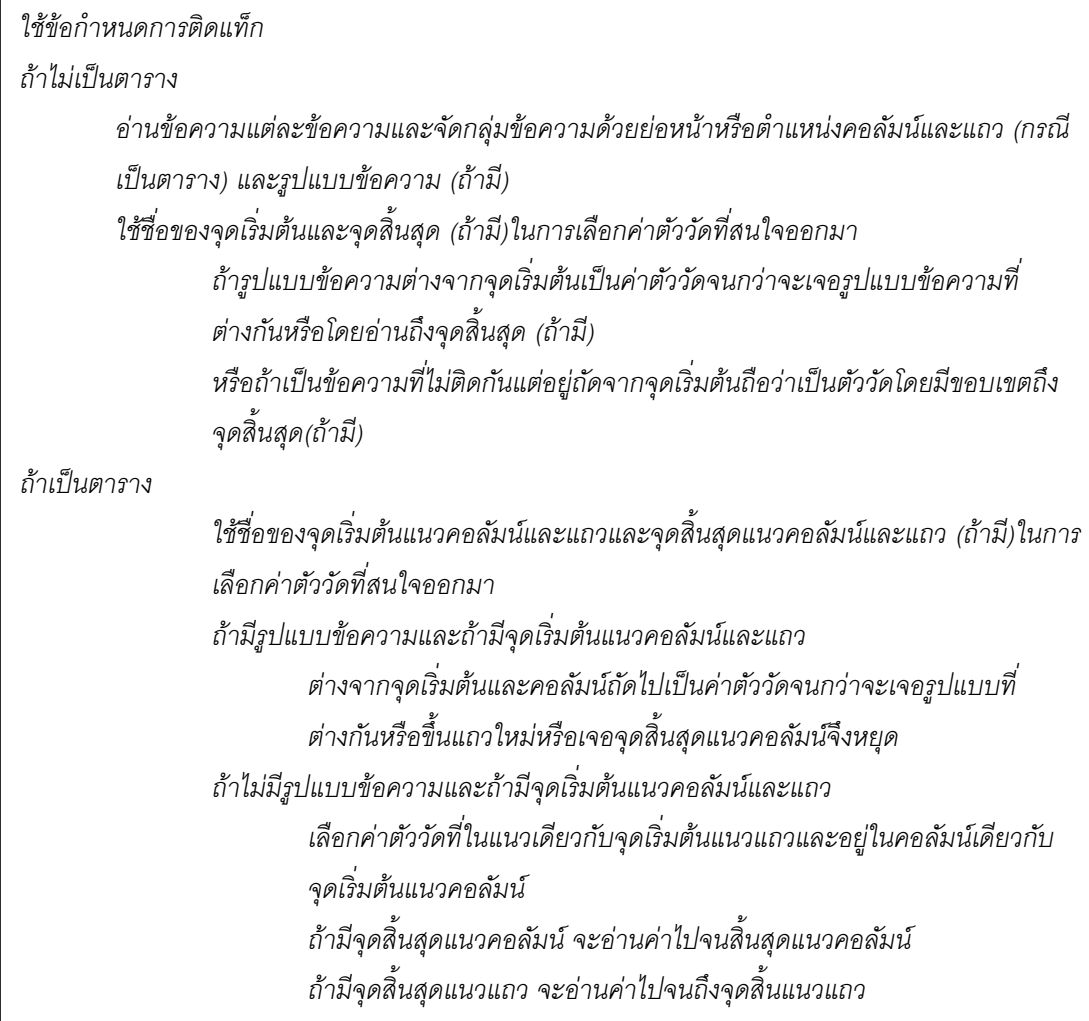

ภาพที่ 19อธิบายการทํางานของฟังก์ชันการดึงข้อมูลตัววัดโดยรหัสเทียมหรือซูโดโค้ด

### **3.2.3 การนําออกค่าที่ดึงได้ (Extracted value export)**

การเก็บข้อมูลที่ดึงมาได้ในรูปแบบโครงสร้างภาษา เอ็กซ์เอ็มแอล ทําให้มีความยืดหยุ่นใน การแปลงข้อมูลไปสู่ฐานข้อมูลรูปแบบอื่นๆหรือแสดงผลในโปรแกรมประยุกต์ใดๆที่มีการสนับสนุน ไฟล์ เอ็กซ์เอ็มแอล ซึ่งแต่ละฐานข้อมูลหรือโปรแกรมประยุกต์ก็จะมีการกําหนดรูปโครงสร้าง เอ็กซ์ เอ็มแอล ที่โปรแกรมรองรับเราสามารถใช้มาตรฐานภาษาเอ็กซ์เอสแอลที (Extensible Stylesheet Language Transformation—XSLT) ช่วยในการแปลงรูปแบบโครงสร้างเอ็กซ์เอ็มแอล ไปเป็น รูปแบบที่โปรแกรมปลายทางกําหนดไว้และเข้าใจได้

### **[บทที่](#page-5-1) 4 [การออกแบบและพัฒนาระบบ](#page-5-1)**

#### <span id="page-30-1"></span><span id="page-30-0"></span>**4.1 [การออกแบบระบบง](#page-5-1)าน**

จากแนวคิดและวิธีการที่กล่าวไว้ในหัวข้อที่แล้วนํามาออกแบบการทํางานของระบบ เครื่องมือวัดสําหรับดึงข้อมูลจากแหล่งข้อมูลวิวิธพันธ์ ได้ดังภาพที่ 19 โดยจะใช้ภาษายูเอ็มแอล (Unified Model Language: UML) ในการออกแบบระบบงาน ซึ่งประกอบไปด้วยแผนภาพยูสเคส (Use Case Diagram) เพื่อแสดงฟังก์ชันการทํางานของระบบ คําอธิบายยูสเคส (Use Case Description) เพื่อแสดงรายละเอียดของแต่ละยูสเคส แผนภาพซีเควนซ์(Sequence Diagram) ี เพื่อแสดงลำดับการทำงานในระบบทั้งหมด และแผนภาพคลาส (Class Diagram) เพื่อแสดง ความสัมพันธ์ของข้อมูลต่างๆ ที่มีอยู่ในฐานข้อมูลของระบบ โดยจะถึงรายละเอียดดังต่อไปนี ้

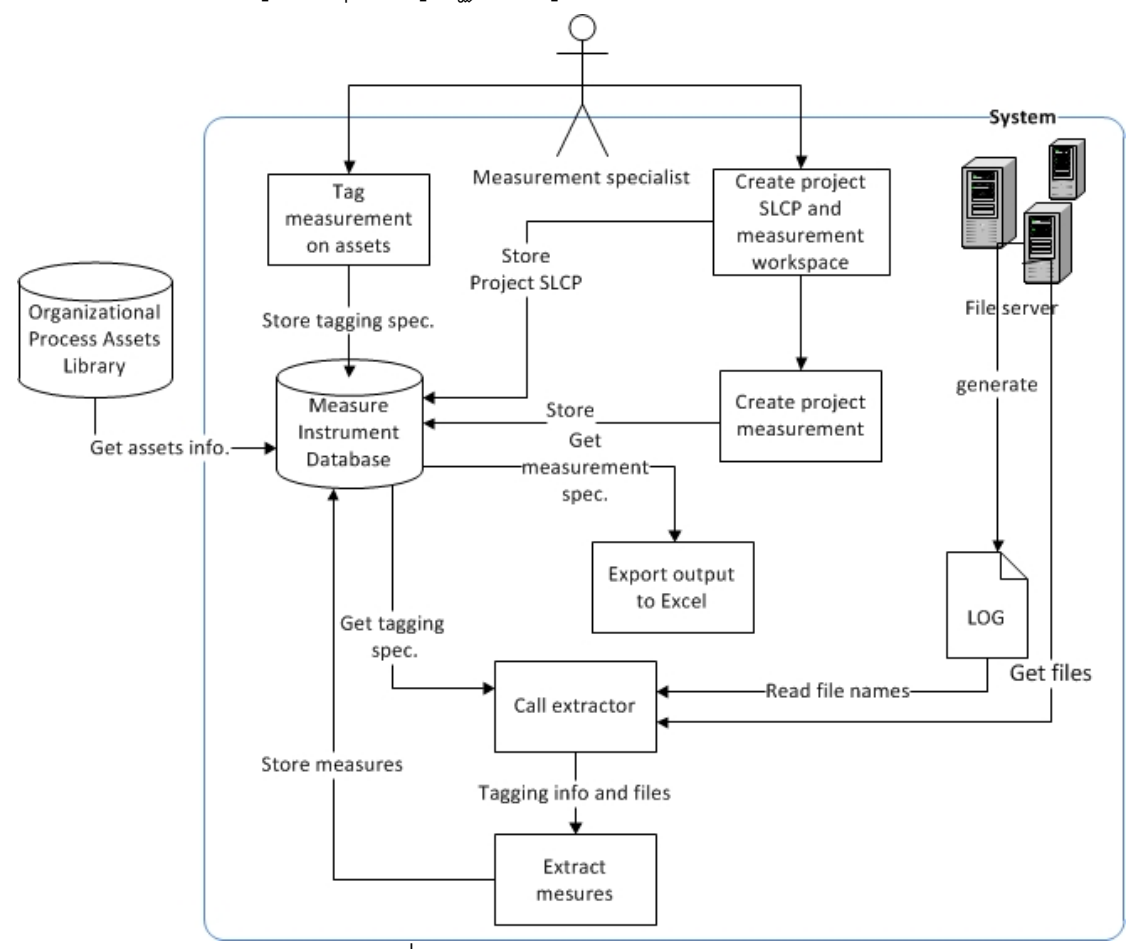

<span id="page-30-2"></span>ภาพที่ 20 ภาพรวมการทำงานของระบบ

#### 4.1.1 แผนภาพยูสเคสของระบบ

แผนภาพยูสเคสของระบบเครื่องมือวัดสําหรับดึงข้อมูลจากแหล่งวิวิธพันธ์มีแอคเตอร์ (Actor) เพียงหนึ่งเดียวคือ ผู้เชี่ยวชาญการวัด (Measurement specialist) และกําหนดยูสเคสของ ระบบดังนี้ คือ สร้างพื้นที่การทำงานและกระบวนการวัฏจักรซอฟต์แวร์ของโครงการ(Create project workspace and SLCP) จัดการการระบุแถบป้ายข้อมูลการวัด (Manage measurement tagging) จัดการข้อกำหนดการวัด (Manage measurement specification) จัดการวัฏจักร ซอฟต์แวร์ของโครงการ (Manage Project SLCP) จัดการการวัดของโครงการ (Manage project measurement) นําออกตัววัด (Export measures) เรียกตัวดึงข้อมูล (Call extractor)และดึง ข้อมูลตัววัด (Extract measures)แสดงไว้ในภาพที่ 20

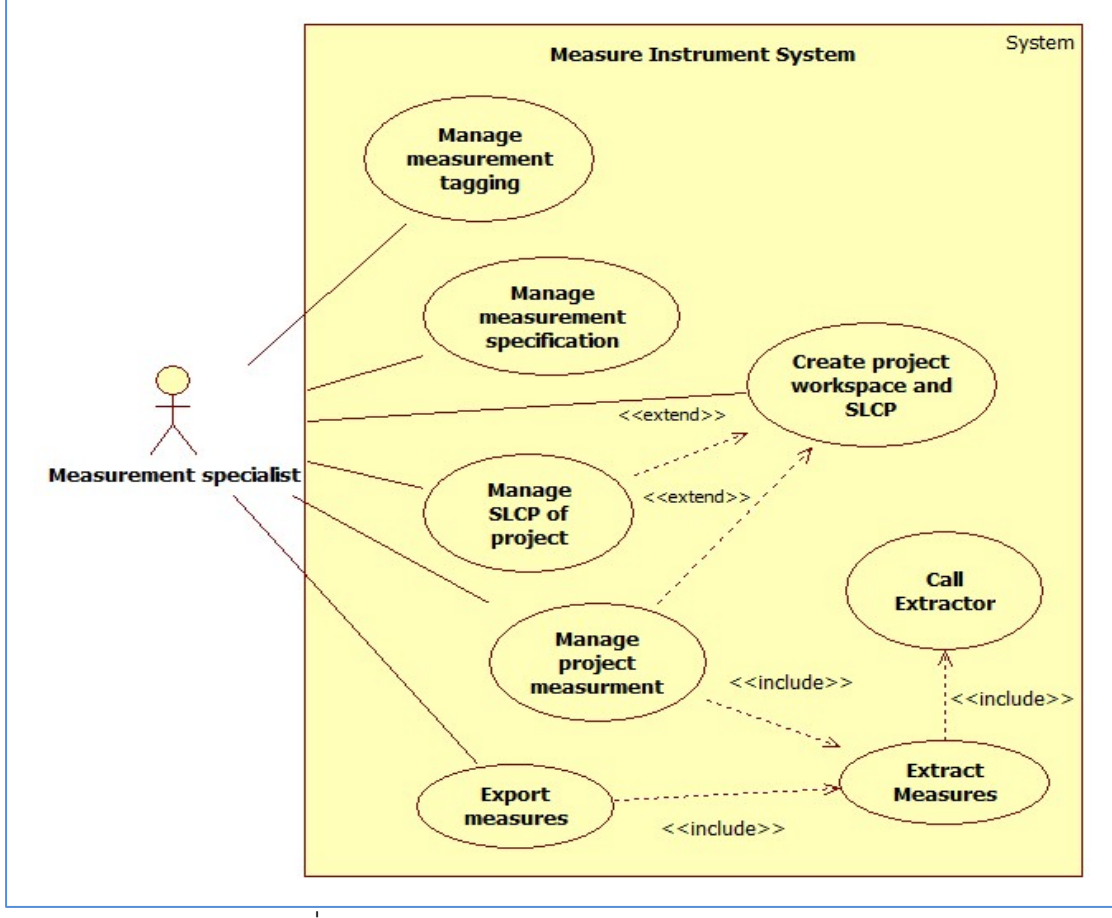

ภาพที่ 21แผนภาพยูสเคสแสดงฟังก์ชันหลักของระบบ

<span id="page-31-0"></span>คําอธิบายยูสเคสของแต่ละยูสเคสดังแสดงในภาพที่ 20 สามารถดูรายละเอียดได้จาก ภาคผนวก ข ปรากฏในตารางที่ 1 ถึง 8

4.1.2 แผนภาพคลาสของระบบ

จากแผนภาพคลาสเป็ นการแสดงโครงสร้างข้อมูลและความสัมพันธ์ระหว่างข้อมูลส่วน ต่างๆในระบบดังนี ้

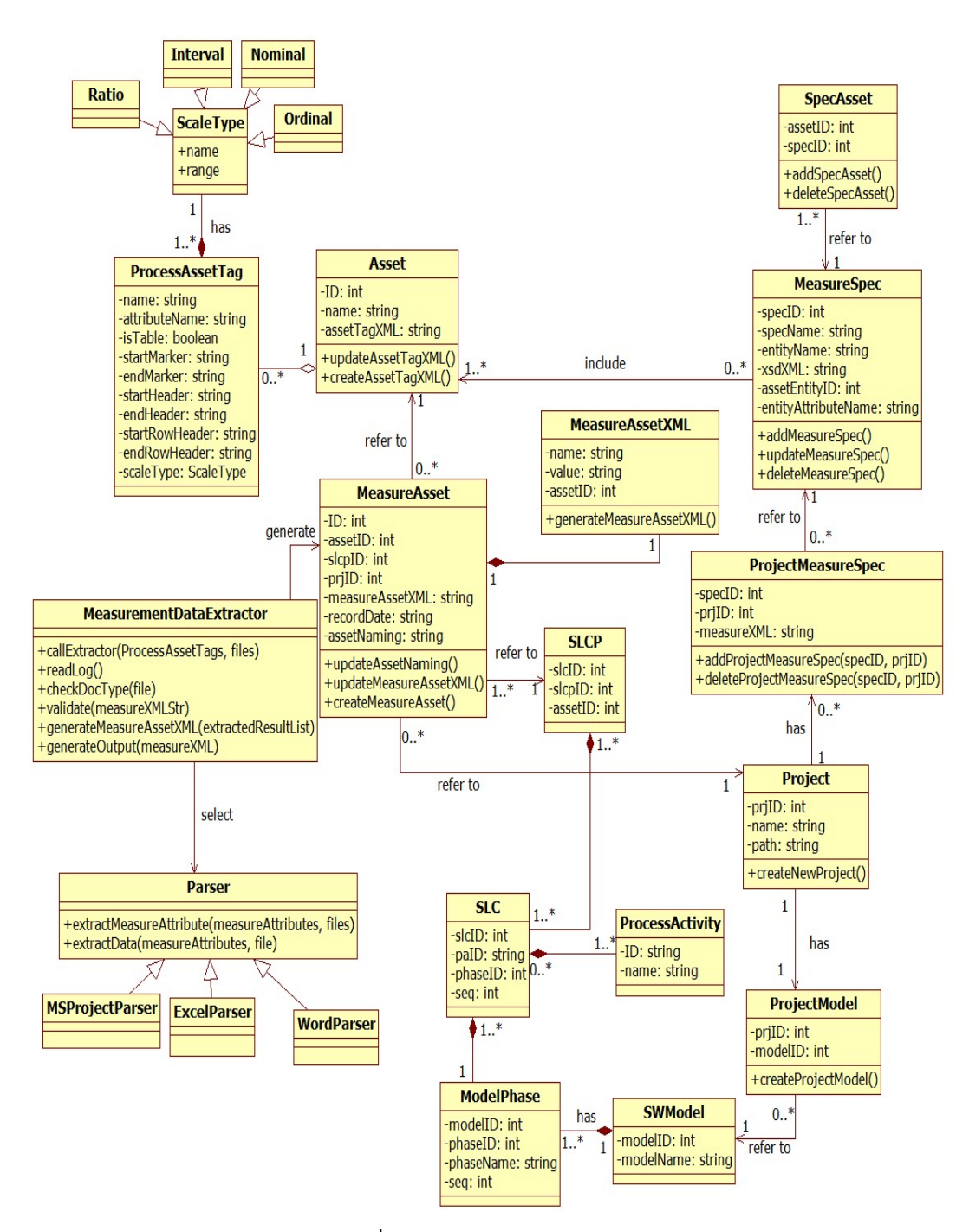

<span id="page-32-0"></span>ภาพที่ 22แผนภาพคลาสของระบบ

#### 4.1.3 แผนภาพซีเควนซ์ของระบบ

แผนภาพซีเควนซ์ซึ่งแสดงลําดับกิจกรรมแต่ละสถานการของระบบเครื่องมือวัดสําหรับดึง ้ข้อมูลจากแหล่งวิวิธพันธ์ เป็นดังนี้

ี 4.1.3.1 แผนภาพซีเควนซ์การสร้างโครงการใหม่ เป็นส่วนแรกในการเริ่มต้นการ ้วัดให้กับโครงการต่างๆ โดยผู้ใช้จะต้องกำหนดชื่อโครงการและตำแหน่งจัดเก็บไฟล์ที่ได้จากการ ทำงานของระบบสำหรับโครงการนั้นๆ

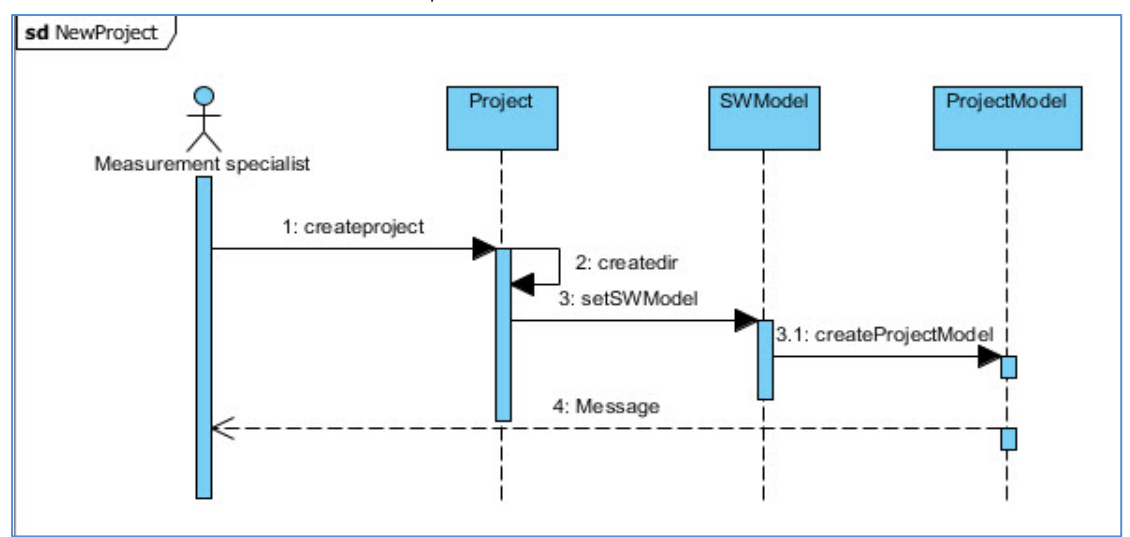

<span id="page-33-0"></span>ภาพที่ 23แผนภาพซีเควนซ์แสดงลําดับการทํางานในการสร้างโครงการวัดใหม่ในระบบ

่ 4.1.3.2 แผนภาพซีเควนซ์ของการระบุแถบป้ายตัววัดในสินทรัพย์ซึ่งสามารถ

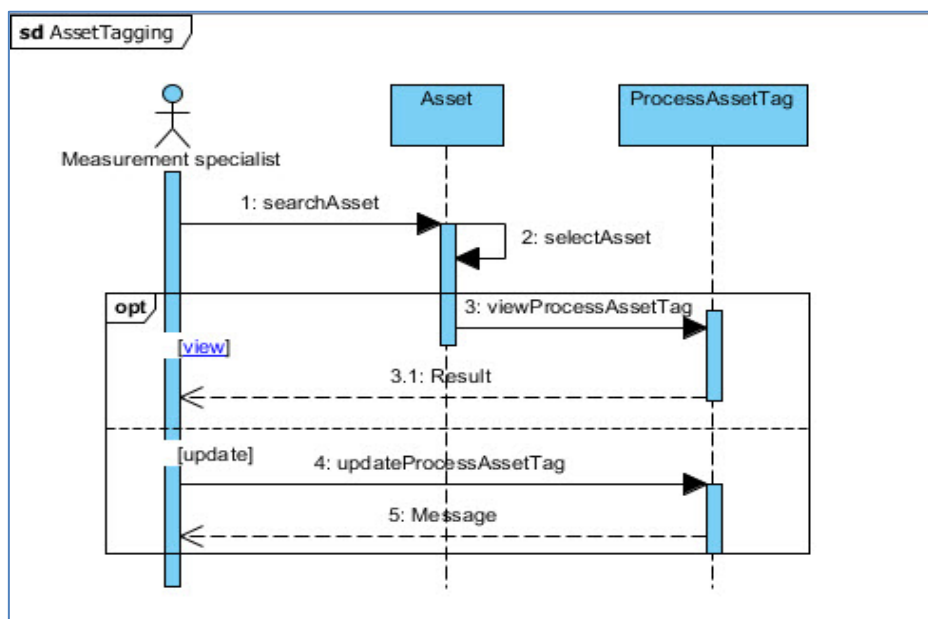

เรียกดูข้อมูลหรือต้องการปรับปรุงข้อมูลของแถบป้ายตัววัด ดั[งภาพที่](#page-33-1) 23

<span id="page-33-1"></span>ภาพที่ 24 แผนภาพซีเควนซ์แสดงลําดับการทํางานสําหรับการระบุแท็ก

4.1.3.3 แผนภาพซีเควนซ์การจัดการข้อกําหนดากรวัดของระบบ ประกอบไปด้วย หน้าที่การทำงาน คือ เรียกดูข้อมูล เพิ่ม และลบข้อกำหนด ดังภาพที่ 24

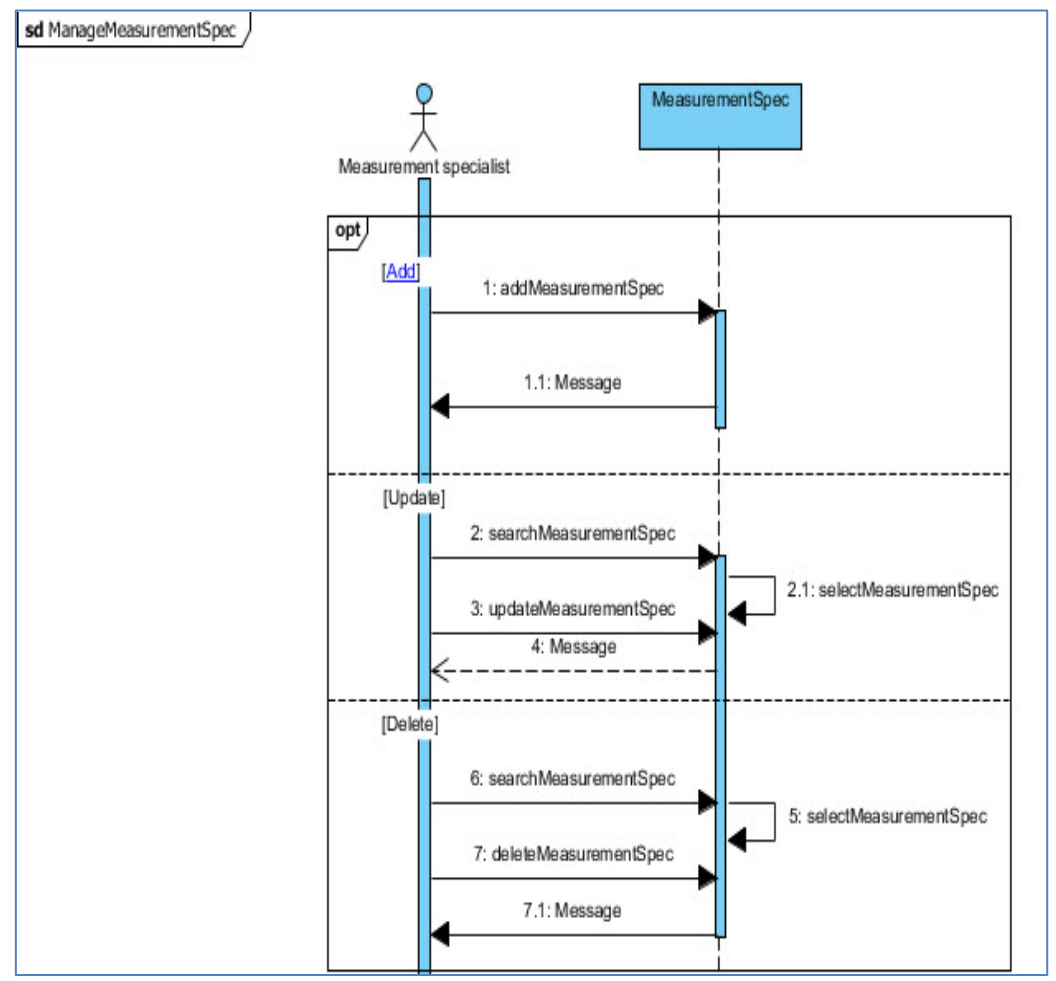

<span id="page-34-0"></span>ภาพที่ 25แผนภาพซีเควนซ์แสดงลําดับการทํางานของการจัดการข้อกําหนดการวัดของระบบ 4.1.3.4 แผนภาพซีเควนซ์การจัดการข้อกําหนดการวัดของโครงการ ประกอบไป

ด้วยหน้าที่การทํางาน คือ เรียกดูข้อมูล เพิ่ม และลบข้อกําหนด เช่นเดียวกัน ดังภาพที่ 25

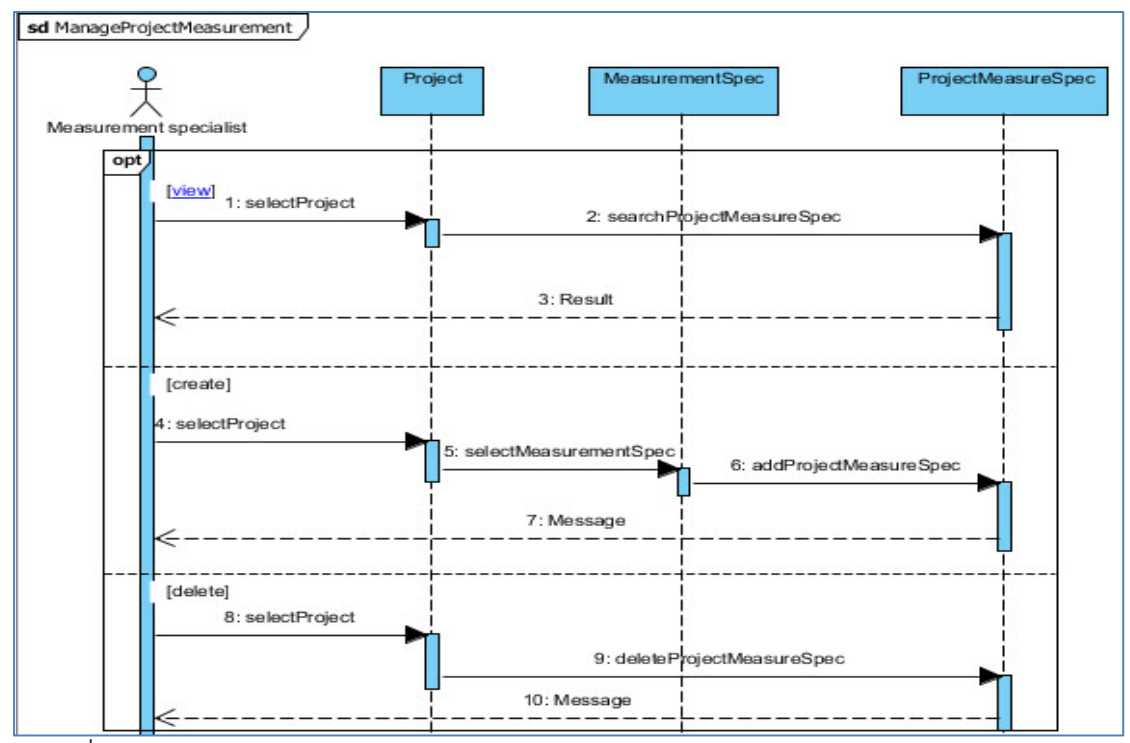

<span id="page-35-0"></span>ภาพที่ 26แผนภาพซีเควนซ์แสดงลําดับการทํางานของการจัดการข้อกําหนดการวัดของโครงการ 4.1.3.5 แผนภาพซีเควนซ์การจัดการกระบวนการวัฏจักรซอฟต์แวร์ของโครงการ เป็นการเรียกดูข้อมูลเกี่ยวกับกระบวนการวัฏจักรซอฟต์แวร์เพื่อทำการตั้งชื่อให้กับสินทรัพย์ของ กระบวนการกลไกนี ้จะทําให้เกิดการดึงตัววัดอัตโนมัติได้

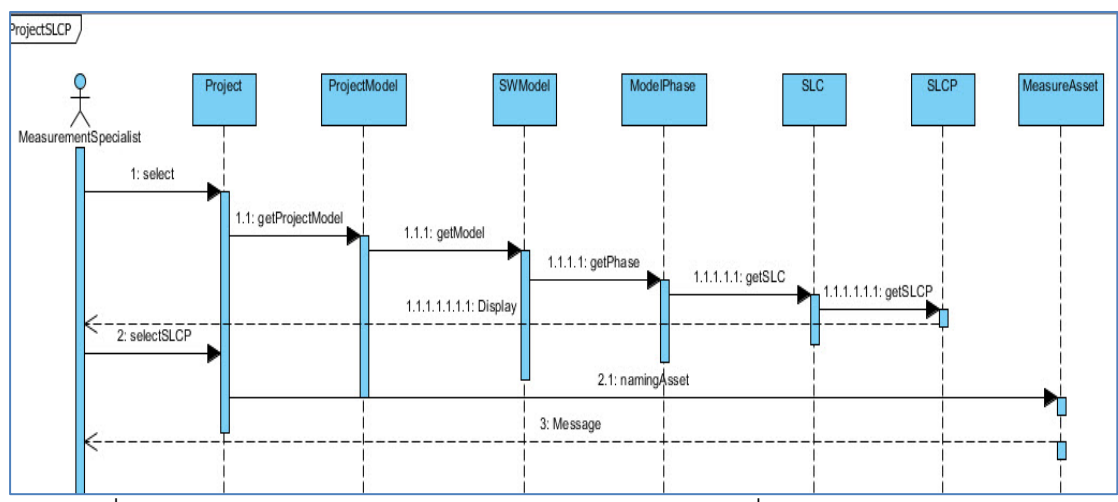

<span id="page-35-1"></span>ภาพที่ 27แผนภาพซีเควนซ์แสดงลําดับการทํางานของระบบเพื่อเรียกดูกระบวนการวัฏจักร ซอฟต์แวร์และการกําหนดสินทรัพย์ของโครงการ

4.1.3.6 แผนภาพซีเควนซ์การเรียกตัวดึงตัววัดและการดึงตัววัดของระบบ เป็ น กระบวนการอ่านไฟล์บันทึกจากไฟล์เซิร์ฟเวอร์เพื่อทําการดึงข้อมูลตามแท็กตัววัดที่ถูกระบุให้กับ สินทรัพย์ต่างๆ ดังภาพที่ 27
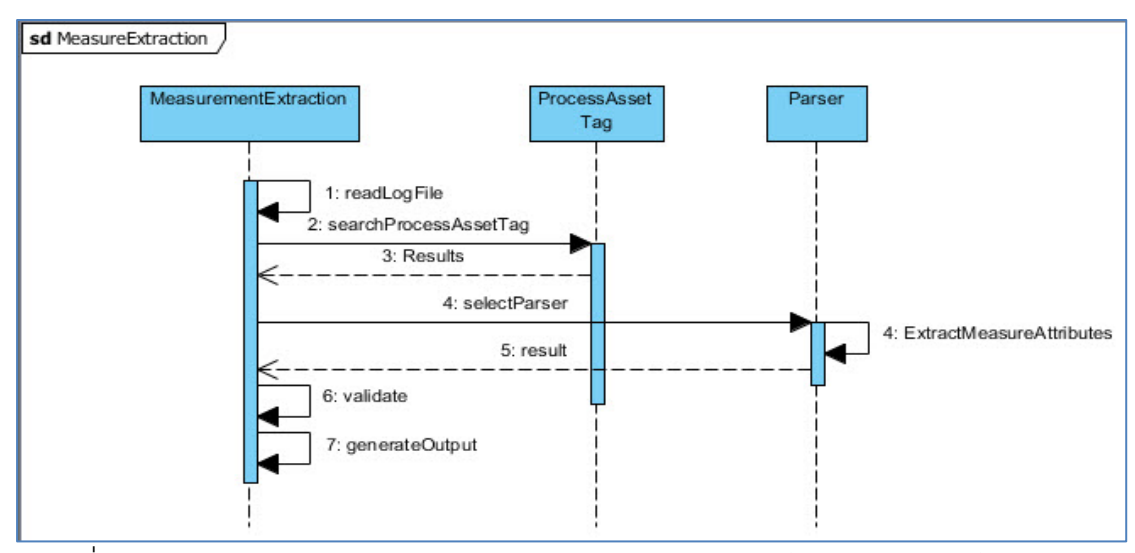

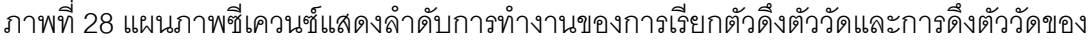

ระบบ

## **4.2 [สภาพแวดล้อมและเครื่องมือที่ใช้ในการพัฒนา](#page-5-0)**

สภาพแวดล้อมและเครื่องมือที่ใช้ในการพัฒาระบบเครื่องมือวัดสําหรับดึงข้อมูลจากแหล่ง วิวิธพันธ์ มีดังต่อไปนี้

### ฮาร์ดแวร์

- 1. หน่วยประมวลผลอินเทล คอร์ 2 ดูโอ 1.86 กิกะเฮิร์ต (CPU Intel Core 2 Duo 1.86GHz)
- 2. หน่วยความจํา 4 กิกะไบต์ (4 GB RAM)
- 3. ฮาร์ดดิสก์แบบโซลิดสเตทความจุ 120 กิกะไบต์ (120 GB Solid-State Drive) ซอฟต์แวร์
- 4. ระบบปฏิบัติการวินโดว์7 อัลติเมท (Windows 7 Ultimate)
- 5. ระบบปฏิบัติการลีนุกซ์อูบันตูเวอร์ชัน 11.04 (Linux Ubuntu version 11.04)
- 6. เครื่องมือพัฒนาโปรแกรมไมโครซอฟต์ วิชวล สตูดิโอ 2010 (Microsoft visual studio 2010)
- 7. เครื่องมือพัฒนาโปรแกรมอีคลิปส์อินดิโก เซอร์วิส รีลิส 2 (Eclipse Indigo Service Release 2)
- 8. โปรแกรมชุดเครื่องมือพัฒนาจาวา 6 (Java Development Kit 6)
- 9. โปรแกรมชุดเครื่องมือพัฒนาโปรแกรมดอทเนตเฟรมเวิร์ค 3.5 (.net framework 3.5)
- 10. ระบบจัดการฐานข้อมูล PostGresSQL Server 8.4

11. ระบบจัดการไฟล์ข้อมูลบนเซิร์ฟเวอร์แซมบ้า เวอร์ชัน 3.6.4 (Samba version 3.6.4)

### **4.3 [การพัฒนาร](#page-5-0)ะบบ**

การพัฒนาระบบแบ่ง 2 ฝั่งคือ ไคลเอ็นท์และเซิร์ฟเวอร์ ส่วนต่อประสานกับผู้ใช้พัฒนาด้วย ภาษาซีซาร์ป (C#) ส่วนการทํางานร่วมกับเซิร์ฟเวอร์ลีนุกซ์อูบันตูพัฒนาด้วยภาษาจาวา (Java)

4.3.1 การพัฒนาฐานข้อมูล

ฐานข้ อมูลได้ ถูกพัฒนาตามที่ได้ ออกแบบและแสดงไว้ ในแผนภาพคลาสแสดง ความสัมพันธ์ของข้อมูลต่างๆในระบบ รวมถึงพจนานุกรมข้อมูล ดังแสดงไว้ในภาคผนวก ค. ตารางที่ 1 ถึง 12

4.3.2 การพัฒนาส่วนต่อประสานกับผู้ใช้ (User Interfaces)

การพัฒนาส่วนต่อประสานกับผู้ใช้งานแบ่งเป็ น 2 ส่วนหลัก คือ 1) การสร้างการวัดสําหรับ โครงการใหม่และ 2) ส่วนจัดการข้อมูล ซึ่งแบ่งเป็น 2 ส่วนย่อยๆ คือ ข้อมูลที่เกี่ยวกับเครื่องมือและ ข้อมูลที่เกี่ยวกับโครงการ

4.3.2.1 การสร้างการวัดสําหรับโครงการใหม่

ผู้ใช้จะต้องทําการเลือกเมนู New Project ซึ่งจะปรากฏหน้าจอให้กรอกข้อมูล สําหรับโครงการที่ต้องใช้ในการทําการวัดของระบบ แสดงดังภาพที่ 29 เมื่อผู้ใช้ทําการตก ลงสร้างโครงการใหม่จะปรากฏข้อความดั[งภาพที่ 28](#page-37-0)

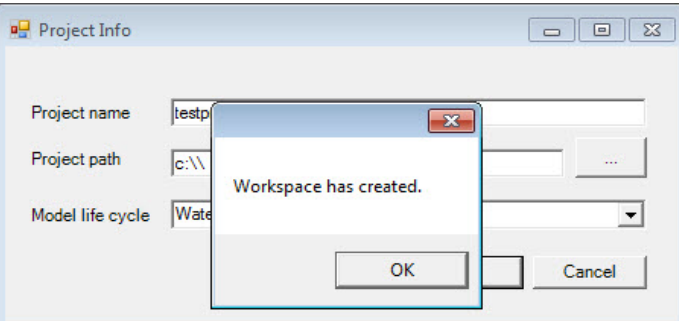

<span id="page-37-0"></span>ภาพที่ 29ข้อความแสดงว่าโครงการได้ถูกสร้างขึ ้นแล้วในโปรแกรมการวัดของระบบ

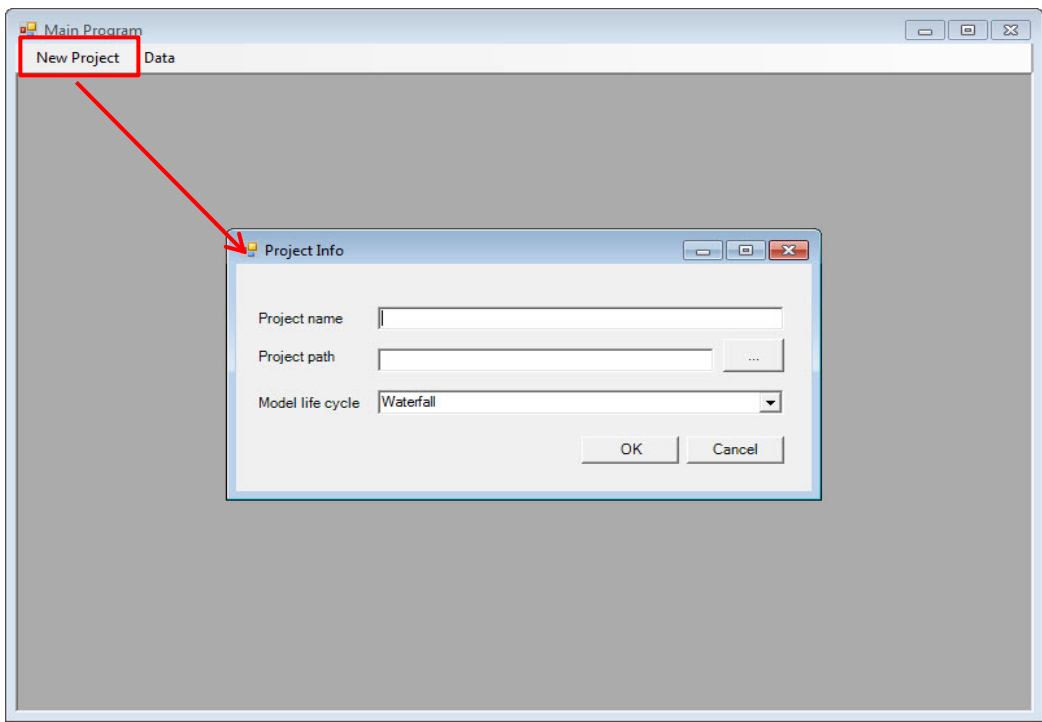

ภาพที่ 30 หน้าจอสําหรับกรอกข้อมูลโครงการใหม่ที่ต้องการสร้างการวัด

เมื่อผู้ใช้ทําการกรอกข้อมูลแล้วยืนยันการบันทึกข้อมูลจะปรากฏแถบการทํางาน สำหรับเพิ่มข้อกำหนดการวัดที่โครงการนั้นๆต้องการจะใช้จากรายการข้อกำหนดการวัดที่ มีอยู่แล้วในระบบ ดังแสดงในภาพที่ 30 ซึ่งข้อมูลจะถูกบันทึกเมื่อผู้ใช้ปิดหน้าต่างการ ทํางาน โดยผู้ใช้กดปุ่ ม Add เพื่อเพิ่มข้อกําหนดที่ต้องการไปไว้ยังด้านขวาและกด Remove ถ้าต้องการยกเลิกการเลือกข้อกำหนดการวัดนั้นๆ

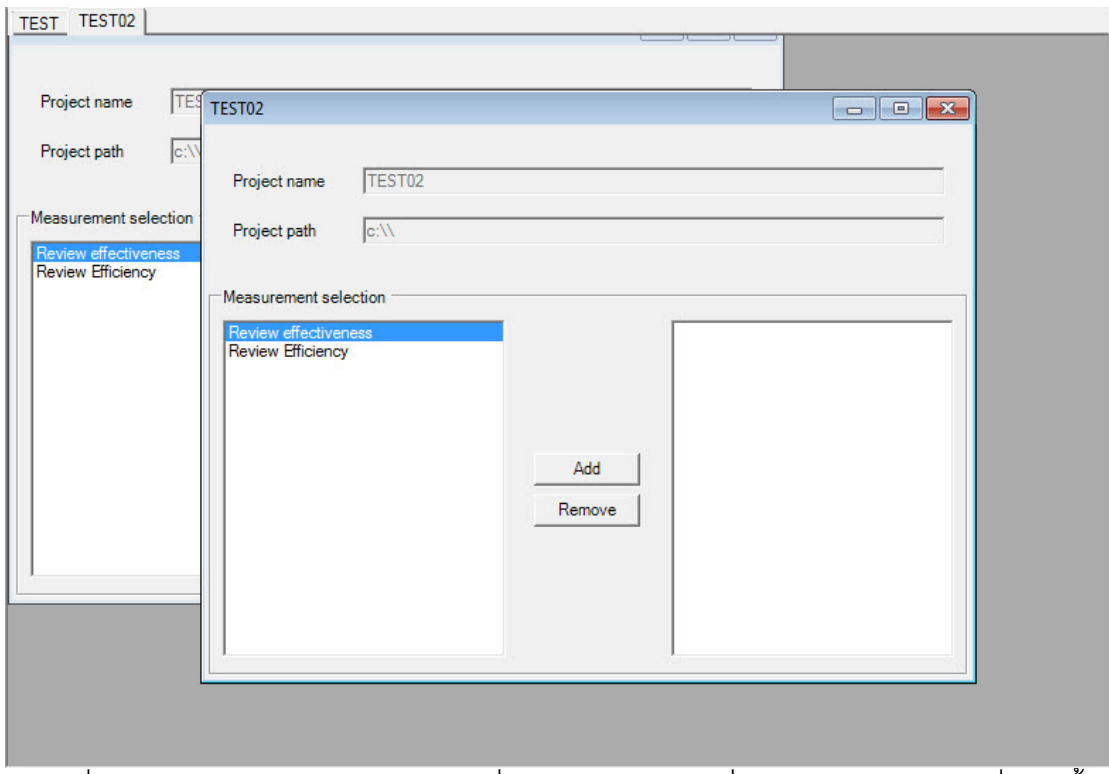

้ ภาพที่ 31 หน้าจอการทำงานสำหรับการเพิ่มข้อกำหนดการวัดที่ต้องการใช้ในโครงการที่สร้างขึ้น ใหม่

# 4.3.2.2 การจัดการข้อมูลเกี่ยวกับเครื่องมือ

ผู้ใช้ต้องเลือกเมนู Data > Tool แถบการทํางานการจัดการข้อมูลเกี่ยวกับ เครื่องมือจะปรากฏขึ ้นแบ่งออกเป็ น 2 แถบ คือ แถบจัดการข้อมูลการติดแถบป้ ายตัววัด ให้กับสินทรัพย์ (Asset Tagging) และ แถบจัดการข้อมูลข้อกำหนดการวัดของระบบ (Measurement specification) ซึ่งข้อมูล 2 ส่วนนี้ถือเป็นข้อมูลสำหรับการดึงตัววัดและ การนำเคาตัววัดไปใช้ของระบบ

1) แถบการจัดการข้อมูลติดแถบป้ายตัววัดให้กับสินทรัพย์ (Asset Tagging) ส่วนการจัดการข้อมูลส่วนนี้มีผลทำให้สามารถสร้างข้อกำหนดการวัดได้เนื่องจาก ข้อกำหนดการวัดจะทำการเลือกตัววัดจากแถบป้ายที่ได้ทำการติดไว้กับสินทรัพย์ต่างๆ การทํางานเป็ นไปตามภาพที่ 31 ถึง ภาพที่ 33

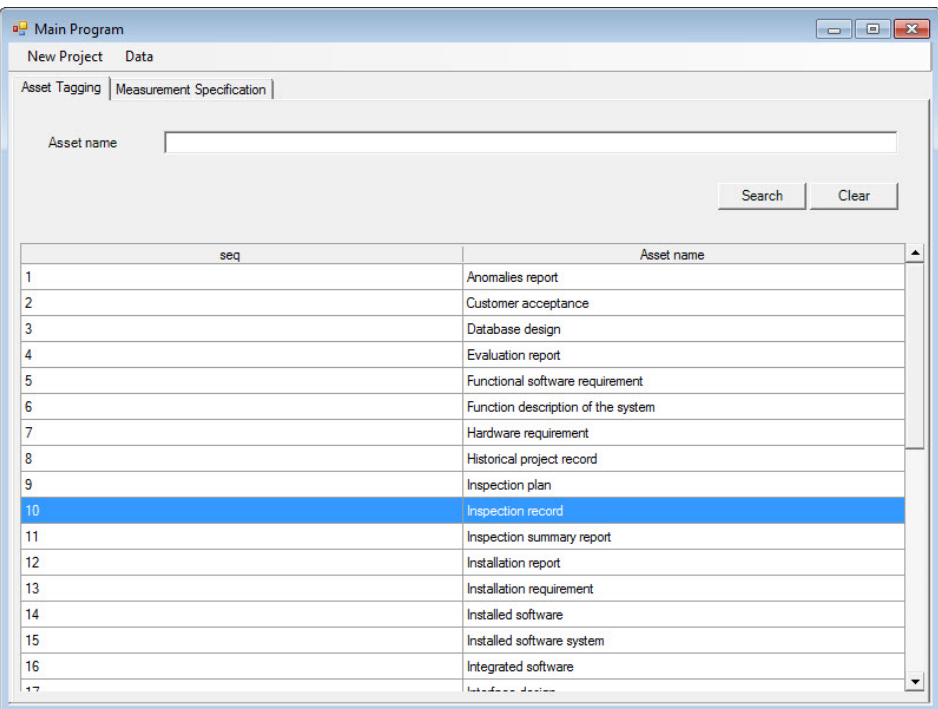

ภาพที่ 32 หน้าจอการทํางานหลักเพื่อเลือกสินทรัพย์ที่ต้องระบุแท็กตัววัด

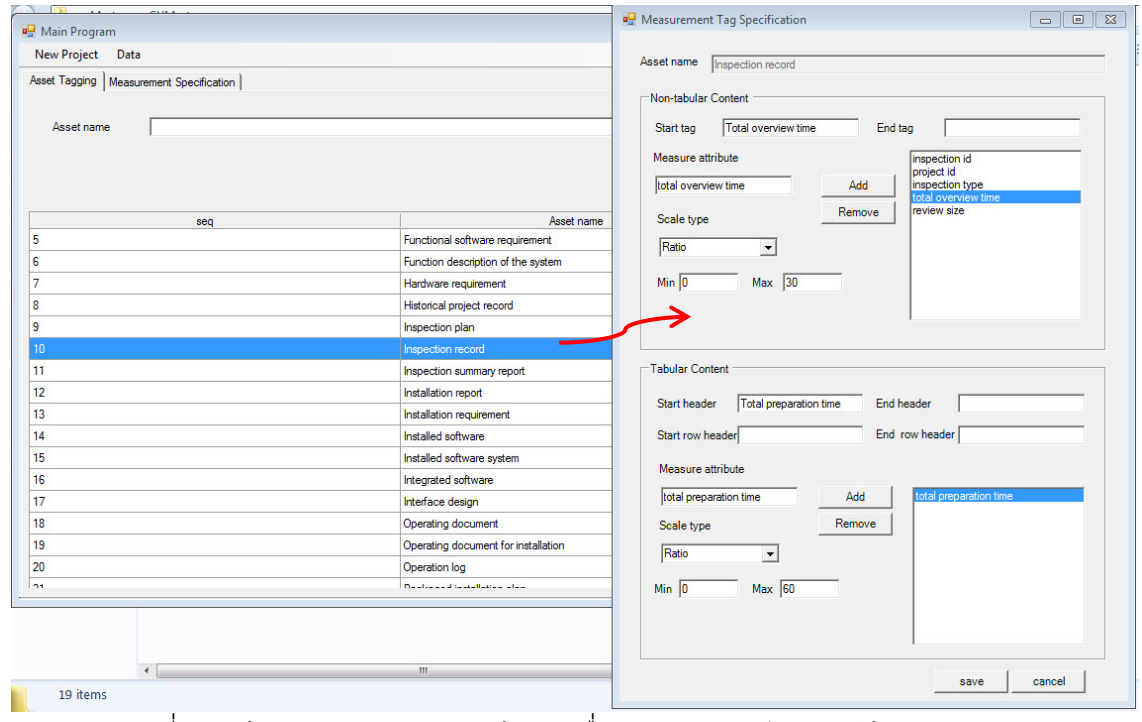

ภาพที่ 33 หน้าจอสําหรับการกรอกข้อมูลเพื่อทําการระบุแท็กตัววัดให้กับสินทรัพย์

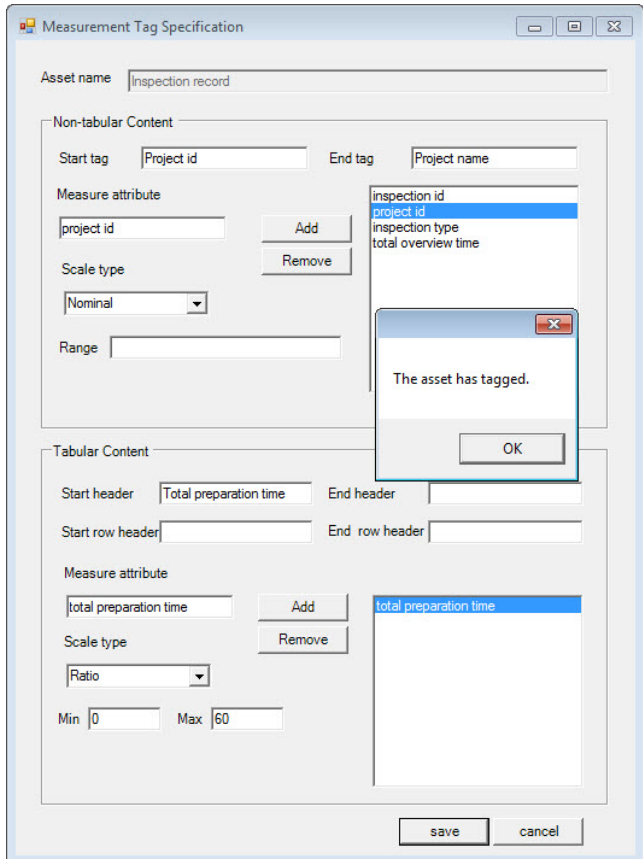

ภาพที่ 34 ตัวอย่างหน้าจอข้อกําหนดแท็กการวัด

2) แถบจัดการข้อมูลข้อกําหนดการวัดของระบบ (Measurement specification) ส่วนการจัดการข้อมูลในส่วนนี้มีผลต่อการสร้างการวัดให้กับโครงการเพราะโครงการจะทำ การเลือกข้อกําหนดการวัดจากรายการข้อกําหนดการวัดเหล่านี ้ แถบการทํางานหลัก แสดงดังภาพที่ 34

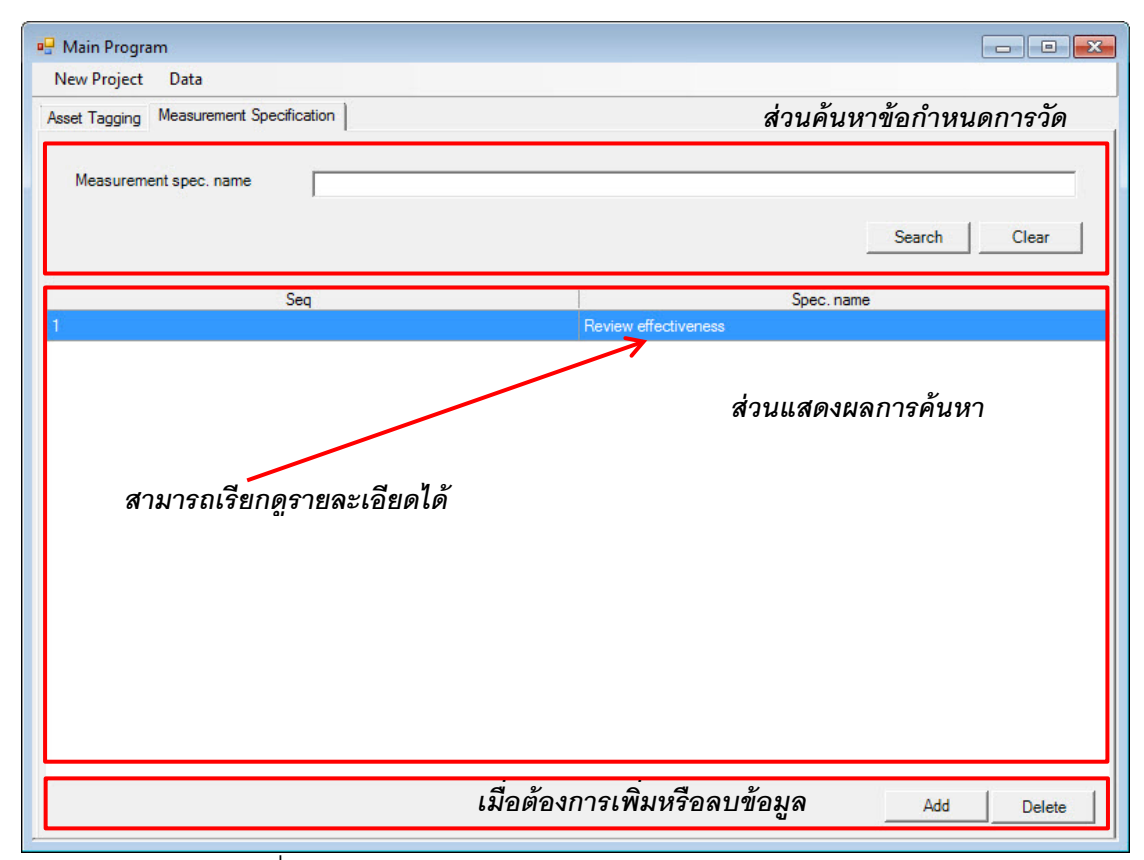

ภาพที่ 35 หน้าจอหลักสําหรับจัดการข้อกําหนดการวัดของระบบ

ผู้ใช้สามารถทําการเรียกดูรายละเอียด เพิ่มข้อกําหนดตามต้องการ หรือลบข้อกําหนดที่ไม่ ใช้แล้วได้ โดยเมื่อผู้ใช้ต้องการเพิ่มข้อกำหนดการวัดให้ทำการกดปุ่ม Add หน้าจอสำหรับสร้าง ์ข้อกำหนดจะถูกแสดงดังภาพที่ 35 เมื่อผู้ใช้กดปุ่ม Add หน้าจอสำหรับสร้างข้อกำหนดการวัดจะ ปรากฏขึ้น ซึ่งรายการตัววัดที่แสดงใน Attribute combo box และ listbox ทางด้านล่างซ้ายมา จากการติดแถบป้ ายตัววัดให้กับสินทรัพย์ก่อหน้านี ้

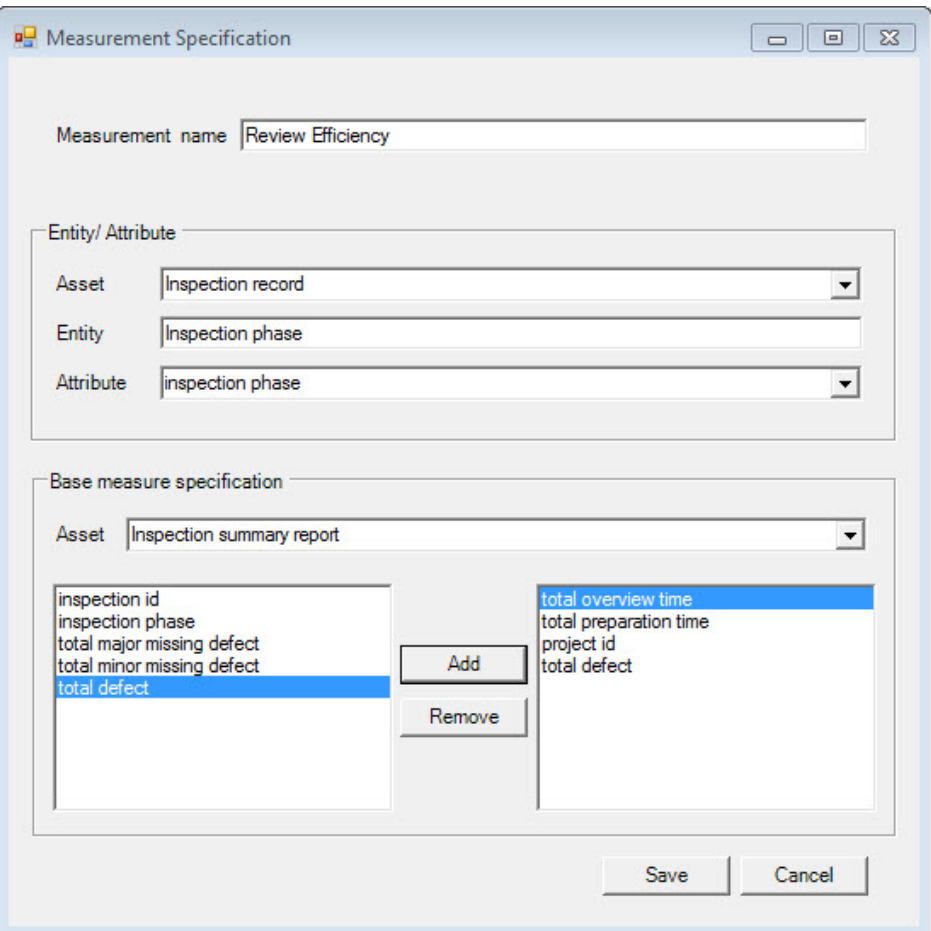

์<br>ภาพที่ 36 ตัวอย่างหน้าจอข้อกำหนดการวัด

เมื่อผู้ใช้ต้องการลบข้อกำหนดใดๆให้ทำการเลือกข้อกำหนดนั้นๆจากรายการข้อกำหนดที่ ได้จากการค้นหาและทําการกดปุ่ ม Delete จะปรากฏข้อความดังภาพที่ 36 เมื่อการลบสําเร็จ แต่ ถ้าข้อกำหนดการวัดนั้นๆถูกใช้อยู่จะปรากฏข้อความดังภาพที่ 37

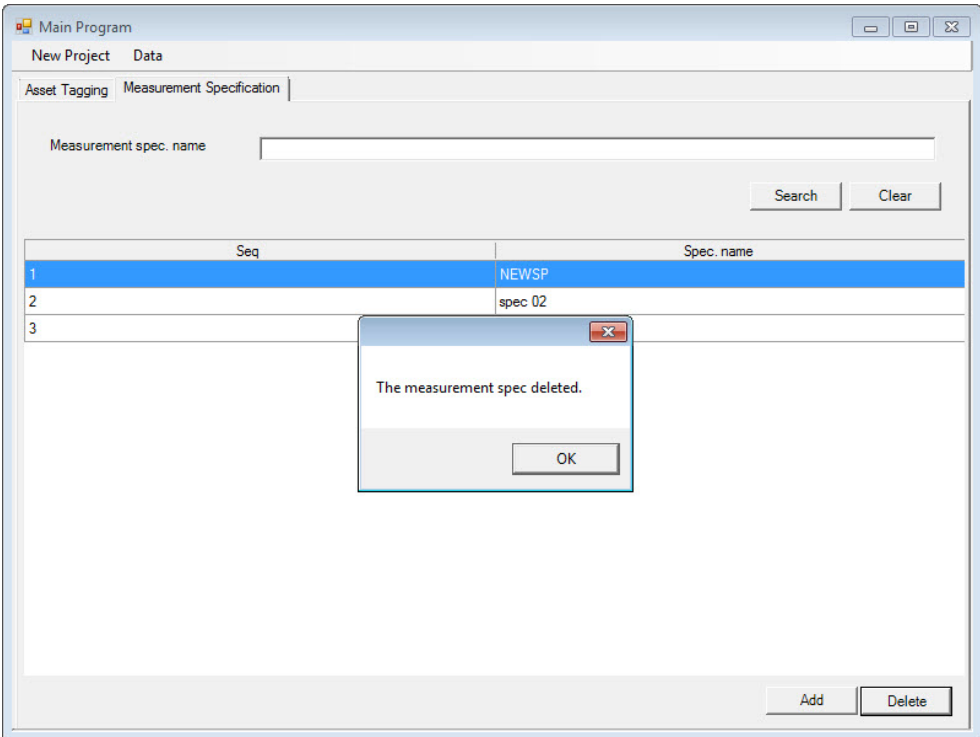

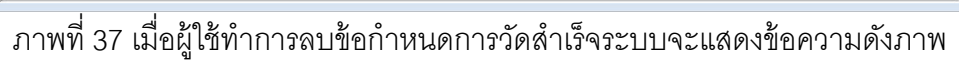

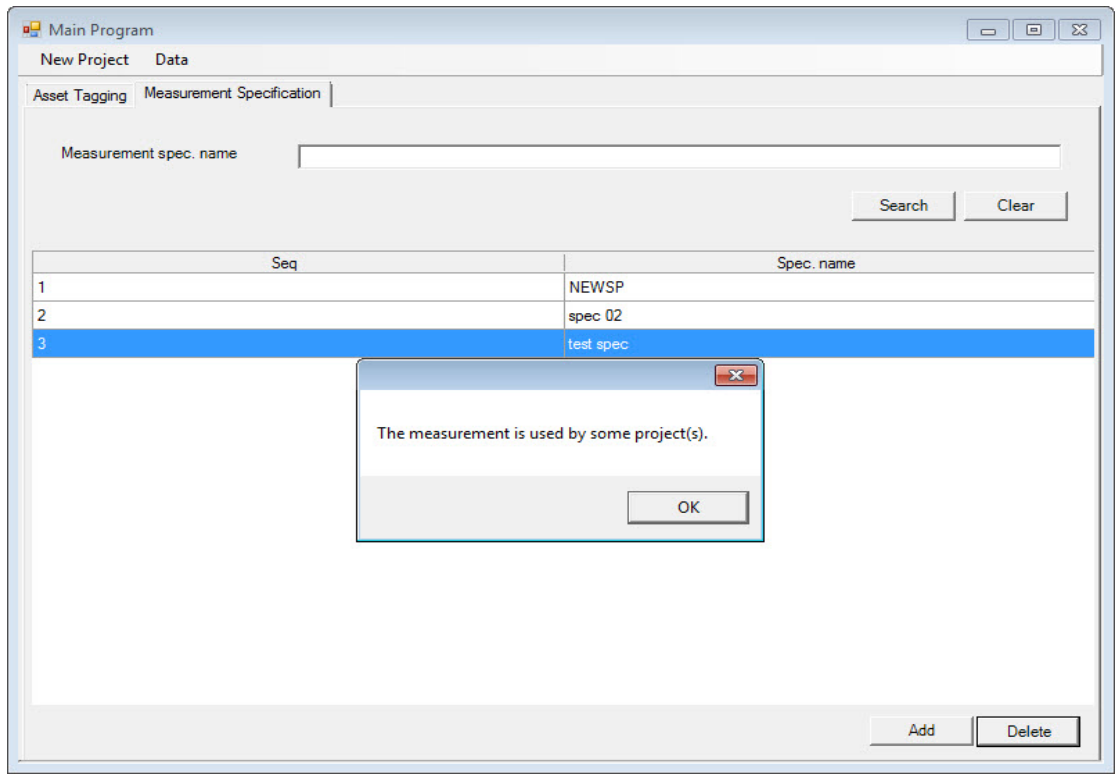

ภาพที่ 38ข้อความเตือนเมื่อการลบพบว่าข้อกําหนดนั ้นถูกใช้อยู่โดยโครงการใดๆ

## 4.3.2.3 การจัดการข้อมูลเกี่ยวกับโครงการ

ผู้ใช้ต้องเลือกเมนู Data > Project แถบการทํางานการจัดการข้อมูลเกี่ยวกับ โครงการจะปรากฏขึ้นแบ่งออกเป็น 2 แถบ เช่นกัน คือ แถบจัดการข้อมูลกระบวนการวัฏ จักรซอฟต์แวร์ของโครงการ (Project SLCP) เป็ นข้อมูลที่เกิดจาการเชื่อมโยง แบบจําลองวัฏจักรซอฟต์แวร์ที่ตอนสร้ างการวัดให้กับโครงการเลือกไว้และทําการเชื่อม ข้อมูลวัฏจักรซอฟต์แวร์และกระบวนการวัฏจักรซอฟต์แวร์ของระบบที่กําหนดมาให้เพื่อ แสดงให้เห็นว่าจะเกิดสินทรัพย์ใดในกระบวนการของโครงการ และ แถบจัดการข้อมูลการ ้วัดของโครงการ (Project measurement) ซึ่งข้อมูลส่วนหลังเกิดจากการสร้างตัววัดในครั้ง แรกตอนเริ่มการวัดให้กับโครงการ

1) แถบจัดการข้อมูลกระบวนการวัฏจักรซอฟต์แวร์ของโครงการ (Project SLCP)

แสดงรายการของกระบวนการวัฏจักรซอฟต์แวร์ที่เชื่อมโยงแบบจําลองวัฏจักรซอฟต์แวร์ ของโครงการเข้ากับกระบวนการวัฏจักรซอฟต์แวร์ของระบบ ซึ่งจริงๆแล้วในส่วนนี้ทำให้ ผู้ใช้สามารถระบุชื่อของสินทรัพย์ที่จะเกิดขึ้นได้ในกระบวนการต่างๆ ทำการกำหนดชื่อ ของสินทรัพย์ต่างๆที่จะเกิดขึ้นในโครงการ ดังภาพที่ 38

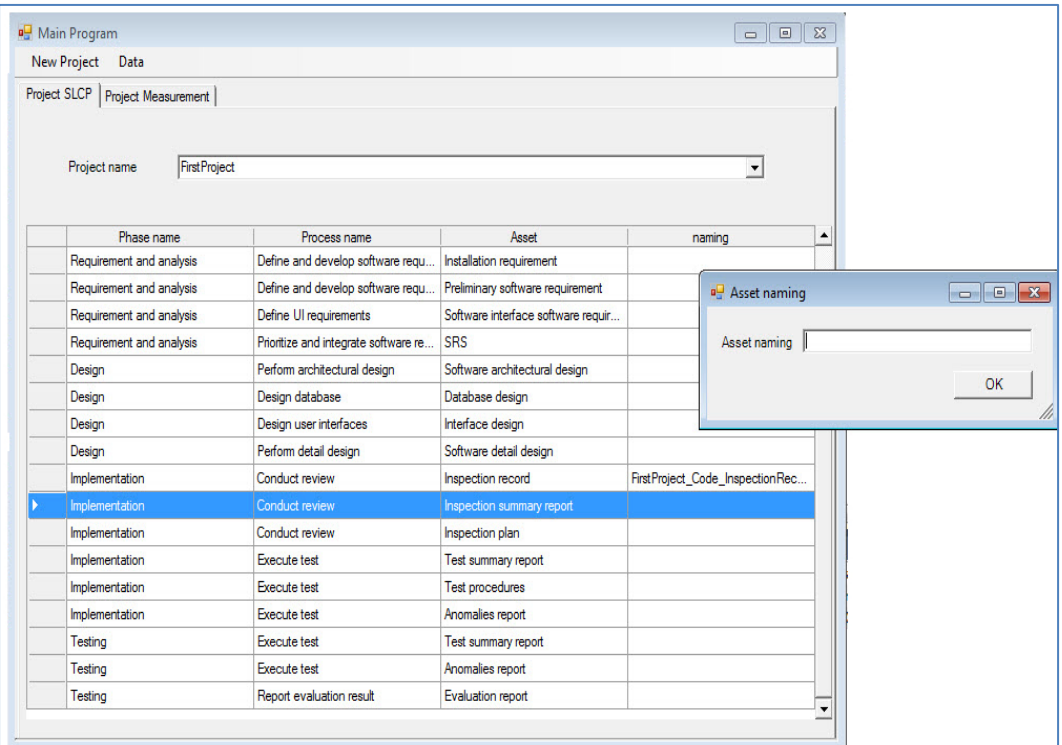

ภาพที่ 39 หน้าจอแสดงการค้นหากระบวนการวัฏจักรซอฟต์แวร์ของแต่ละโครงการ

2) แถบจัดการข้อมูลการวัดของโครงการ (Project measurement)

แสดงรายการของข้อกําหนดการวัดของแต่ละโครงการโดยหน้าจอหลักของแถบการ ทำงานนี้แสดงไว้ใน ภาพที่ 39 ผู้ใช้สามารถค้นหาการวัดของโครงการแต่ละโครงการได้รวมทั้งเพิ่ม และแก้ไขข้อมูลการวัดของโครงการ ซึ่งถ้าผู้ใช้ทำการกดปุ่ม Add จะเป็นการเพิ่มรายการวัดให้กับ โครงการซึ่งจะปรากฏหน้าจอดังภาพที่ 40 เมื่อผู้ใช้ทำการเลือกแล้วปิดหน้าต่างย่อยระบบจะทำ การบันทึกข้อมูลรายการวัดที่ได้ทําการเพิ่มสู่ฐานข้อมูล

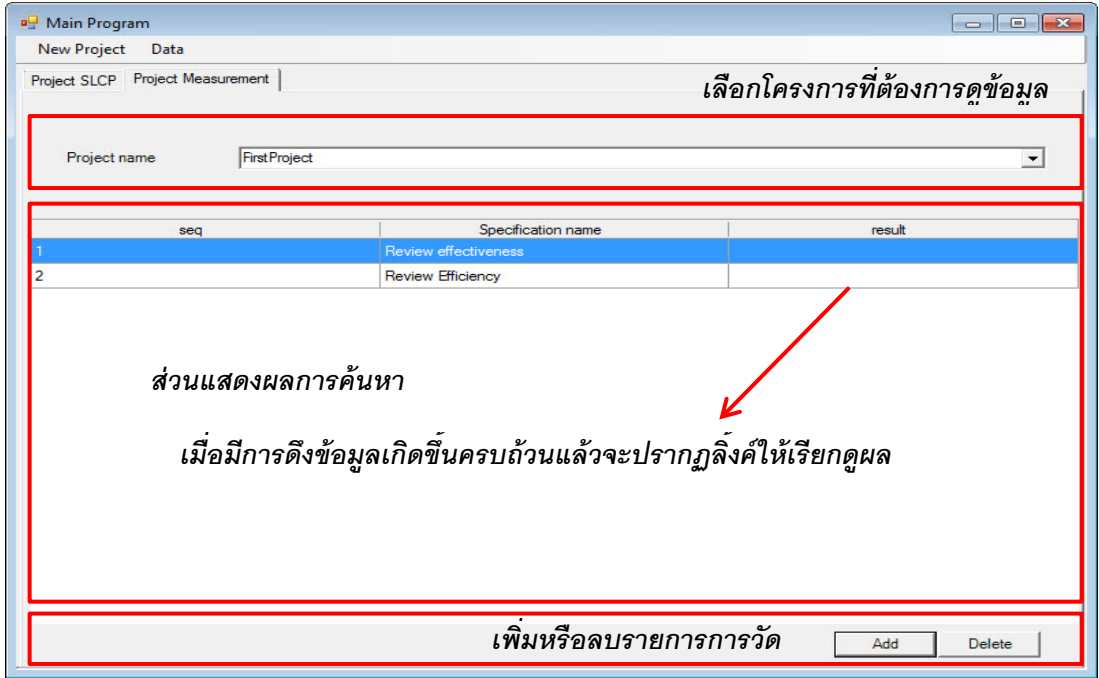

ภาพที่ 40 หน้าจอการทํางานของการจัดการข้อมูลการวัดของโครงการ

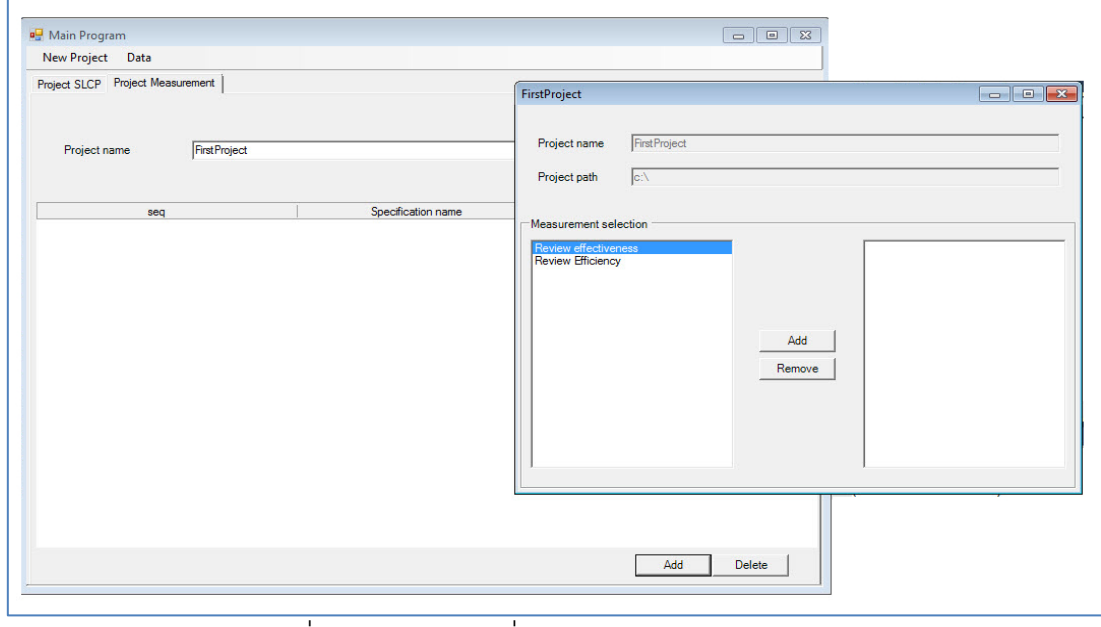

ภาพที่ 41 หน้าจอการเพิ่มรายการการวัดให้กับโครงการ

## **[บทที่](#page-5-0) 5**

### **[การทดสอบระบบ](#page-5-0)**

การทดสอบระบบเครื่องมือวัดสําหรับดึงข้อมูลจากแหล่งวิวิธพันธ์มีจุดประสงค์ทดสอบ การทํางานหน้าที่การทํางานหลักของระบบว่ามีความถูกต้องและสามารถดึงข้อมูลจากแหล่งข้อมูล ที่หลากหลายแตกต่างๆ จํานวน 3 ประเภท คือ ไมโครซอฟต์เวิร์ด ไมโครซอฟต์เอ็กซ์เซล และ ไมโครซอฟต์โปรเจ็คได้ถูกต้อง

## **5.1 การทดสอบความถูกต้องฟังก์ชันการทํางานของระบบ**

การทดสอบความถูกต้องฟังก์ชันการทํางานของระบบเป็ นการทดสอบหน้าที่การทํางานใน ี ส่วนต่างๆ โดยแบ่งออกเป็นส่วนของไคลเอ็นท์ (client) และเซิร์ฟเวอร์ (server) ทั้งนี้ การทดสอบ ได้อาศัยวิธีการทดสอบหน้าที่การทํางานหรือการทดสอบกล่องดํา (Black Box Testing) ตามกรณี ทดสอบที่ได้ออกแบบไว้ ซึ่งมีการทดสอบและผลการทดสอบ ดังต่อไปนี ้

การทดสอบส่วน server

- 5.1.1 การทดสอบการสกัดข้อมูลจากไฟล์เมื่อมีการเพิ่ม/แก้ไขไฟล์บน server
- 5.1.2 ทดสอบการสร้าง เอ็กซ์เอ็มแอล จากตัววัดที่ดึงมาได้ ผลการทดสอบแสดงดังตารางต่อไปนี ้

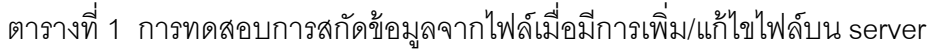

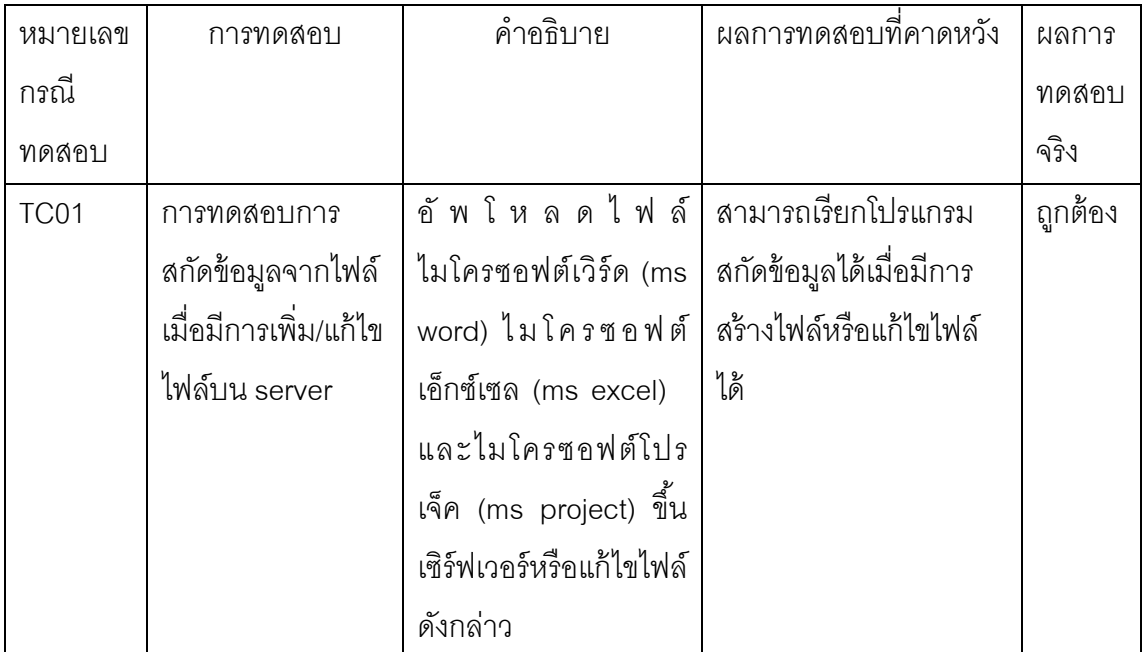

| หมายเลข          | การทดสอบ            | คำอธิบาย             | ผลการทดสอบที่คาดหวัง      | ผลการ   |
|------------------|---------------------|----------------------|---------------------------|---------|
| กรณี             |                     |                      |                           | ทดสอบ   |
| ทดสอบ            |                     |                      |                           | จริง    |
| TC <sub>02</sub> | การสร้าง เอ็กซ์เอ็ม | สกัดข้อมูลจากไฟล์ ms | มีข้อมูล เอ็กซ์เอ็มแอล ที | ถูกต้อง |
|                  | แอล จากข้อมูลที่ได้ | word ms excel และ    | ได้ดึงมาอยู่ในฐานข้อมูล   |         |
|                  | สกัดมา              | ms project แล้วแปลง  |                           |         |
|                  |                     | เป็น เอ็กซ์เอ็มแอล   |                           |         |

ตารางที่ 2 ทดสอบการสร้าง เอ็กซ์เอ็มแอล จากข้อมูลที่ได้สกัดมา

การทดสอบส่วน client

5.1.3 การทดสอบการสร้างแท็กตัววัดสําหรับ asset

5.1.4 การทดสอบการสร้างแก้ไขและลบข้อกําหนดการวัด

ผลการทดสอบแสดงดังตารางต่อไปนี ้

ตารางที่ 3 การทดสอบการสร้างและแก้ไขแถบป้ ายตัววัดของสินทรัพย์ของระบบ

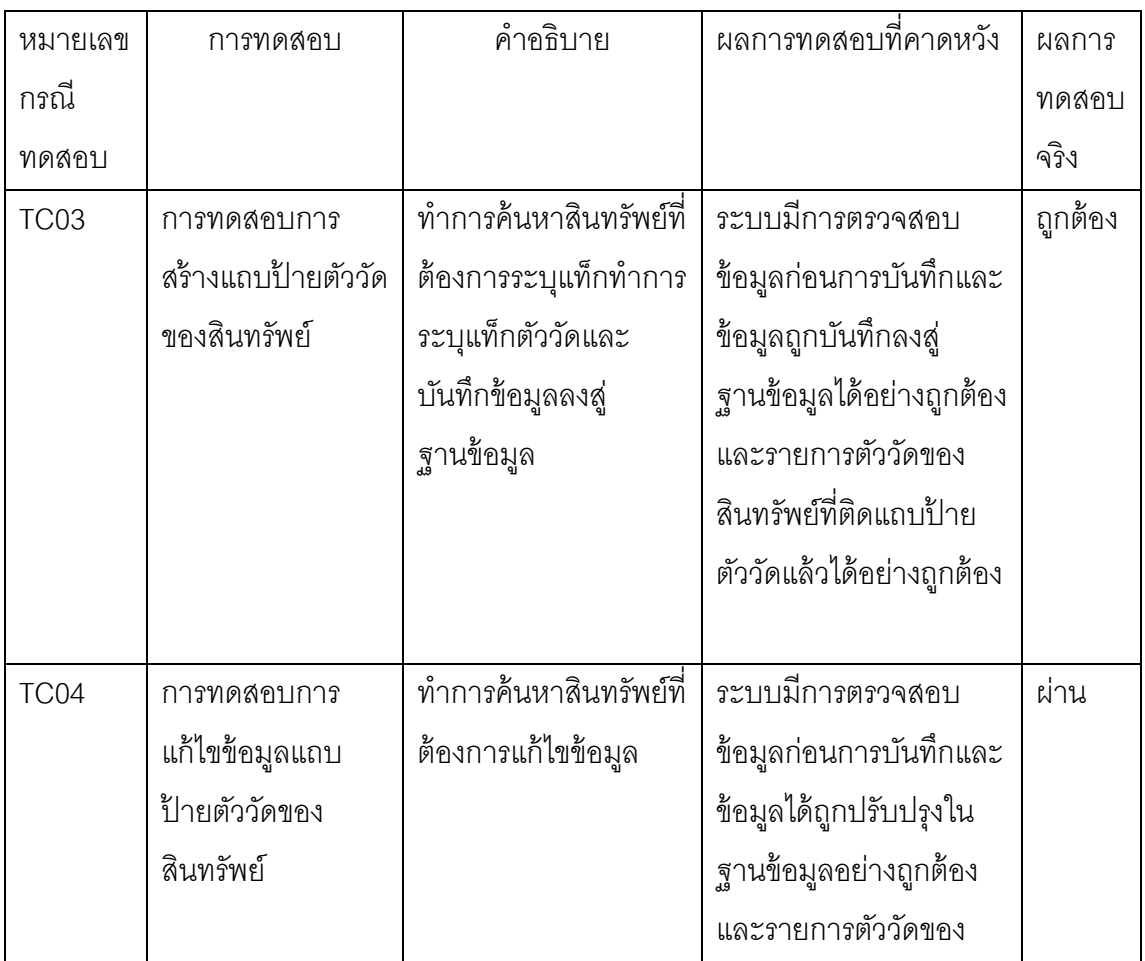

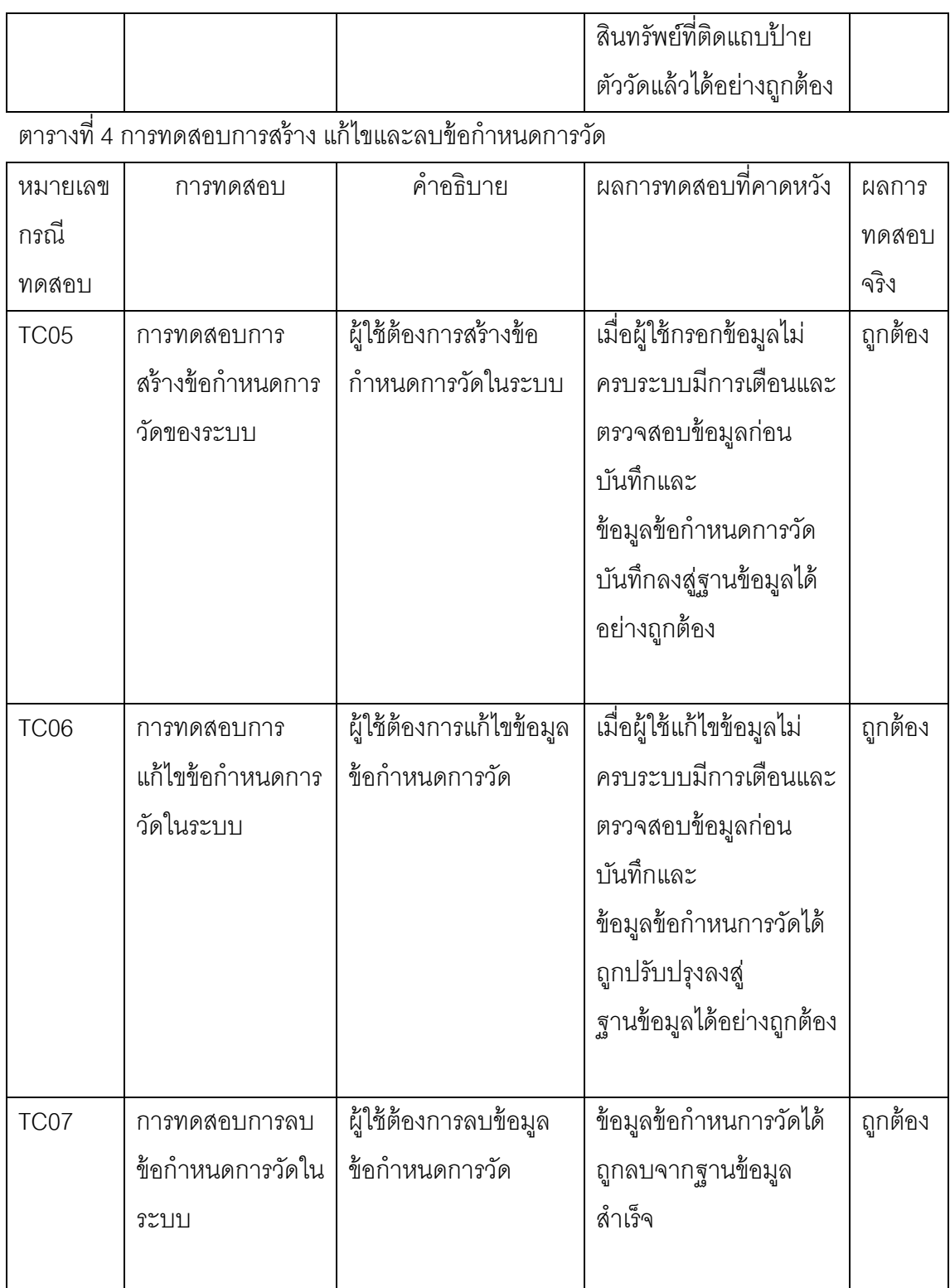

# **5.2 การทดสอบความถูกต้องกระบวนการทํางานของระบบ**

การทดสอบความถูกต้องกระบวนการทํางานของระบบเป็ นการทดสอบกระบวนการ ทํางานตามลําดับกิจกรรมที่จะเกิดขึ ้นในกับกระบวนการการวัดในช่วงของการวางแผนไปจนถึง เก็บรวบรวมข้อมูลตัววัดโดยทดสอบการนําเข้าข้อมูลจากแหล่งข้อมูล 3 ประเภท คือ ไฟล์เอกสารที่ สร้างจากไมโครซอฟต์เวิร์ด ไฟล์เอกสารที่สร้างจากไมโครซอฟต์เอ็กซ์เซลและไฟล์เอกสารที่สร้าง จากไมโครซอฟต์โปรเจ็คผลการทดสอบแสดงดังตารางต่อไปนี ้ ตารางที่ 5 การทดสอบความถูกต้องกระบวนการทํางานของระบบ

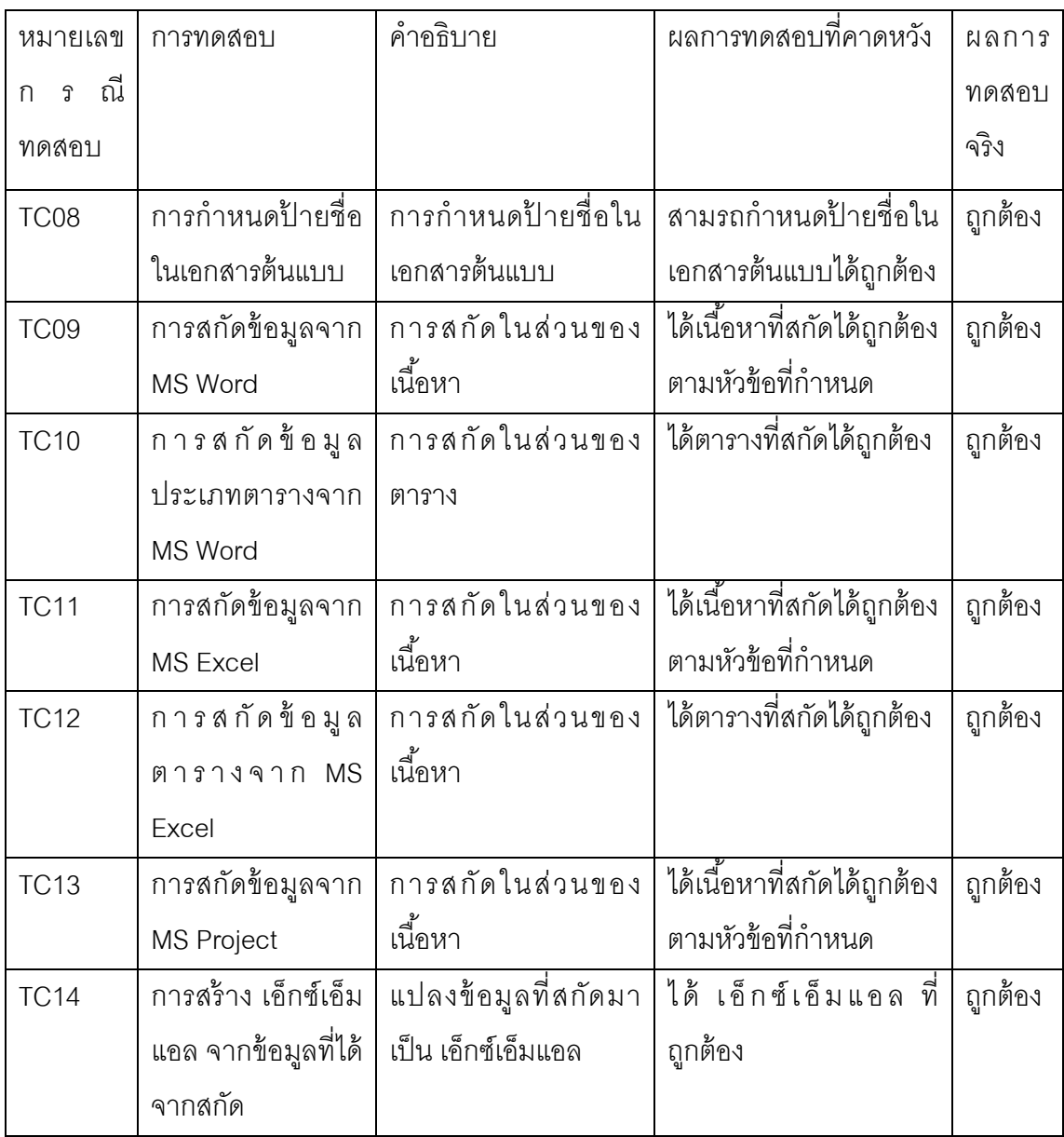

40

## **5.3 สรุปผลการทดลอง**

จากผลการทดลองข้างต้นสรุปได้ว่าระบบเครื่องมือวัดสําหรับดึงข้อมูลจากแหล่งวิวิธพันธ์ สามารถทํางานได้อย่างถูกต้องตามหน้าที่การทํางาน และกระบวนการทํางาน ในการดําเนินการ เก็บรวบรวมข้อมูลตัววัด

# **[บทที่](#page-5-0) 6 [สรุปผลการวิจัย และข้อเสนอแนะ](#page-5-0)**

### **6.1 [สรุปผลการวิจัย](#page-5-0)**

งานวิจัยนี้ได้นำเสนอวิธีการสร้างเครื่องมือวัดที่ช่วยเก็บรวบรวมข้อมูลการวัดจาก แหล่งกําเนิดที่ต่างประเภทกันได้ ด้วยการใช้เทคโนโลยีภาษาเอ็กซ์เอ็มแอล ซึ่งมีข้อดีที่ช่วยให้การ ้แลกเปลี่ยนข้อมูลเป็นไปได้ง่ายขึ้น การทำงานของเครื่องมือต้องอาศัยข้อกำหนดการวัดเพื่อบอก รายละเอียดของมาตรวัดที่สนใจ ได้แก่ ชื่อมาตรวัด ประเภทค่ามาตรวัด รวมทั้งต้องทราบชื่อ ้เอกสารแหล่งกำเนิดที่จะดึงค่ามาตรวัดนั้น ซึ่งจะปรากฏอยู่ในกระบวนการวัฏจักรซอฟต์แวร์ใน แผนโครงการ แนวทางดังกล่าวสามารถลดทรัพยากรเวลาและความพยายามที่ต้องใช้ในการสร้าง ระบบการวัดขององค์กร นอกจากนี ้ เครื่องมือวัดที่ถูกสร้างอย่างสอดคล้องกับกระบวนการในวงจร พัฒนาซอฟต์แวร์ สามารถทําให้เกิดการบูรณาการระบบการวัดเข้าไปในกระบวนการพัฒนา ซอฟต์แวร์ ซึ่งย่อมก่อให้เกิดประสิทธิผลในทางปฏิบัติ

## **6.2 [ข้อจํากัด](#page-5-0)**

จากการดําเนินงานวิจัย พบปัญหาและข้อจํากัดของระบบ ดังต่อไปนี ้

6.2.1 วิธีการแปลงไฟล์จากไฟล์ต้นฉบับให้เป็ นไฟล์นามสกุล .xml มีด้วยกันหลายวิธีซึ่ง แต่ละวิธีจะให้โครงสร้างไฟล์ที่แตกต่างกันไปฉะนั้นเมื่อโครงสร้างของไฟล์เปลี่ยนระบบจะไม่ สามารถทำการดึงตัววัดได้ฉะนั้นผู้ใช้จะต้องแปลงไฟล์แต่ละประเภทด้วยข้อเสนอแนะที่ผู้จัดทำ กําหนด

6.2.2 สําหรับไฟล์ข้อมูลเข้าที่มีโครงสร้ างของเอ็กซ์เอ็มแอลเฉพาะเจาะจงอย่างเช่น ไมโครซอฟต์โปรเจ็ค จำเป็นต้องมีการระบุชื่ออิลิเมนท์ในโครงสร้างเอ็กซ์เอ็มแอลแทนข้อความที่ ปรากฏอยู่ในเอกสาร

6.2.3 ในกรณีของการดึงตัววัดจากเนื้อหาที่ไม่เป็นตารางถ้าข้อมูลไม่มีการจัดรูปแบบ ข้อความระหว่างหัวข้อกับเนื้อหา และหากอยู่ในย่อหน้าเดียวกัน ระบบจะไม่สามารถดึงข้อมูลตัว วัดได้

6.2.4 ในกรณีของการดึงตัววัดจากเนื้อหาที่เป็นตารางผู้ใช้จำเป็นจะต้องระบุทั้ง จุดเริ่มต้นแนวตั้ง (Start Header) และแนวนอน (Start Row Header) เพราะเนื่องจากในกรณี เอกสารจากโปรแกรมไมโครซอฟต์เอ็กซ์เซลจะไม่สามารถหาขอบเขตสิ ้นสุดของตารางได้

6.2.5 ในส่วนของการกําหนดจุดเริ่มต้นและสิ ้นสุดทั ้งเนื ้อหาแบบเป็ นตารางหรือไม่เป็ น ตารางการระบุระบบผู้ใช้จะต้องระบุให้ตรงกับที่ปรากฏในเอกสารระบบไม่มีการตรวจสอบตัวอักษร พิมพ์เล็ก-ใหญ่

6.2.6 ในส่วนของการนําออกผลลัพธ์โครงสร้ างการจัดเก็บผลลัพธ์ถูกออกแบบมาให้ รองรับกับโปรแกรมไมโครซอฟต์เอ็กซ์เซลเท่านั้น

6.2.7 ระบบต้นแบบไม่ครอบคลุมการทํางานในส่วนของการจัดการข้อมูลสินทรัพย์ของ ้องค์กร แบบจำลองและวัฏจักรซอฟต์แวร์ ข้อมูลที่มี คือ ข้อมูลตั้งต้นของระบบต้นแบบเท่านั้น

### **6.3 [แนวทางการวิจัยต่อ](#page-5-0)**

แนวทางการวิจัยที่เป็นการพัฒนาอัลกอริทึมของการดึงข้อมูลให้มีประสิทธิภาพและเป็น ทั่วไปมากขึ้น รวมทั้งการลดงานผู้ใช้ระบบในการสร้างแถบป้ายบอกข้อมูลตัววัดในสินทรัพย์ต่างๆ ซึ่งอาจจะเป็นการสร้างแม่แบบเอกสารติดแถบป้ายไว้แล้วเมื่อเกิดเอกสารใดๆขึ้นที่สร้างจาก ้ แม่แบบก็น่าจะดึงข้อมูลตัววัดได้ทันทีลดขั้นตอนในการติดแถบป้ายตัววัด นอกจากนี้การใช้ ประโยชน์จากภาษาเอ็กซ์เอ็มแอล เช่น มาตรฐานเอ็กซ์เอสแอลที จะทำให้การนำออกผลลัพธ์มี ้ความยืดหยุ่นมากขึ้นทำให้สามรถนำไปใช้ในโปรแกรมใดๆก็ได้ การใช้ประโยชน์จากเอ็กซ์เอ็มแอล สคีมาในการตรวจสอบความถูกต้องของข้อมูลที่ดึงมาได้ เป็นต้น

### **[รายการอ้างอิง](#page-5-0)**

- [1] Goldenson, D.R., Jarzombek, J., and Rout, T. Measurement and Analysis in Capability Maturity Model Integration Models and Software Process Improvement. CrossTalk: The Journal of Defense Software Engineering (July 2003): 20-24.
- [2] Komi-Sirviö, S., Parviainen, P., and Ronkainen, J. Measurement Automation: Methodological Background and Practical Solutions – A Multiple Case Study. 7th International Software Metrics Symposium (METRICS'01), London, 2001.
- [3] Sillitti, A., Janes, A., Succi, G., and Vernazza, T. Collecting, Integrating and Analyzing Software Metrics and Personal Software Process Data. Proceedings of the 29th Conference on EUROMICRO (EUROMICRO '03), Turkey, 2003.
- [4] Chrissis, M.B., Konrad, M., and Shrum, S. CMMI for Development®: Guidelines for Process. Boston: Addison-Wesley, 2011.
- [5] McGary, J., et al. Practical Software Measurement: Objective Information for Decision Makers. Boston: Addison-Wesley, 2001.
- [6] ญาใจ ลิ่มปิ ยะกรณ์. ตํารา Software Process Improvement การปรับปรุงกระบวนการ, กรุงเทพมหานคร: ภาควิชาวิศวกรรมคอมพิวเตอร์ จุฬาลงกรณ์มหาวิทยาลัย, 2554.
- [7] World Wide Web Consortium (W3C). เอ็กซ์เอ็มแอล Essential and Schema [Online]. Available from: http://www.3c.org/standards/เอ็กซ์เอ็มแอล [2011, May 05]
- [8] Vakali, A., Catania, B., and Maddalena, A. เอ็กซ์เอ็มแอล Data Stores: Emerging Practices. IEEE INTERNET COMPUTING, (March-April 2005): 62-69
- [9] B. Srivastava, Y.Chang, Business insight from collection of unstructured formatted documents with ibm content harvester. ACM Intl Conf on Management of Data (COMAD'2009), India, 2009.
- [10] Wong, Y.W., Widdows, D., Lokovic, T. and Nigam, K. Scalable Attribute-Value Extraction from Semi-Structured Text. IEEE International Conference on Data Mining Workshops (ICDMW'09), USA, 2009.
- [11] IEEE Computer Society. IEEE Standard for Developing a Software Project Life Cycle Process, IEEE 1074. New Jersey: IEEE Standard Association, 2006.
- [12] IEEE Computer Society. IEEE Standard for Information Technology Software Life Cycle Processes, IEEE/EIA 12207.0. New Jersey: IEEE Standard Association, 1996.

**[ภาคผนวก](#page-5-0)**

# **[ภาคผนวก ก.](#page-5-0) [ตัวอย่างแม่แบบข้อกําหนดการวัด](#page-5-0)**

ตารางที่ 6องค์ประกอบต่างๆที่อยู่ในข้อกกําหนดการวัด

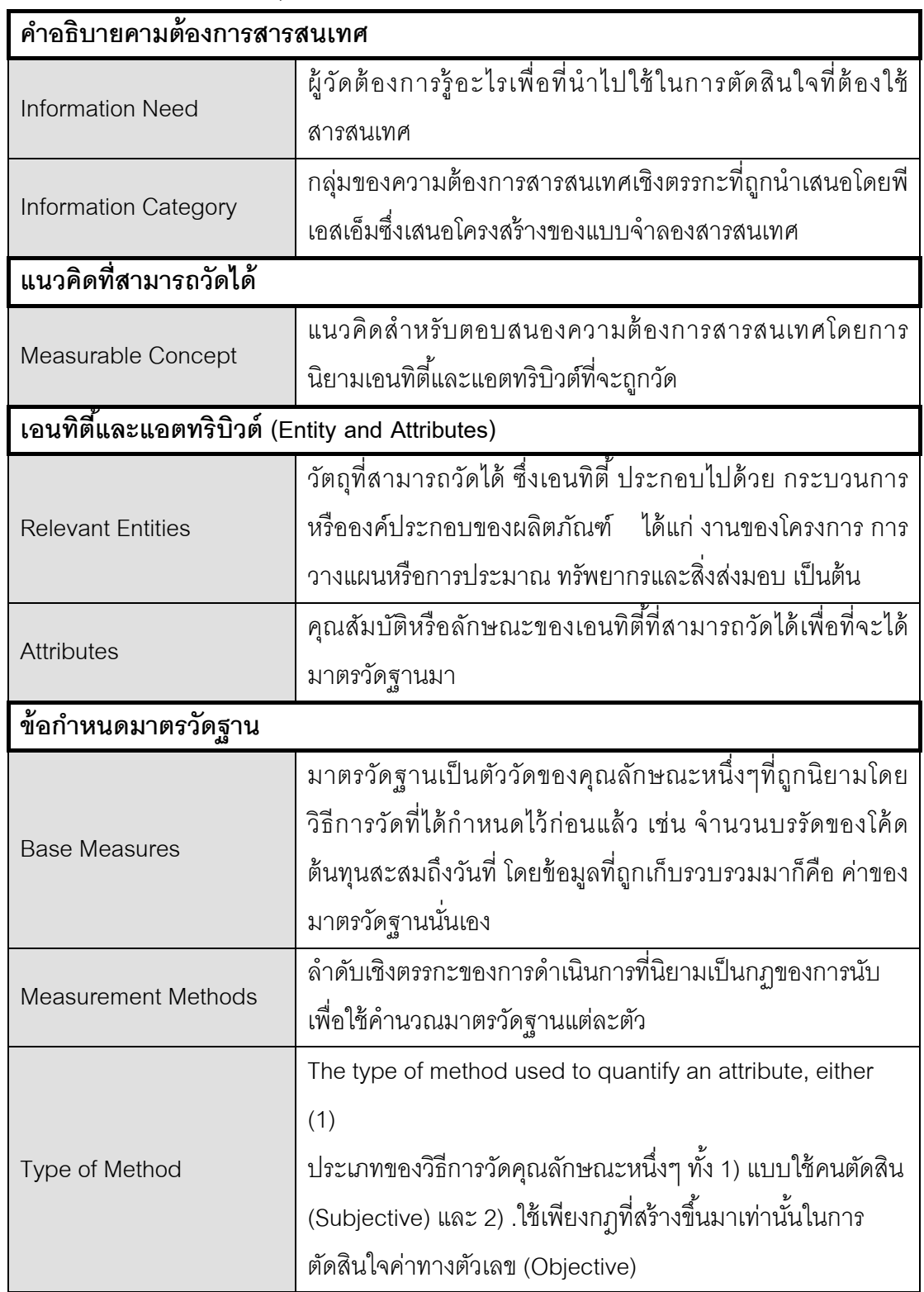

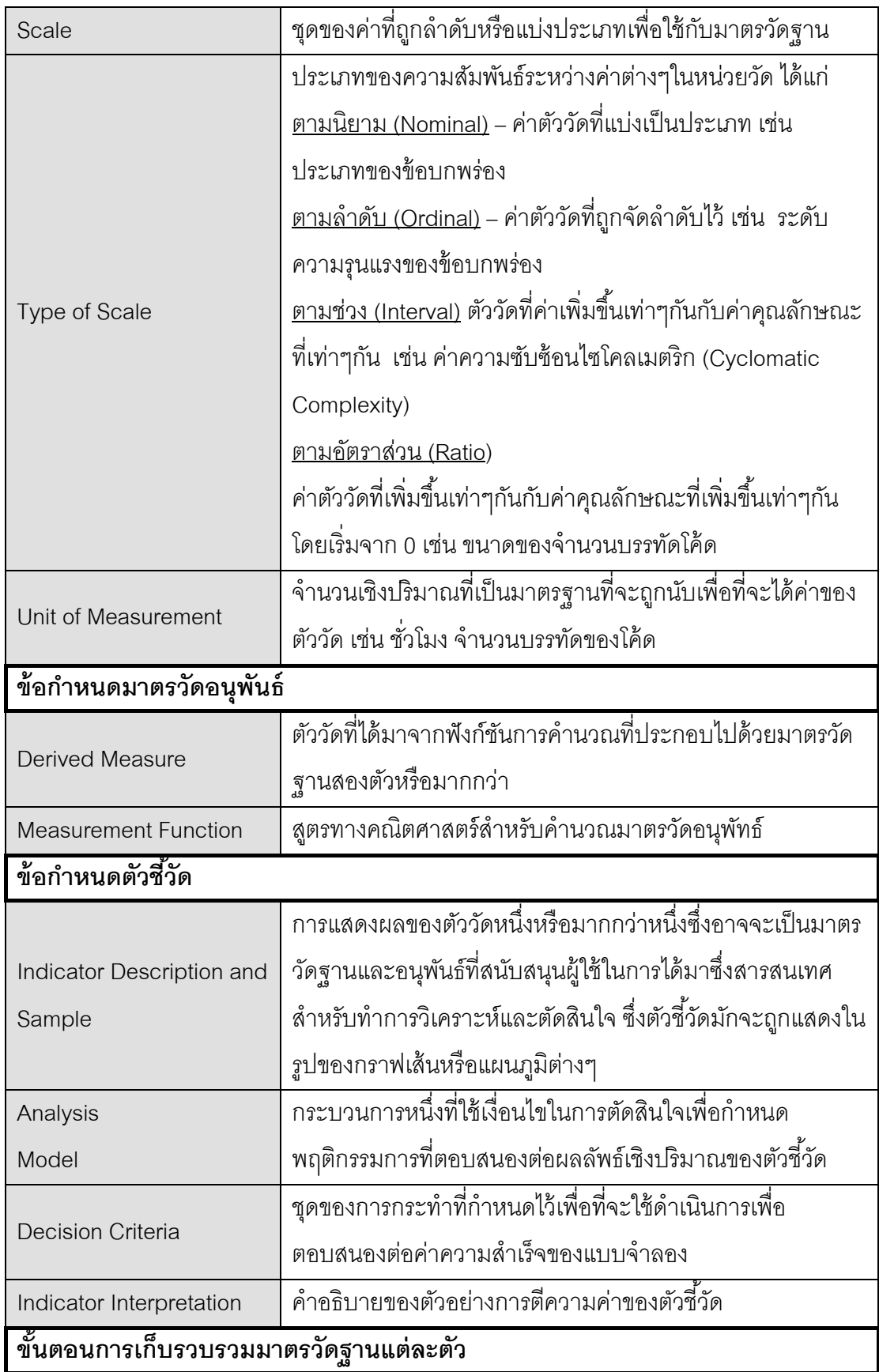

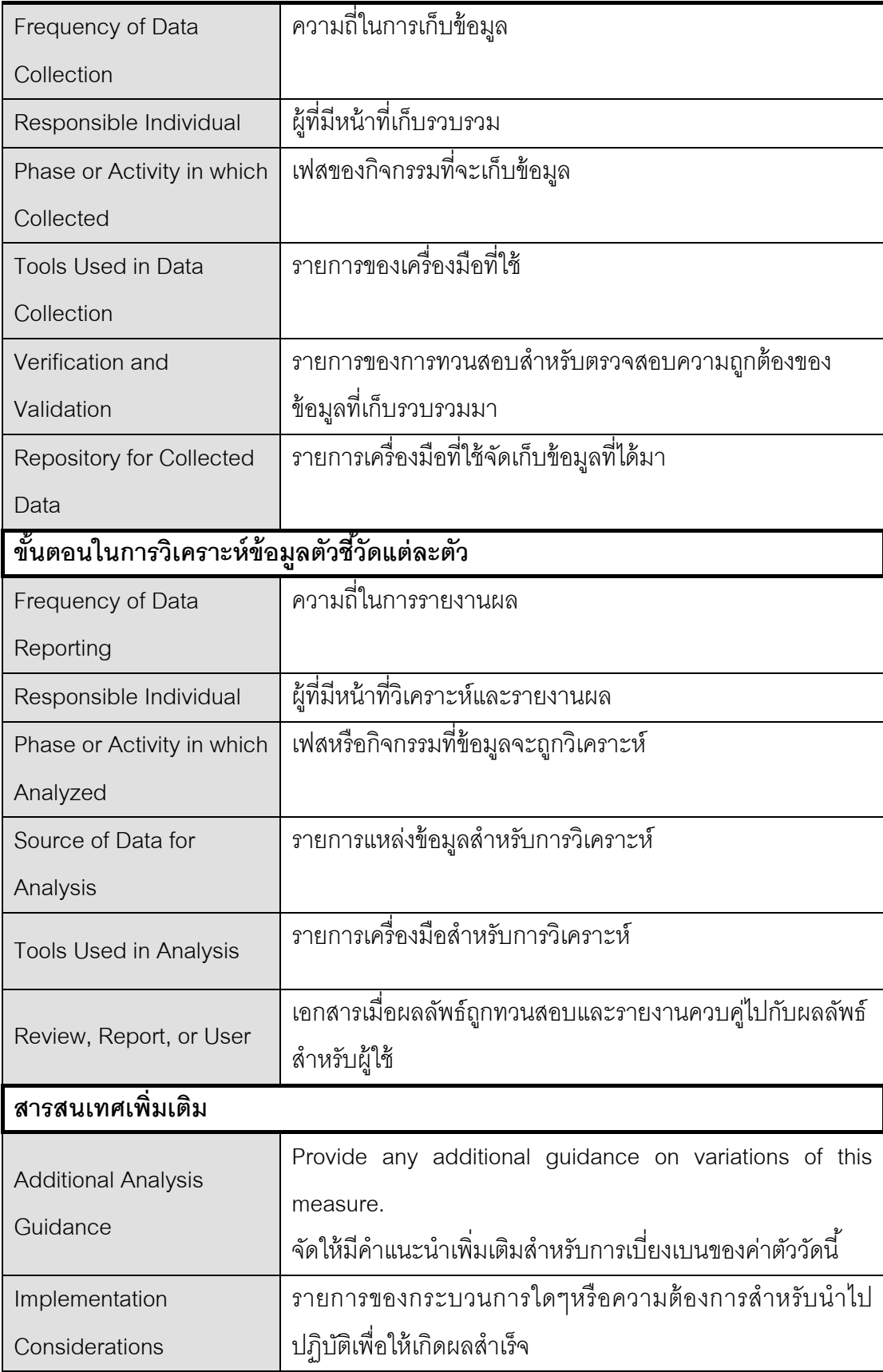

#### **[ภาคผนวก ข.](#page-5-0)**

## **[คําอธิบายยูสเคสข](#page-5-0)องระบบ**

## ตารางที่ 7 คำอธิบายยูสเคส การสร้างพื้นที่การทำงานและวัฏจักรของโครงการ

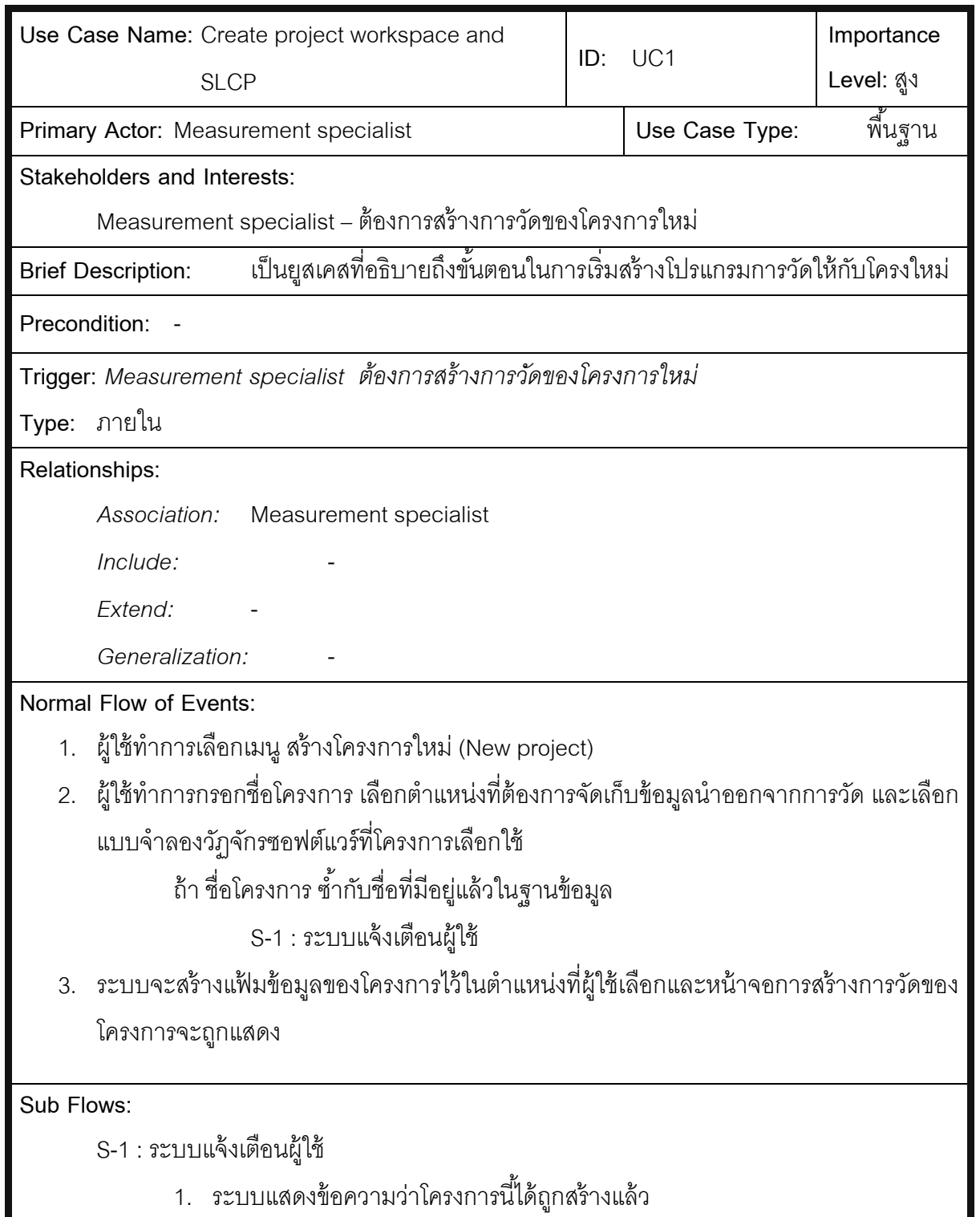

т

**Alternate/Exceptional Flows:** 

# ตารางที่ 8 คำอธิบายยูสเคส จัดการการระบุแถบป้ายข้อมูลการวัด

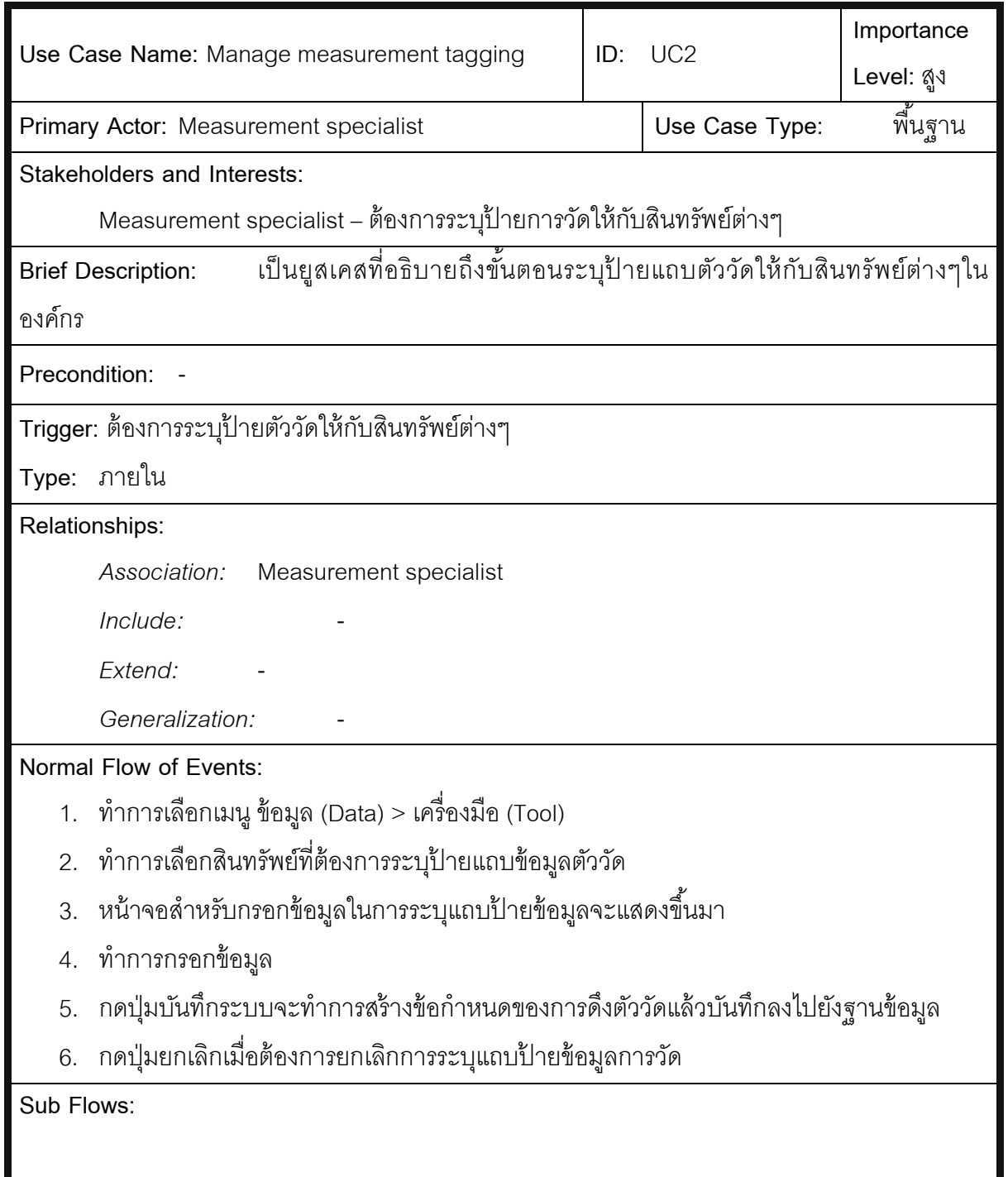

-

**Alternate/Exceptional Flows:** 

# ตารางที่ 9จัดการข้อกําหนดการวัด

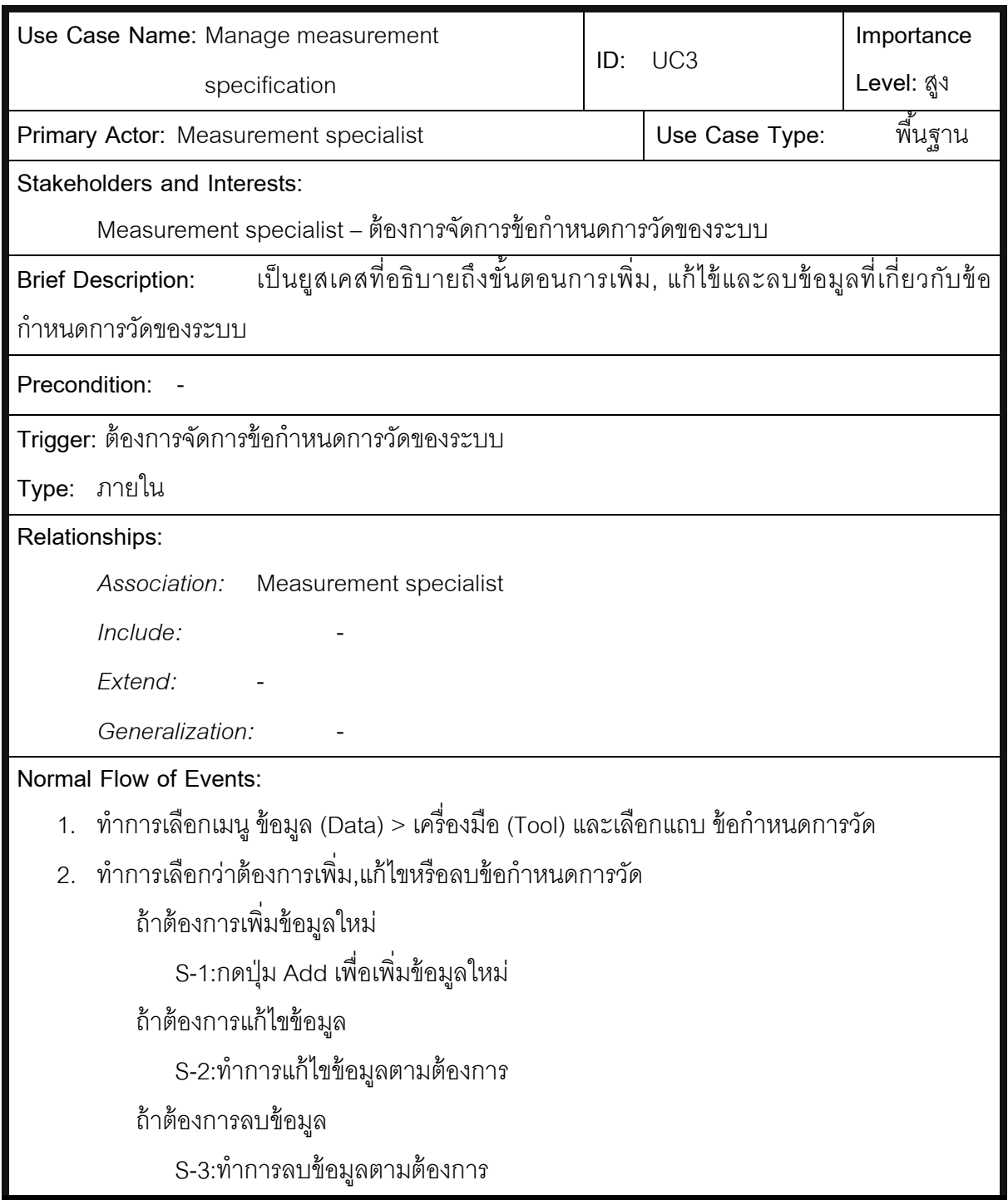

-

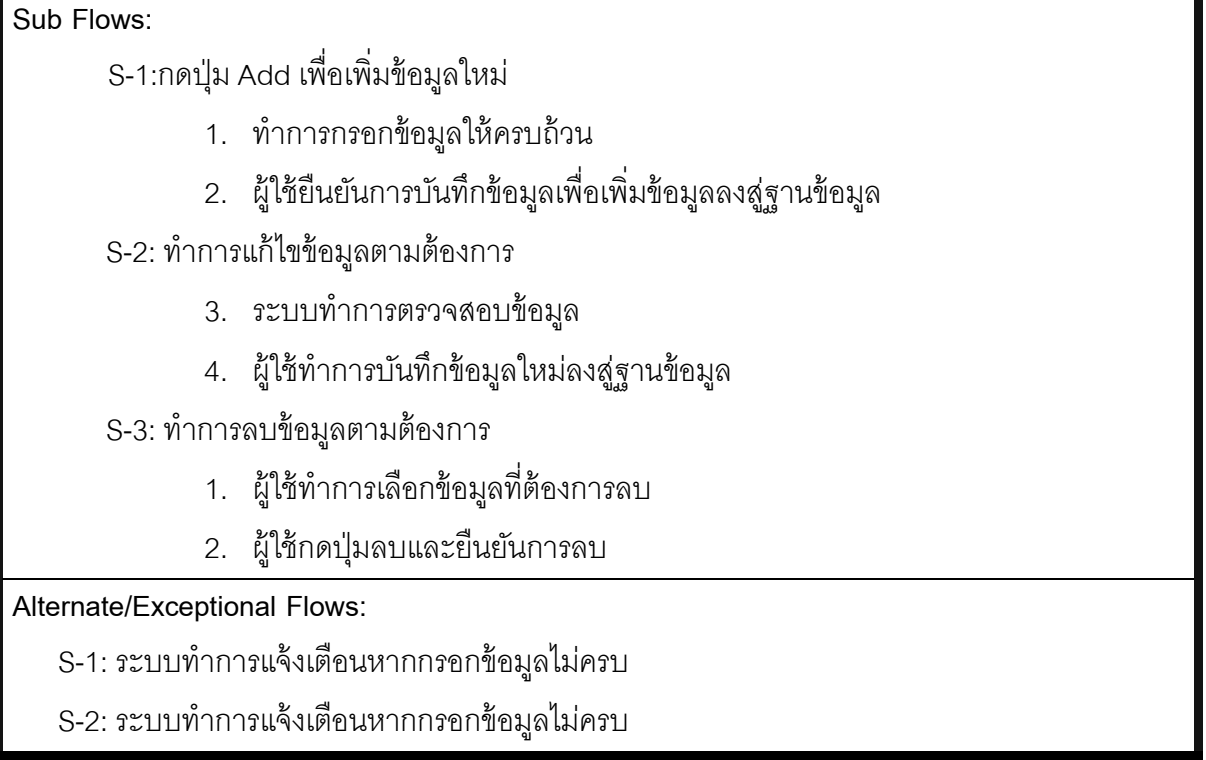

# ตารางที่ 10จัดการวัฏจักรซอฟต์แวร์ของโครงการ

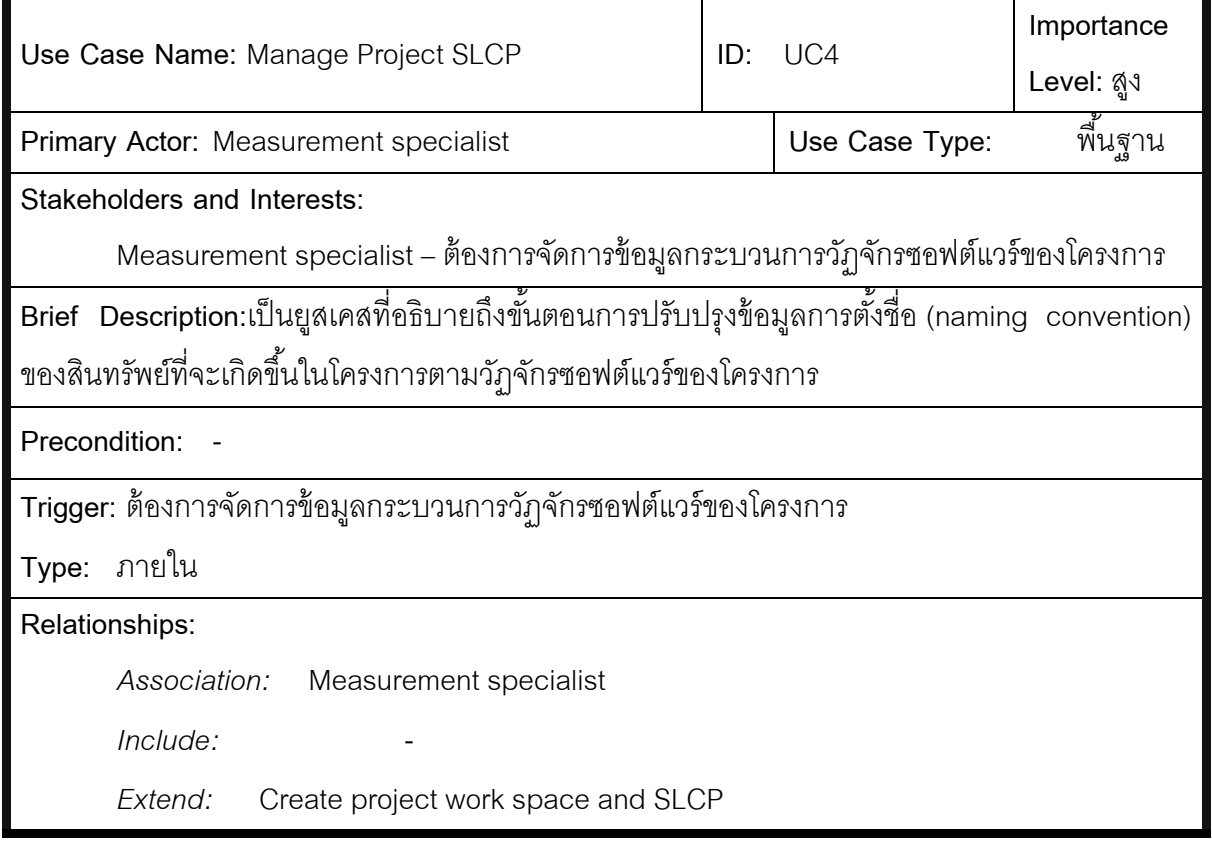

ī.

*Generalization:* -

**Normal Flow of Events:**

- 1. ทําการเลือกเมนู ข้อมูล (Data) > โครงการ (Project)และเลือกแถบ SLCP ของโครงการ
- 2. ทําการเลือกโครงการเพื่อเรียกดูกระบวนการวัฏจักรซอฟต์แวร์
- 3. ทําการเลือกกระบวนเพื่อปรับปรุงข้อมูล
- 4. หน้าจอการแก้ไขชื่อของสินทรัพย์กระบวนการนั้นๆจะถูกแสดง
- 5. ทําการแก้ไขข้อมูล
- 6. ยืนยันเพื่อบันทึกข้อมูลลงสู่ฐานข้อมูล

**Sub Flows: -**

**Alternate/Exceptional Flows: -**

## ตารางที่ 11จัดการการวัดของโครงการ

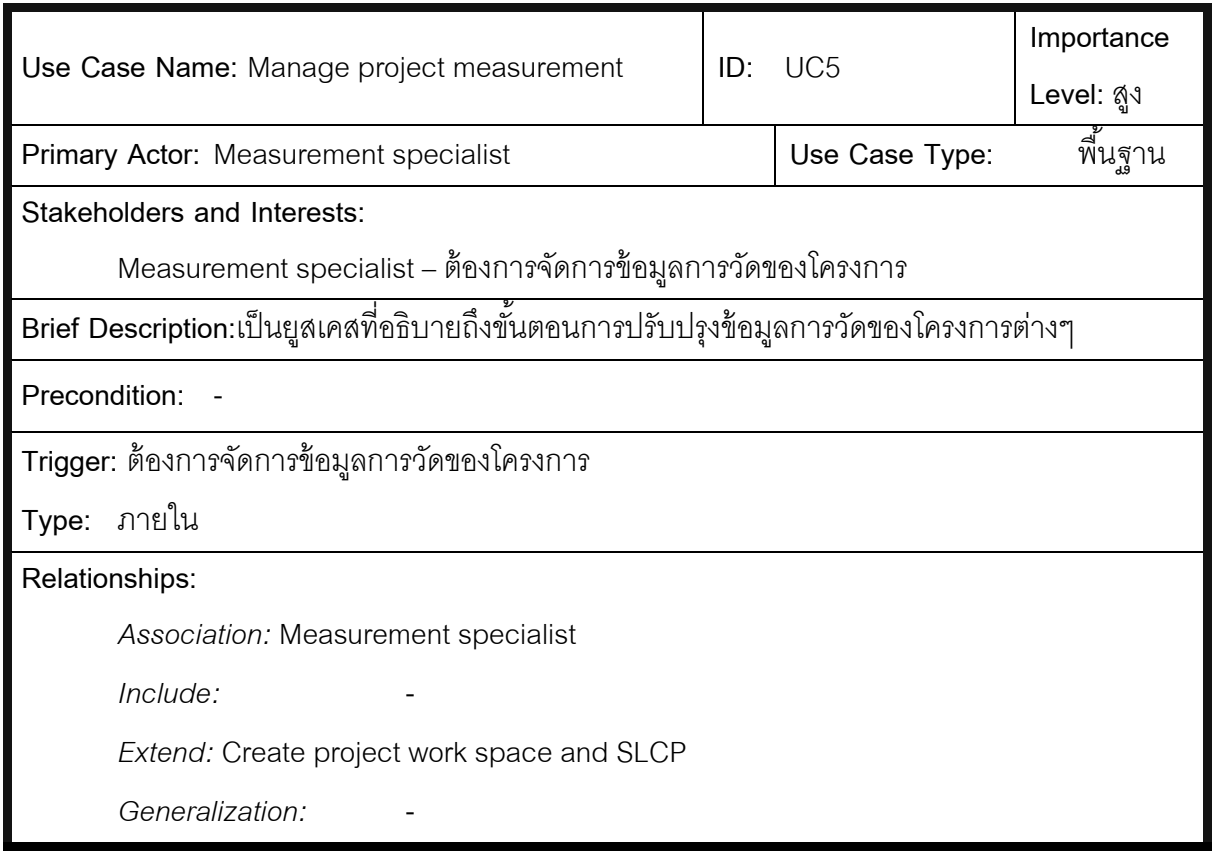

**Normal Flow of Events:**

- 1. ทําการเลือกเมนู ข้อมูล (Data) > โครงการ (Project)และเลือกแถบ การวัดของโครงการ
- 2. ทําการเลือกโครงการเพื่อเรียกดูการวัดของแต่ละโครงการ

S-1:เลือกรายการวัดเพื่อเรียกดูรายละเอียดข้อกำหนดการวัดนั้นๆ

S-2:กดปุ่ มเพิ่มเพื่อเพิ่มข้อกําหนดการวัดให้กับโครงการ

### **Sub Flows:**

S-1:เลือกรายการวัดเพื่อเรียกดูรายละเอียดข้อกําหนดการวัดนั ้นๆ

1. หน้าจอแสดงรายละเอียดข้อกําหนดการวัดถูกแสดง

S-2:กดปุ่ มเพิ่มเพื่อเพิ่มข้อกําหนดการวัดให้กับโครงการ

- 2. หน้าจอการเลือกข้อกําหนดการวัดถูกแสดง
- 3. ทําการเลือกข้อกําหนดการวัดตามต้องการ
- 4. ผู้ใช้ยืนยันเพื่อบันทึกข้อมูลลงสู่ฐานข้อมูล

**Alternate/Exceptional Flows: -**

### ตารางที่ 12 นําออกตัววัด

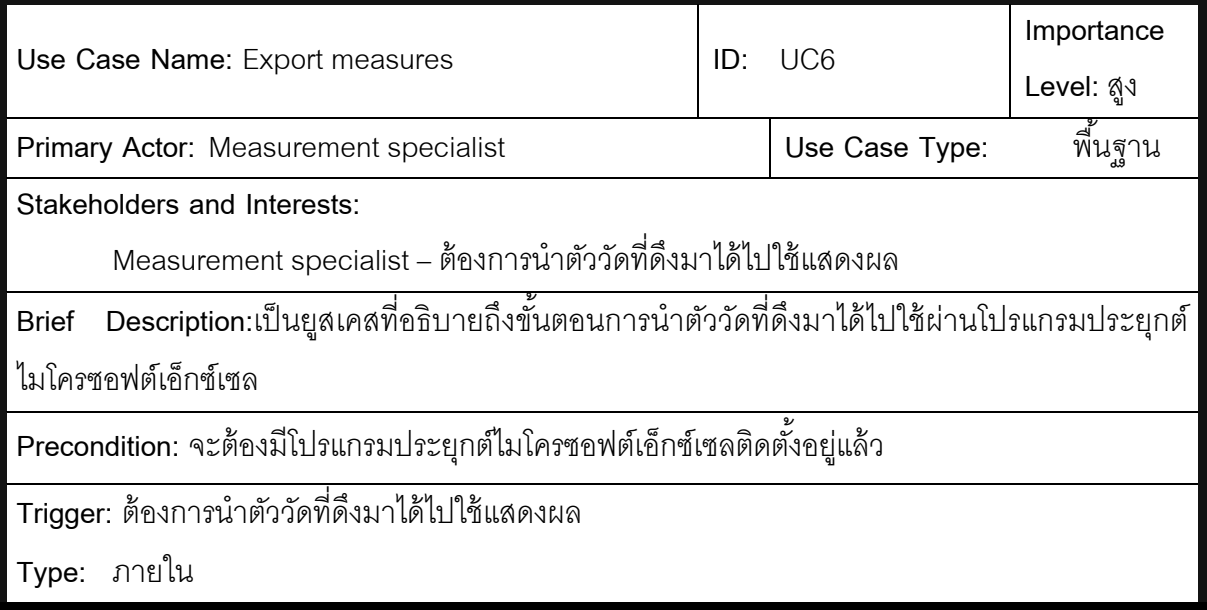

#### **Relationships:**

*Association:* Measurement specialist

*Include:* Extract measures

*Extend:* -

*Generalization:* -

### **Normal Flow of Events:**

- 1. ทําการเลือกเมนู ข้อมูล (Data) > โครงการ (Project)และเลือกแถบ การวัดของโครงการ
- 2. ทําการเลือกโครงการที่ต้องการดูผลการวัด
- 3. รายการการวัดที่สามารถเรียกดูผลได้จะแสดงเมนู เรียกดู(View)
- 4. เมื่อผู้ใช้เลือกเมนูโปรแกรมจะเปิ ดโปรแกรมประยุกต์เอ็กซ์เซลเพื่อแสดงผล

**Sub Flows: -**

**Alternate/Exceptional Flows: -**

## ตารางที่ 13 เรียกตัวดึงข้อมูล

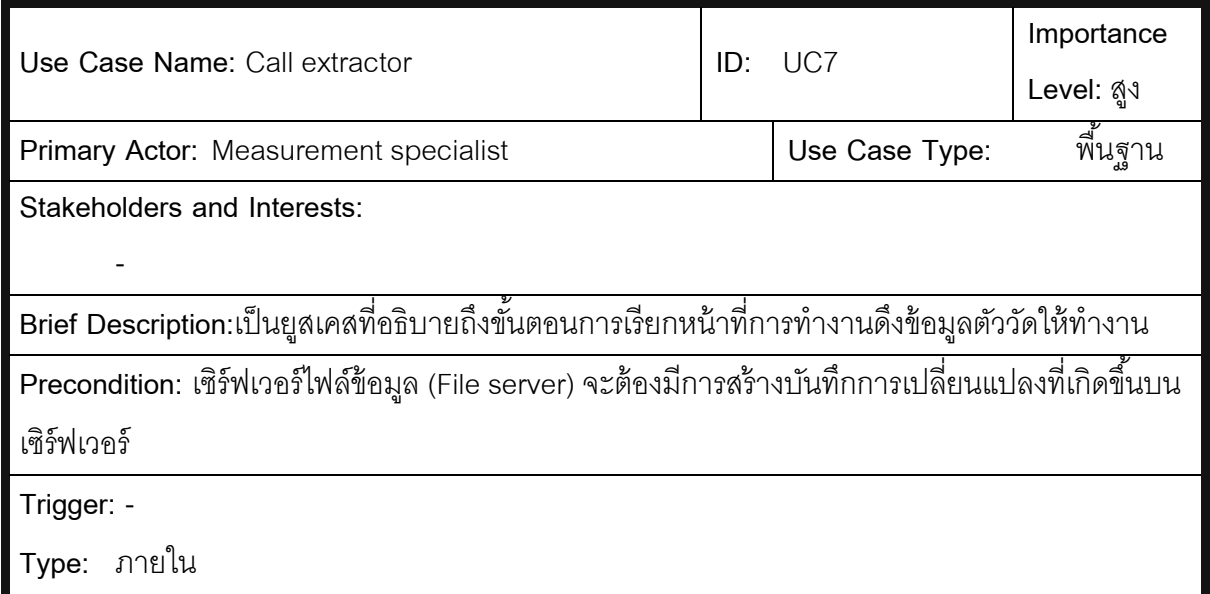

#### **Relationships:**

*Association:* -

*Include:* Extract measures

*Extend:* -

Generalization:

### **Normal Flow of Events:**

- 1. ทําการอ่านชื่อไฟล์และไฟล์ที่มีการเพิ่มหรือแก้ไขจากไฟล์บันทึกจากไฟล์เซิร์ฟเวอร์
- 2. ทําการเอาชื่อไฟล์มาค้นหาสินทรัพย์เพื่อเอาข้อมูลป้ ายแถบข้อมูลตัววัด
- 3. ส่งรายการไฟล์พร้อมรายข้อมูลป้ายแถบข้อมูลตัววัดไปยังหน้าที่การทำงานดึงตัววัด

**Sub Flows: -**

**Alternate/Exceptional Flows: -**

# ตารางที่ 14 ดึงข้อมูลตัววัด

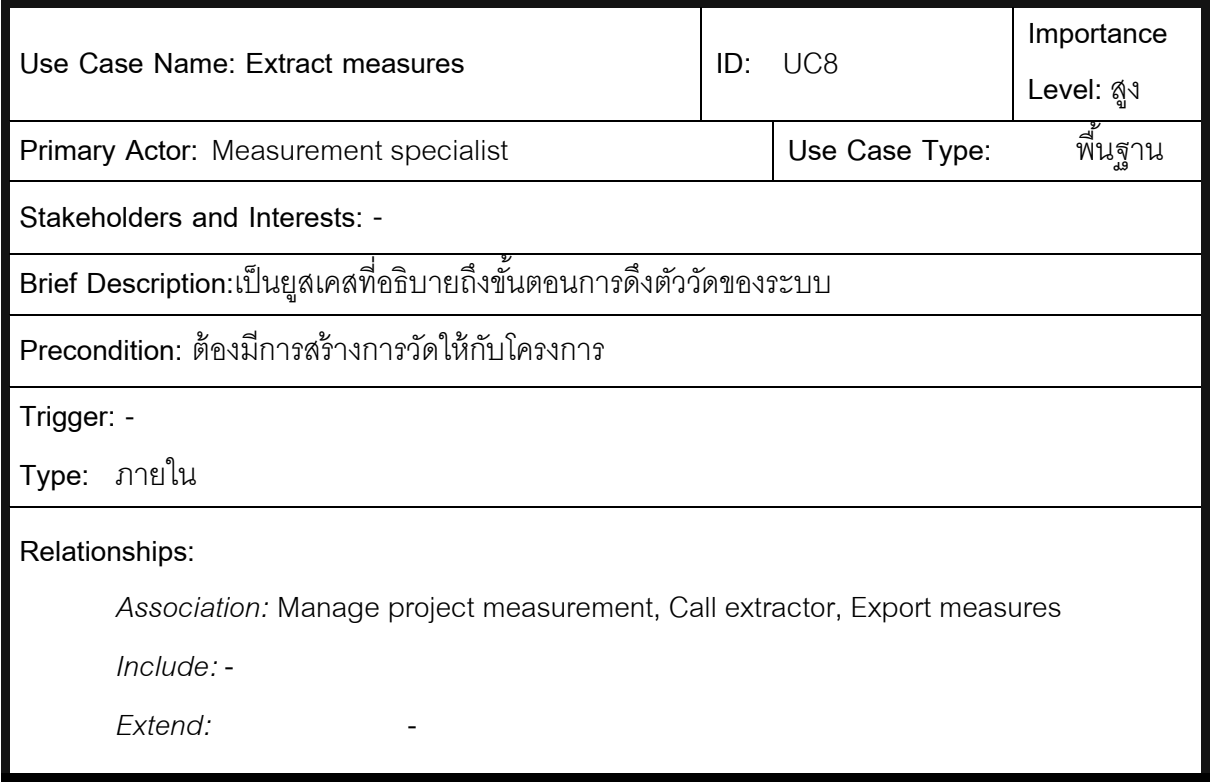

*Generalization:* -

**Normal Flow of Events:**

- 1. เอารายการไฟล์ทําการดึงข้อมูลตามข้อมูลแถบป้ ายตัววัดที่มาด้วยกัน
- 2. ทําการสร้างข้อมูลโครงสร้าง เอ็กซ์เอ็มแอล บันทึกลงสู่ฐานข้อมูลของระบบ

**Sub Flows: -**

**Alternate/Exceptional Flows: -**

### **[ภาคผนวก ค.](#page-5-0)**

# **[พจนานุกรมข้อมูล](#page-5-0) (Data Dictionary)**

# เป็นตารางเก็บข้อมูลของสินทรัพย์ทั้งหมดที่ใช้ในกระบวนการวัฏจักรซอฟต์แวร์

ตารางที่ 15 โครงสร้างข้อมูลของตาราง asset

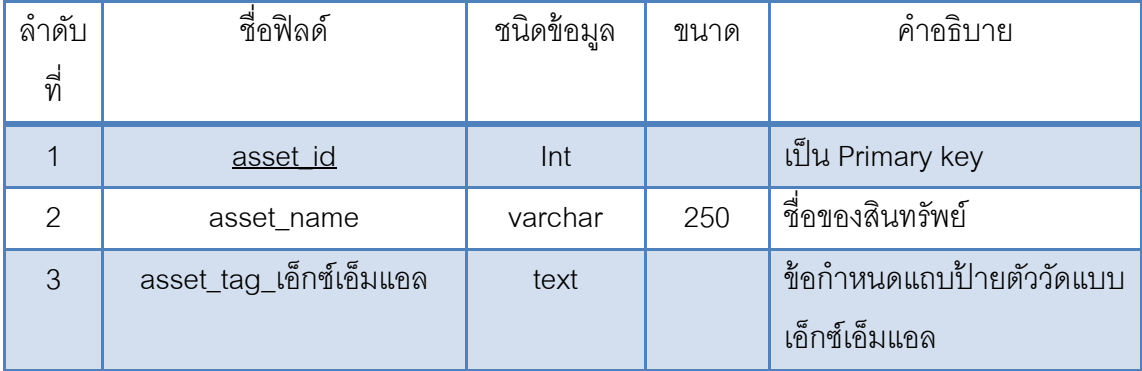

เป็ นตารางข้อมูลโครงการในระบบการวัด

ตารางที่ 16 โครางสร้างข้อมูลตาราง project

| ลำดับ | ชื่อฟิลด์    | ชนิดข้อมูล | ขนาด | คำอธิบาย               |
|-------|--------------|------------|------|------------------------|
| ที่   |              |            |      |                        |
|       | project_id   | Int        |      | ้เป็น Primary key      |
| 2     | project_name | varchar    | 100  | ี ชื่อของโครงการ       |
| 3     | project_path | varchar    | 250  | ตำแหน่งของไดเรกทอรีการ |
|       |              |            |      | ทำงานของโครงการ        |

เป็ นตารางเก็บข้อมูลแบบจําลองวัฏจักรซอฟต์แวร์ของระบบ

ตารางที่ 17 โครงสร้างข้อมูลของตาราง swmodel

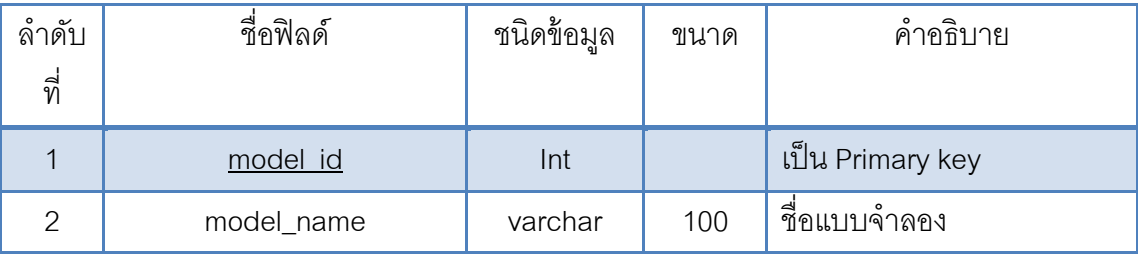

# เป็ นตารางเก็บข้อมูลแบบจําลองวัฏจักรซอฟต์แวร์ที่โครงการเลือกใช้ ตารางที่ 18 โครงสร้างข้อมูลของตาราง projectmodel

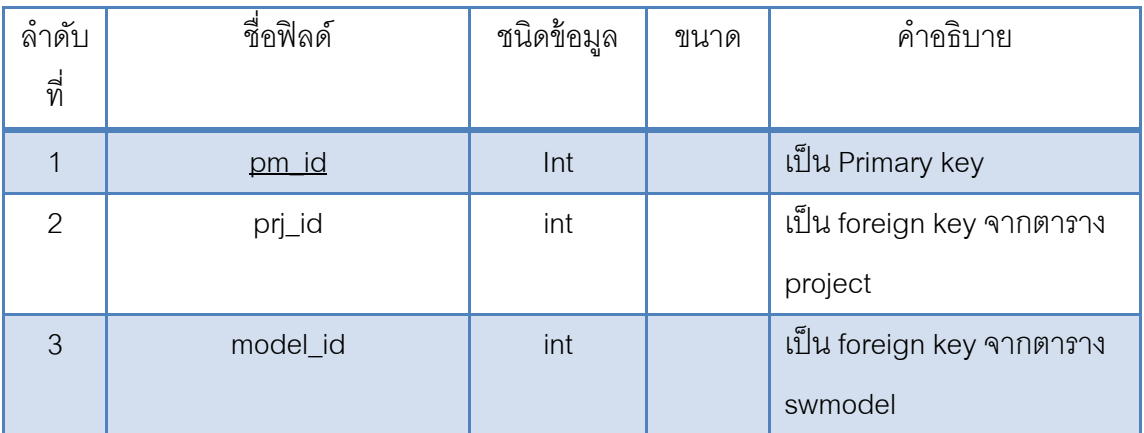

เป็ นตารางเก็บข้อมูลกิจกรรมที่มีทั ้งหมดใช้สําหรับนําไปสร้างวัฏจักรซอฟต์แวร์ (SLC)

ตารางที่ 19 โครงสร้างข้อมูลของตาราง processactivity

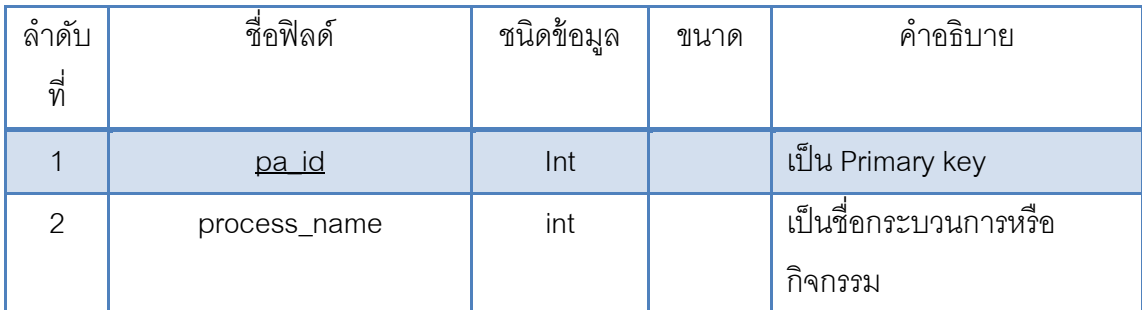

เป็ นตารางเก็บข้อมูลของเฟสต่างๆในแบบจําลองวัฏจักรซอฟต์แวร์แต่ละแบบ

ตารางที่ 20 โครงสร้างข้อมูลของตาราง modelphase

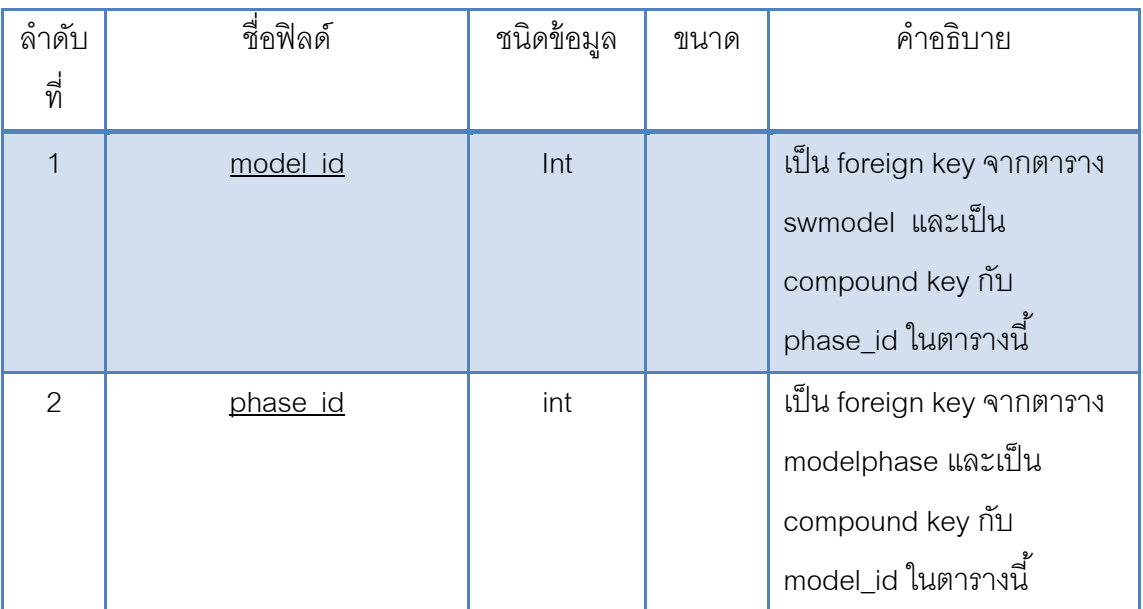

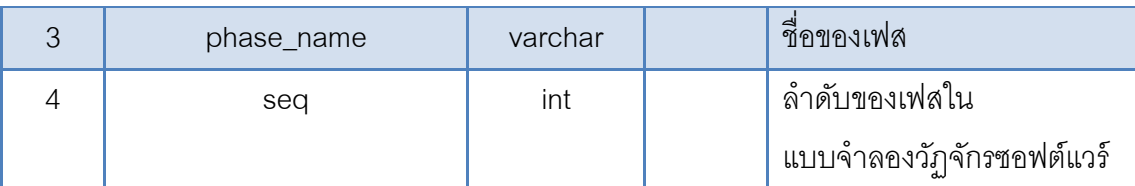

เป็ นตารางเก็บข้อมูลวัฏจักรซอฟต์แวร์ (SLC) ของระบบ

ตารางที่ 21 โครงสร้างข้อมูลของตาราง SLC

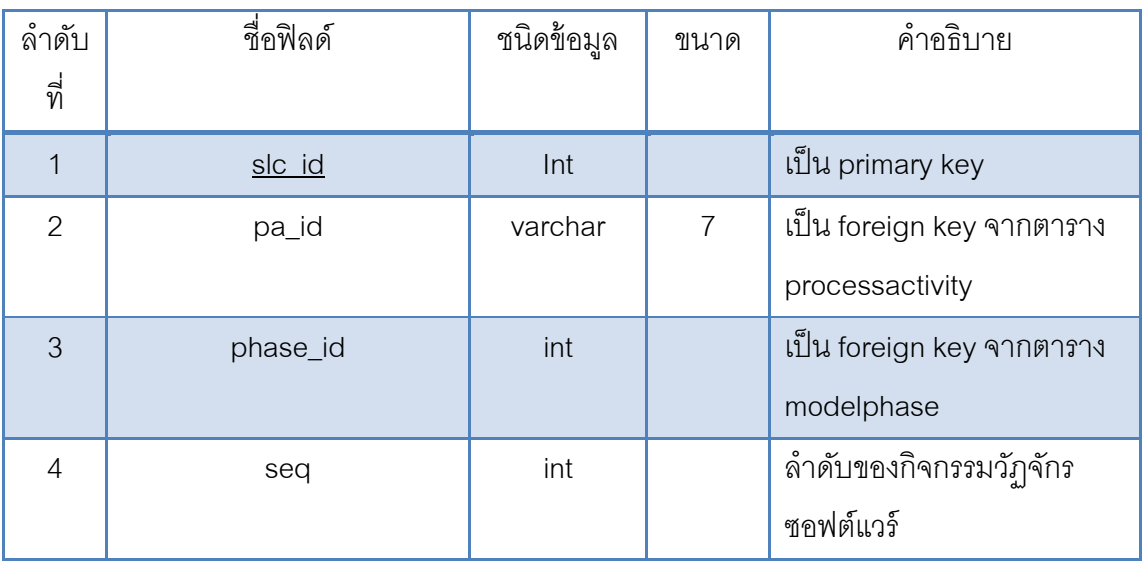

เป็ นตารางเก็บข้อมูลกระบวนวัฏจักรซอฟต์แวร์ (SLCP) ของระบบ

# ตารางที่ 22โครงสร้างข้อมูลของตาราง SLCP

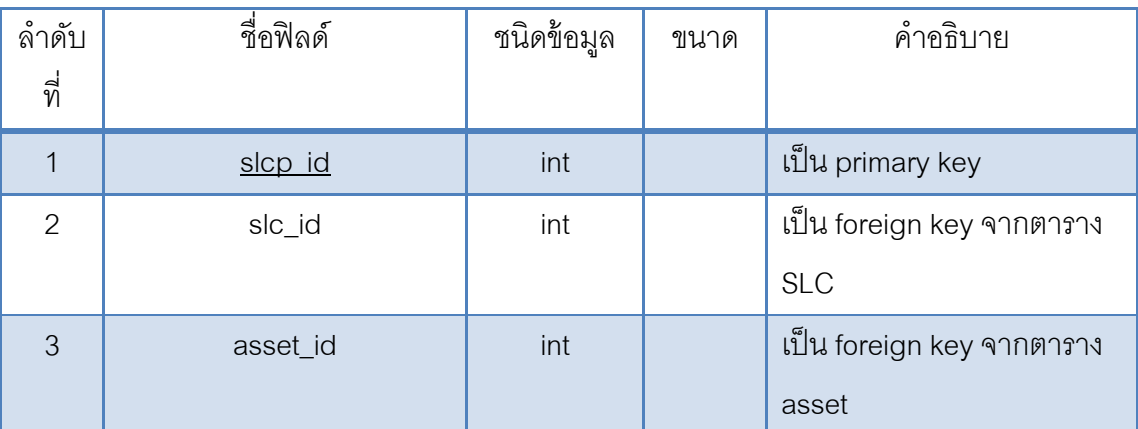

เป็ นตารางเก็บข้อมูลสินทรัพย์ตัววัดโดยเกิดขึ ้นมีการกําหนดชื่อให้กับสินทรัพย์ข้อมูลก็จะถูกสร้าง ขึ้นมารอรับข้อมูลตัววัดที่จะดึงมาได้เมื่อเกิดสินทรัพย์นั้นๆของโครงการหนึ่งๆขึ้น
| ลำดับ<br>ที่   | ชื่อฟิลด์                       | ชนิดข้อมูล | ขนาด | คำอธิบาย                                                       |
|----------------|---------------------------------|------------|------|----------------------------------------------------------------|
| $\mathbf 1$    | ma id                           | Int        |      | เป็น Primary key                                               |
| $\overline{2}$ | asset_id                        | int        |      | เป็น foreign key จากตาราง<br>asset                             |
| 3              | slcp_id                         | int        |      | เป็น foreign key จากตาราง<br><b>SLCP</b>                       |
| $\overline{4}$ | prj_id                          | int        |      | เป็น foreign key จากตาราง<br>project                           |
| 5              | measure_asset_เอ็กซ์เอ็ม<br>แอล | text       |      | ข้อมูลตัววัดที่ดึงมาได้ใน<br>รูปแบบโครงสร้าง เอ็กซ์เอ็ม<br>แอล |
| 6              | record_date                     | varchar    | 20   | วันที่บันทึกข้อมูลล่าสุด                                       |
| $\overline{7}$ | asset_naming                    | varchar    | 100  | ที่อของสินทรัพย์                                               |

ตารางที่ 23 โครงสร้างข้อมูลของตาราง measureasset

เป็ นตารางเก็บข้อมูลข้อกําหนดการวัดต่างๆของระบบเกิดขึ ้นเมื่อมีการสร้างข้อกําหนดการวัด ตารางที่ 24 โครงสร้างข้อมูลของตาราง measurementspec

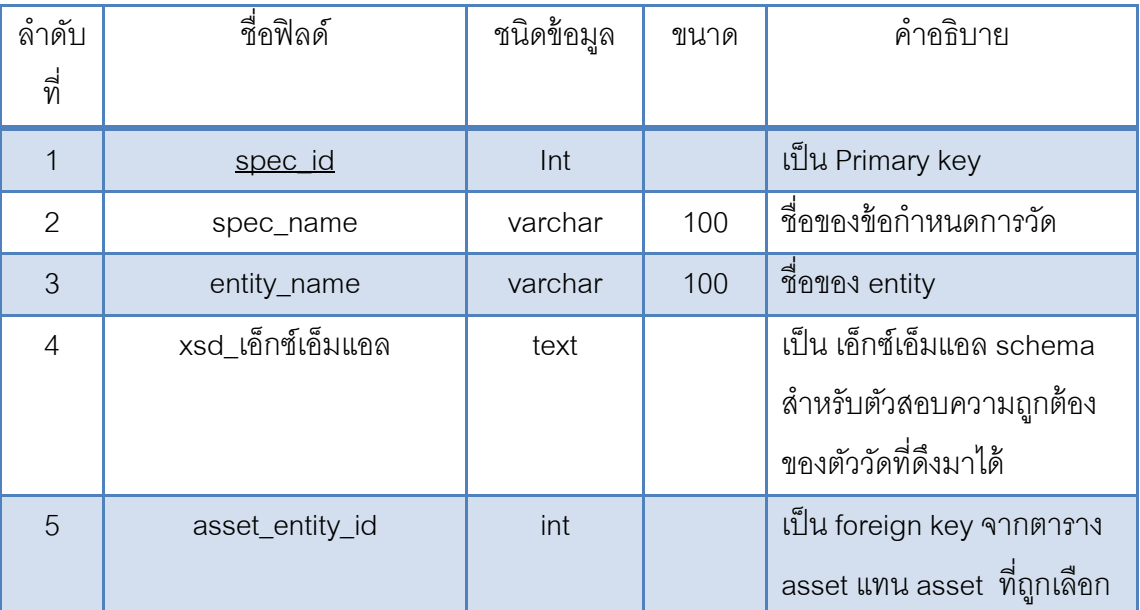

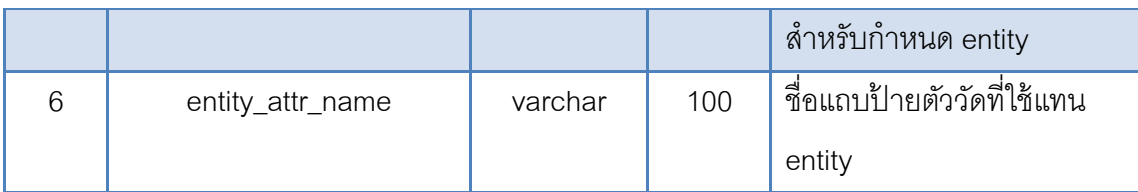

เป็ นตารางเก็บข้อมูลของสินทรัพย์ต่างๆของแต่ละข้อกําหนดการวัด

ตารางที่ 25 โครงสร้างข้อมูลของตาราง specasset

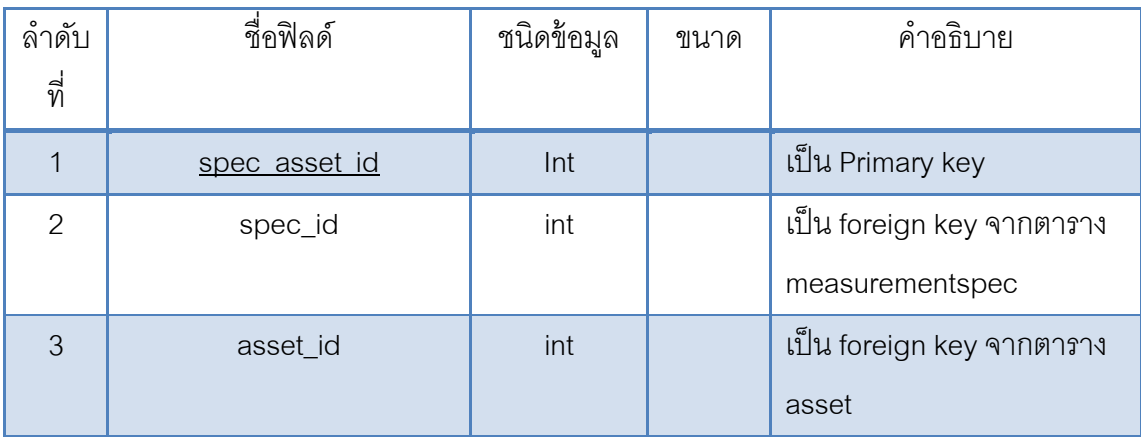

เป็ นตารางเก็บข้อมูลของเฟสต่างๆในแบบจําลองวัฏจักรซอฟต์แวร์แต่ละแบบ

ตารางที่ 26 โครงสร้างข้อมูลของตาราง projectmeasurespec

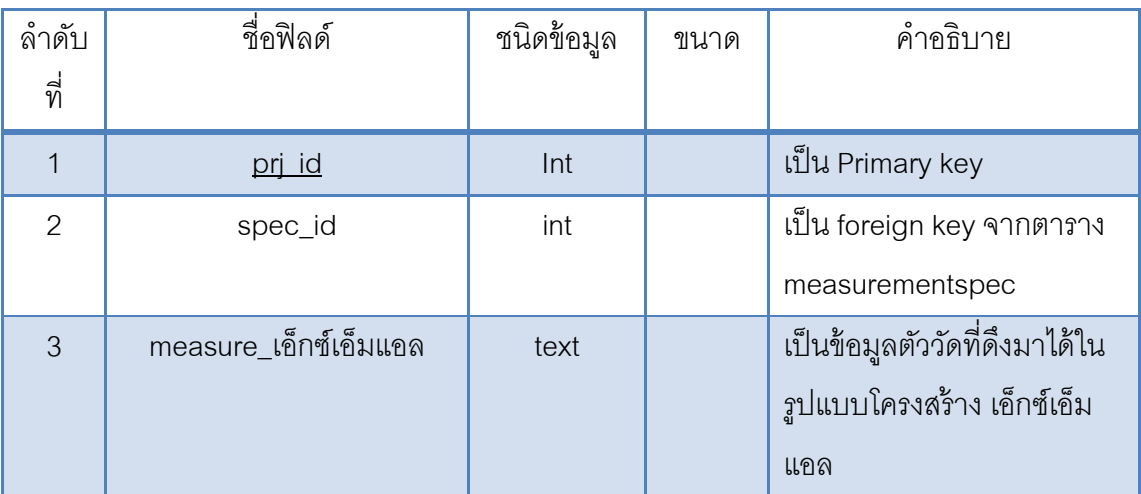

## **[ประวัติผ้เขียนวิทยานิพนธ์](#page-5-0) ู**

นางสาววัชรี จิตต์วโรดม เกิดเมื่อวันที่ 14 ตุลาคม พ.ศ. 2527 ที่จังหวัดสงขลา สําเร็จ การศึกษาหลักสูตรปริญญาวิทยาศาสตรบัณฑิต (วท.บ.) สาขาวิชาวิทยาการคอมพิวเตอร์ คณะ วิทยาศาสตร์ มหาวิทยาลัยสงขลานครินทร์ในปี พ.ศ.2550 และเข้าศึกษาต่อในหลักสูตรวิทยา ศาสตรมหาบัณฑิต สาขาวิชาวิศวกรรมซอฟต์แวร์ที่ภาควิชาวิศวกรรมคอมพิวเตอร์ คณะ วิศวกรรมศาสตร์ จุฬาลงกรณ์มหาวิทยาลัย ในปีการศึกษา 2553